## **Anleitung Industrie-Luftschleier**

**Modell IndAC2** 

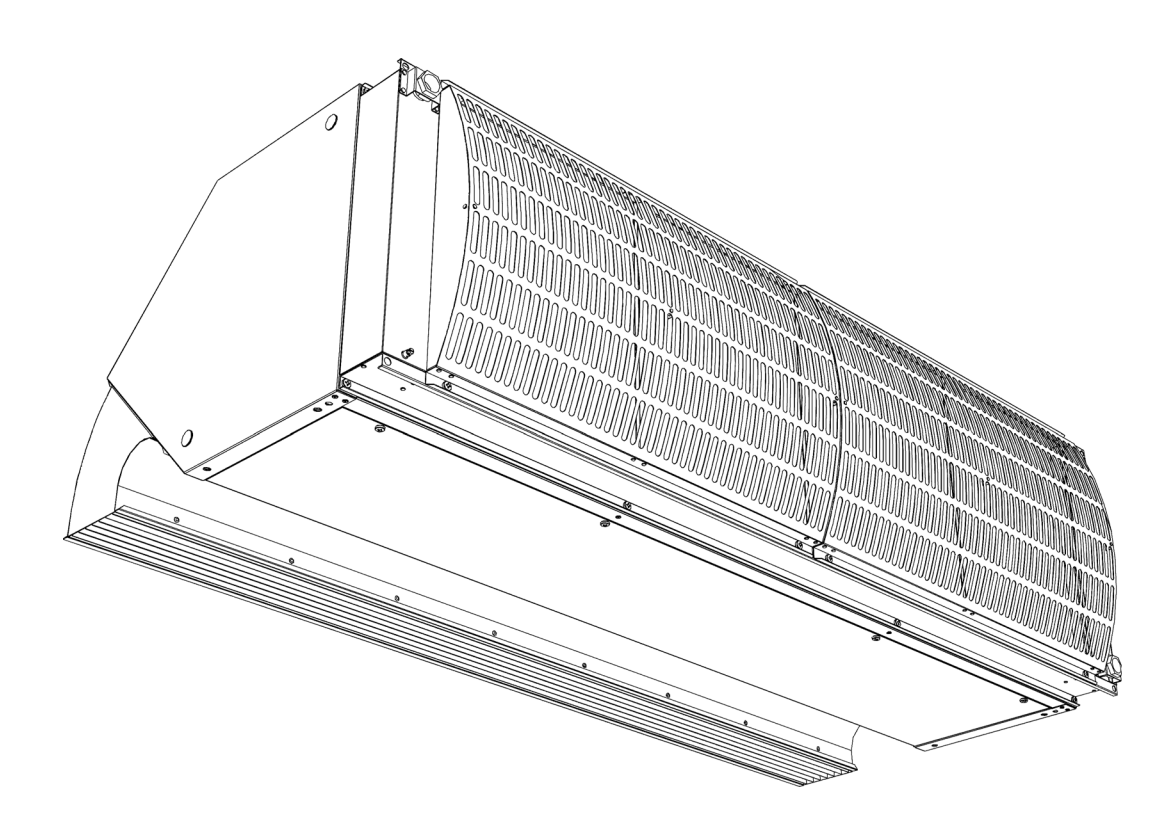

Version 6.0 Version 6.0<br>Übersetzung der Original-Anleitung **Deutsch** 

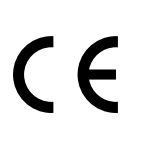

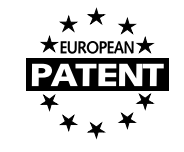

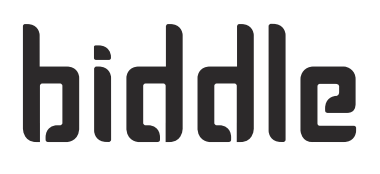

## **. . . Inhalt**

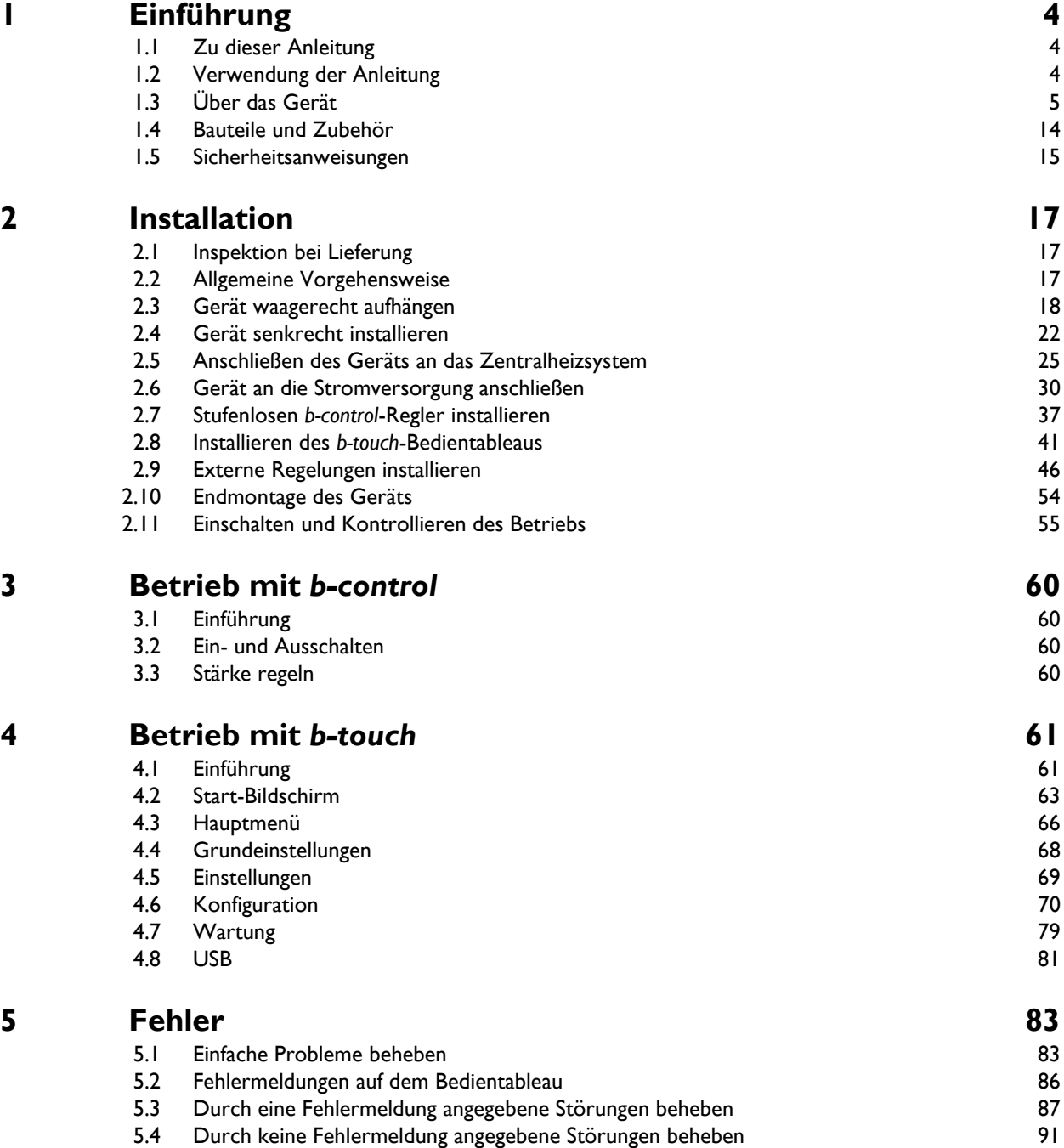

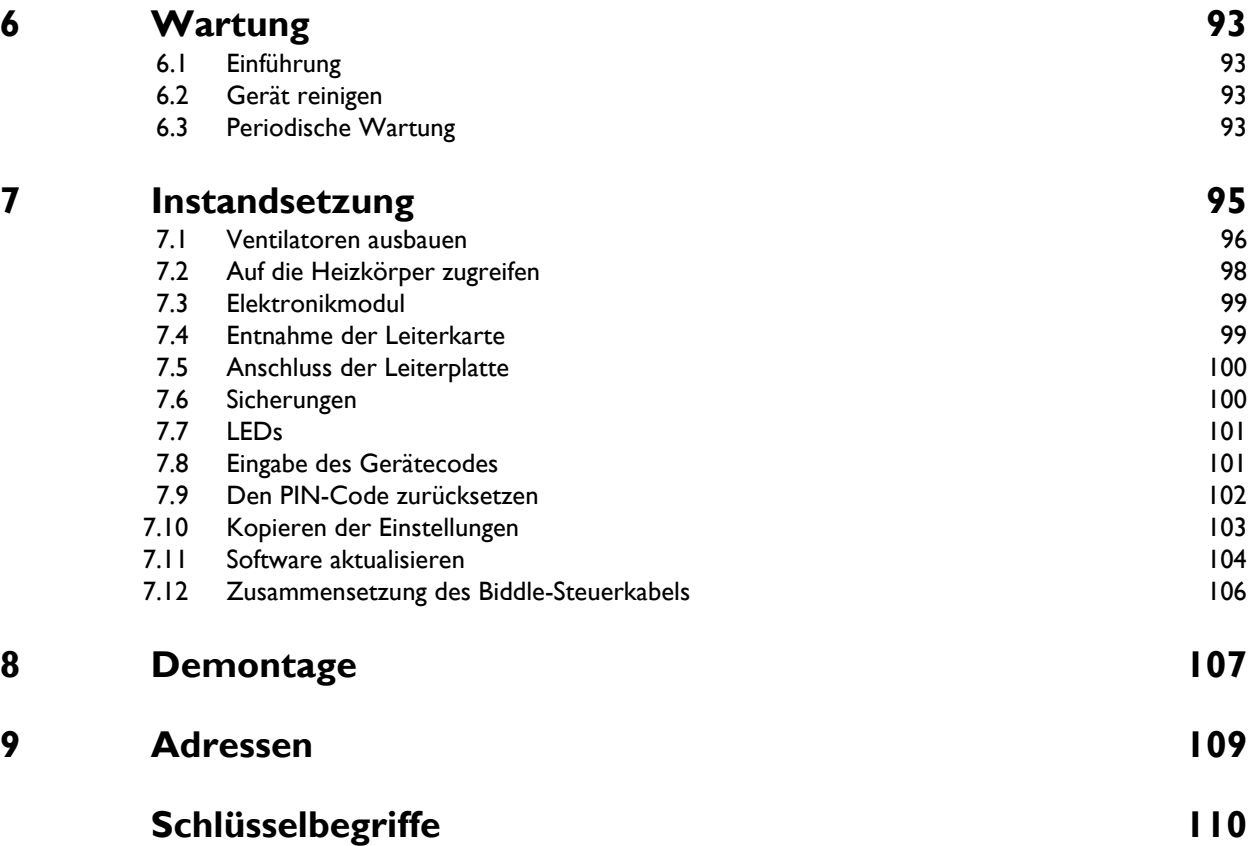

**de**

# <span id="page-3-0"></span>*1***. . Einführung**

### <span id="page-3-1"></span>**1.1 Zu dieser Anleitung**

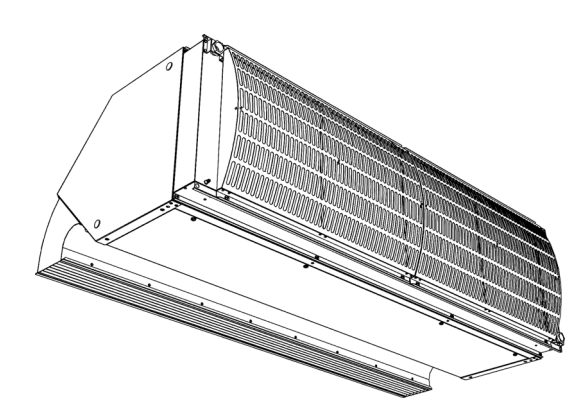

Diese Anleitung beschreibt die Installation, die Bedienung und die Wartung des, des Industrie-Luftschleiermodells IndAC<sub>2</sub>. Des Weiteren enthält die Anleitung Anweisungen und Informationen bezüglich der Instandsetzung.

### <span id="page-3-2"></span>**1.2 Verwendung der Anleitung**

### **1.2.1 Bezeichnungen in dieser Anleitung**

In dieser Anleitung werden die folgenden Symbole verwendet:

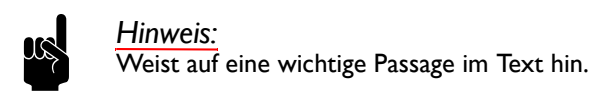

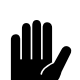

**Chtung:**<br>Wenn Sie die dargestellten Arbeiten nicht korrekt ausführen, können Sie Schäden am Gerät verursachen.

Befolgen Sie die Anweisungen genau.

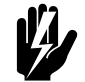

Warnung:<br>Wenn Sie die dargestellten Arbeiten nicht **korrekt ausführen, kann dies zu Verletzungen und/oder Schäden führen.**

**Befolgen Sie die Anweisungen genau.**

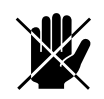

**defahr:**<br>Weist auf unzulässige Handlungen hin.<br>Calculation and the definition of the default of the definition of the default of the definition of the default o

**Die Missachtung dieses Verbots kann zu ernsthaften Schäden führen oder Unfälle verursachen, die Verletzungen zur Folge haben können.**

### **1.2.2 Symbole am Gerät und in der Anleitung**

Die folgenden Symbole verweisen auf potenzielle Risiken oder Gefahren. Dieselben Symbole sind am Gerät angebracht.

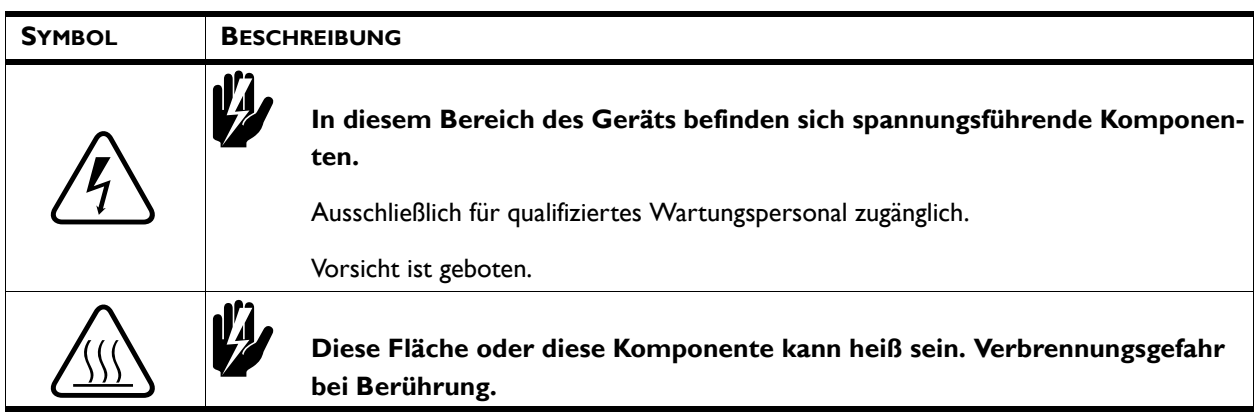

### <span id="page-4-1"></span>**1.2.3 Zugehörige Dokumente**

Zusätzlich zu dieser Anleitung wird das folgende Dokument zusammen mit dem Gerät ausgeliefert:

• Verdrahtungsplan für Installation und Instandsetzung.

### <span id="page-4-0"></span>**1.3 Über das Gerät**

### **1.3.1 Anwendungsbereiche**

Das Luftschleiermodell IndAC<sub>2</sub> ist für die Trennung des Außen- und Innenklimas sowie die Klimatrennung zwischen zwei Räumen vorgesehen. Er wird über oder neben der Tür entlang der gesamten Breite bzw. Länge der Türöffnung installiert. Das IndAC<sub>2</sub>-Modell ist in erster Linie für die Installation an breiteren Türen in Industriegebäuden vorgesehen.

Modelle mit einer maximalen Reichweite (Typ MX) sind für die professionelle Nutzung vorgesehen.

Je nach Typ wird der Luftschleier waagerecht oberhalb der Türöffnung angebracht oder senkrecht neben der Tür aufgestellt (entweder rechts, links oder an beiden Seiten der Tür).

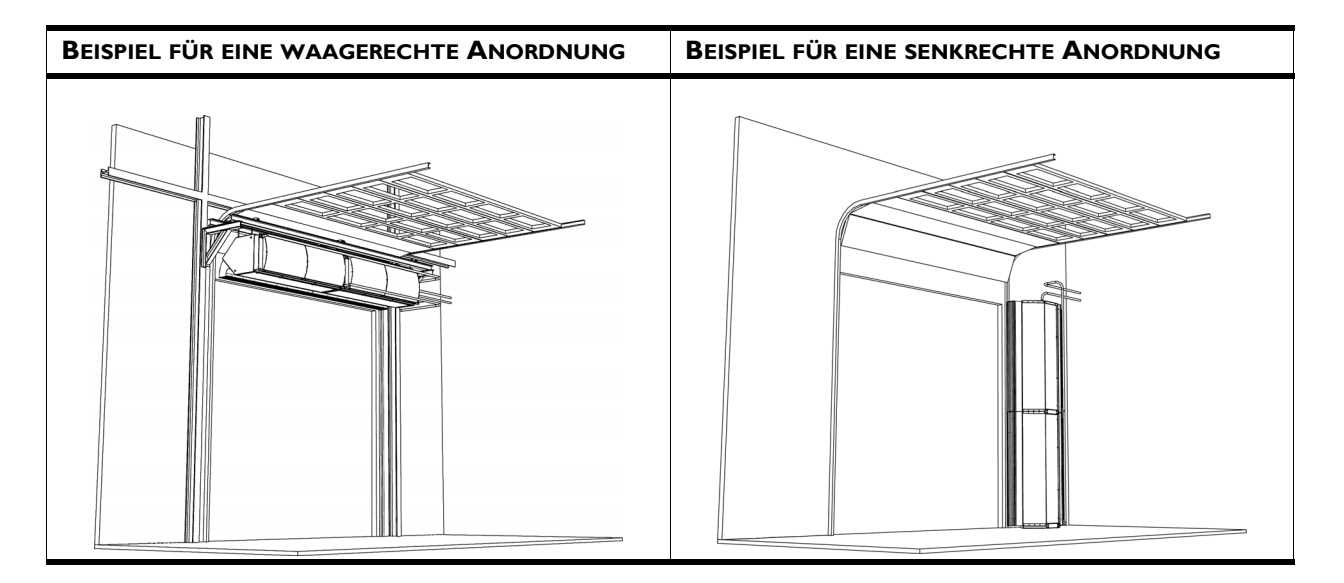

### **Andere Versionen und bestimmungsgemäße Verwendung.**

Auf Anfrage können wir auch Nicht-Standard-Anwendungen liefern.

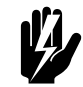

Warnung:<br>**Anwendungen, die von den oben**<br>Anwendungen, die von den oben **beschriebenen abweichen, gelten als "unzweckmäßige Anwendungen". Biddle haftet nicht für Verluste oder Schäden, die durch unzweckmäßige Anwendungen entstehen. Zur bestimmungsgemäßen Anwendung gehört auch die Beachtung der Anweisungen in dieser Anleitung.**

### **1.3.2 Betrieb**

### **Allgemein**

Ein Luftschleier über der Türöffnung wirkt den Energieverlusten und entgegen und erhöht den Komfort. An der Öffnung wird ein Luftstrom ausgeblasen, der Folgendes bewirkt:

- Dem Luftaustausch zwischen den beiden Räumen aufgrund einer Temperaturdifferenz (Konvektion) wird entgegengewirkt.
- Die aufgrund des Luftzugs auf Bodenniveau eindringende Luft wird möglicherweise erwärmt.

### **Die automatische** *CHIPS***-Regelung**

Je nach der Implementierung kann das Gerät eine automatische *CHIPS*-Regelung besitzen.

Die *CHIPS* - Steuerung passt die Stärke und Temperatur des Geräts automatisch den jeweiligen Wetter-Bedingungen an. Somit wird der Energieverlust unter allen Bedingungen minimiert, wobei der Komfort maximiert wird.

*CHIPS* steht für "*Corrective Heat and Impulse Prediction System*".

### **Regelung bei eingeschaltetem Gerät (ON)**

Das Gerät und die automatische Regelungsind für Situationen entwickelt worden, wobei die Tür geöffnet ist.

Für eine möglichst effiziente Klimatrennung ohne Beeinträchtigung des Komforts ist unbedingt darauf zu achten, dass der Luftstrom den Boden gerade berührt und hinreichend gut erwärmt ist. Das Gerät misst laufend die Werte, die hierfür erforderlich sind:

- 1. Die (in das Bedienpult eingegebene) Installationshöhe
- 2. Die Temperaturdifferenz zwischen den beiden Räumen:
	- Außentemperatur
	- Raumtemperatur
- 3. Die Ausblaslufttemperatur

Sobald sich die Situation ändert, passt die Regelung die Ausblasgeschwindigkeit sowie den Luftstrom entsprechend an.

### **Regelung bei ausgeschaltetem Gerät (OFF)**

Wenn das Gerät (zum Beispiel nachts) ausgeschaltet ist, dient es nicht zur Klimatrennung.

Im ausgeschalteten Zustand kann das Gerät noch gewisse andere Funktionen erfüllen:

- Das Gerät kann so eingestellt werden, dass es eine gewisse Mindesttemperatur (Nachttemperatur) im Raum aufrechterhält.
- Die Modelle mit Wasserheizung besitzen einen integrierten Frostschutz.

# **CHIPS**

**de**

### **Türeinstellung**

Das Gerät und die automatische Regelung sind für Situationen entwickelt worden, wobei die Tür geöffnet ist.

Wenn die Tür nicht immer geöffnet ist, kann der Betrieb entsprechend angepasst werden:

- Normalbetrieb: das Gerät bläst immer Luft aus.
- Direkte Türeinstellung: das Gerät spricht unmittelbar auf das Öffnen und Schließen der Tür an.
- Graduelle Türeinstellung: Das Gerät reagiert auf das Öffnen und Schließen der Tür. Dabei hängt die Reaktionsgeschwindigkeit von dem zeitlichen Verhältnis zwischen offener und geschlossener Tür ab.

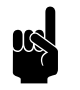

**n Hinweis:**<br>Bei geschlossener Tür funktioniert das Gerät als Raumtemperaturregler.

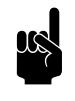

**1 Hinweis:**<br>In einigen Fällen bläst das Gerät keine Luft aus, obwohl es eingeschaltet ist.

### <span id="page-7-0"></span>**1.3.3 Typenbezeichnung**

Die nachstehende Tabelle bietet eine Übersicht über die lieferbaren Modelle des Industrie-Luftschleiers sowie die zugehörigen Typenbezeichnungen. In Kombination bilden die Typenbezeichnungen den Typencode, beispielsweise: IndAC<sub>2</sub> MX-150-H2-0-Auto.

Gilt ein Teil der Anleitung nur für bestimmte Modelle, sind diese mit der entsprechenden Typenbezeichnung dargestellt, beispielsweise:

- 150: Modelle mit Ausblasbreite 150
- H: Modelle mit Wasserheizung
- E: Modelle mit Elektroheizung
- 0: waagerechte Modelle
- Auto: Modelle mit automatischer Regelung

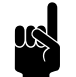

**Hinweis:**<br>
Für die Abbildungen in dieser Anleitung wird ein Gerätetyp als allgemeines Beispiel verwendet. Das Aussehen Ihres Geräts kann davon abweichen, aber die Funktionsweise ist dieselbe, sofern nicht anders angegeben.

**de**

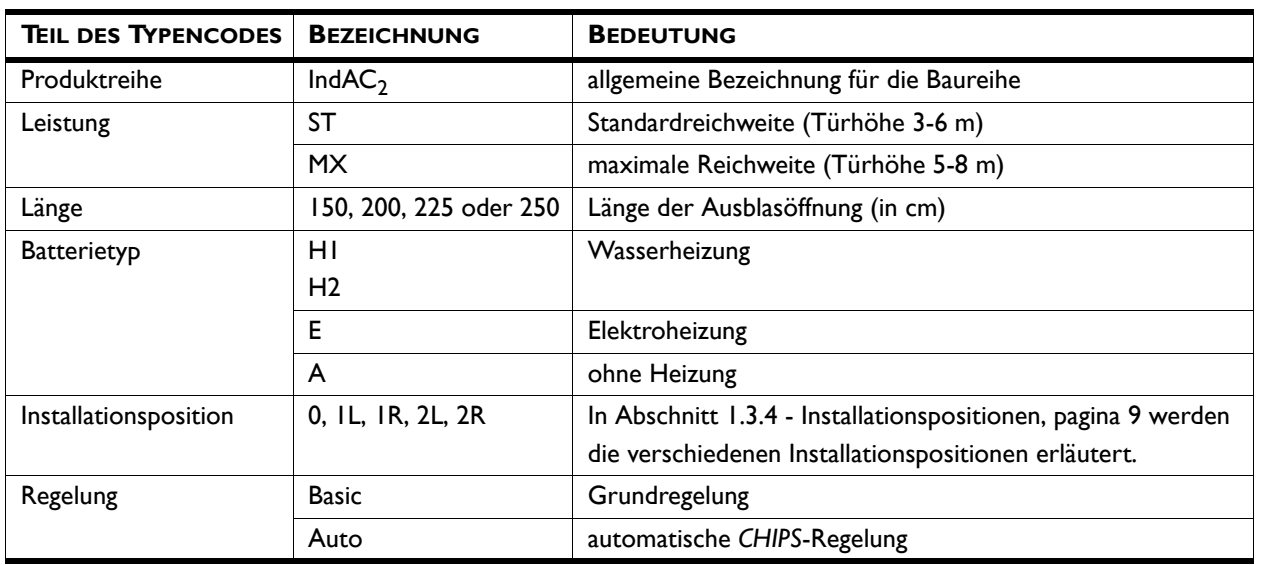

### *Legende zum Typencode*

### *Siehe auch:*

*[1.3.4 "Installationspositionen" auf Seite 9](#page-8-0)*

### <span id="page-8-1"></span><span id="page-8-0"></span>**1.3.4 Installationspositionen**

Der IndAC<sub>2</sub>-Luftschleier eignet sich zur Montage in verschiedenen Installationspositionen. Das Gerät kann je nach Situation oberhalb oder neben der Tür installiert werden. Es gibt insgesamt 5 Installationspositionen: 0, 1L, 1R, 2L, 2R.

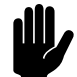

**Achtung:**<br>Das Gerät wurde speziell für die im Typencode aufgeführte Installationsposition hergestellt. Das Gerät kann in **keiner anderen** Position installiert werden.

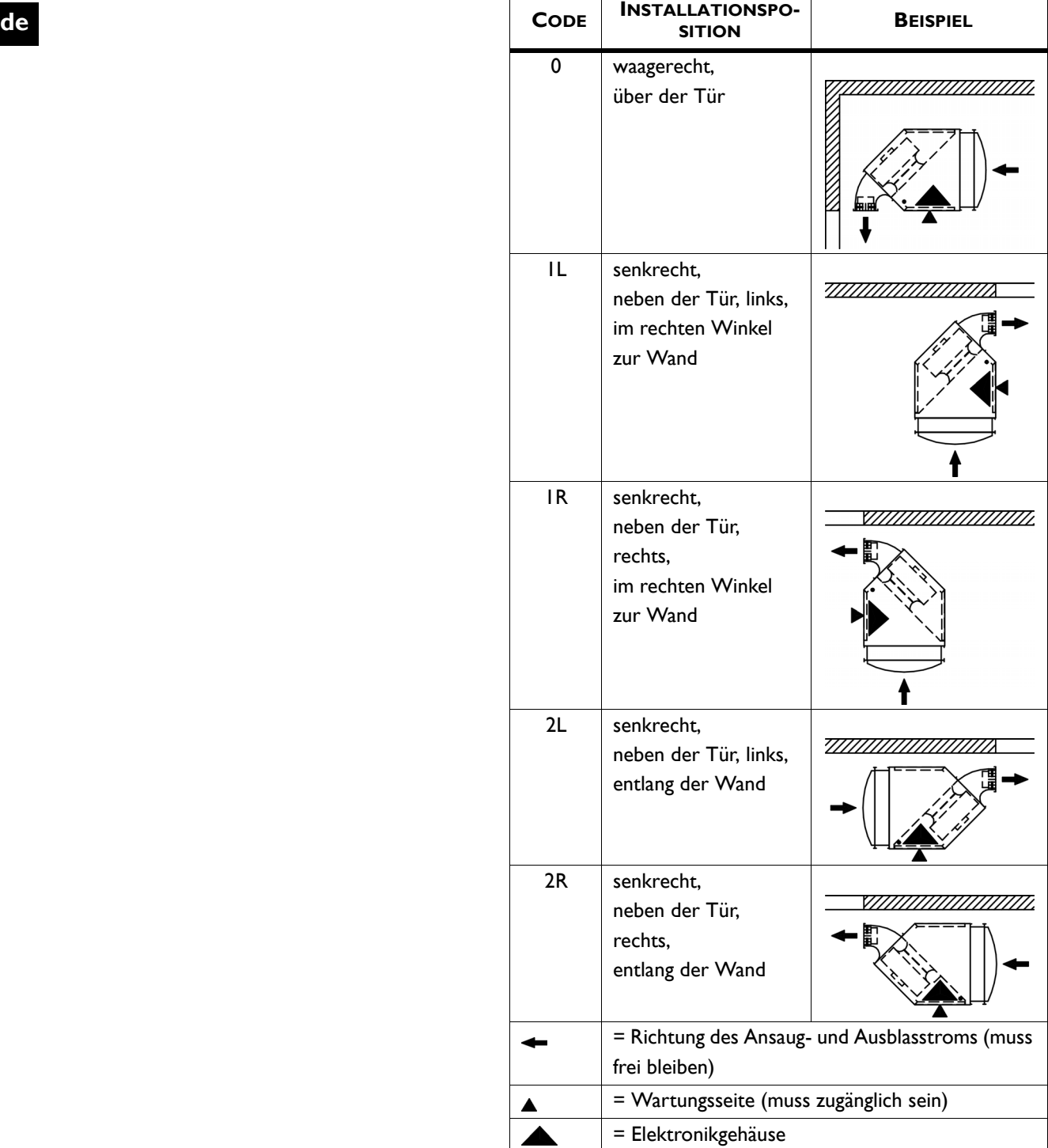

**biddle** 

Biddle bv<br>Markowei 4<br>NL-9288 HA Kootstertille

Made in the Netherlands

 $CE$ 

Type XX XX-XX-XX  $\overline{\text{Code}}$  xxx

 $N^o$  xxxxxx/x-x xx-xx

 $M$  xx kg

 $p_{max}$  xxxx kPa

Medium XXXX

 $U$  xxx V xN~ xx Hz

 $I_{max}$ L1 | xxx A  $I_{\text{max}}$ L2

P<sub>motor</sub> xxx kW

 $I_{\text{max}}$ L3

 $\mathsf{P}_{\mathsf{heating}}$ 

### <span id="page-10-0"></span>**1.3.5 Typenschild**

Das Typenschild befindet sich neben dem Ausblasgitter.

### *Bezeichnungen auf dem Typenschild*

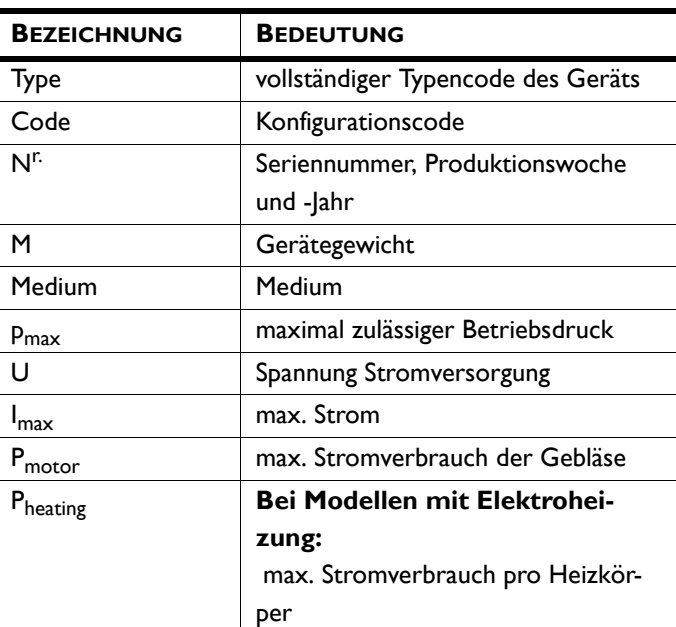

### <span id="page-10-1"></span>**1.3.6 Anwendungsbereich**

Berücksichtigen Sie die folgenden Grenzwerte für das Gerät:

### *Anwendungsgrenzen bei allen Modellen*

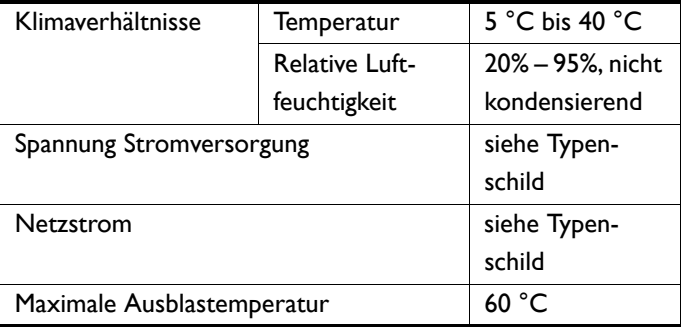

### *Anwendungsparameter für Modelle mit Wasserheizung*

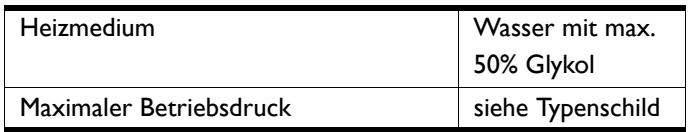

### *Maximum Wasserflusswege (ungeregelt)*

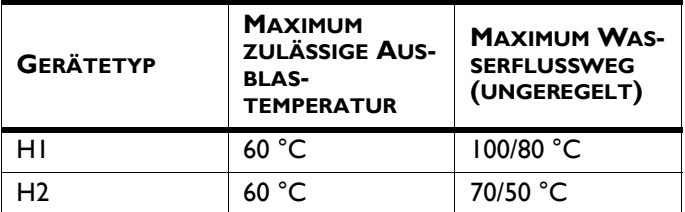

### *Maximum Wasserflusswege (geregelt)*

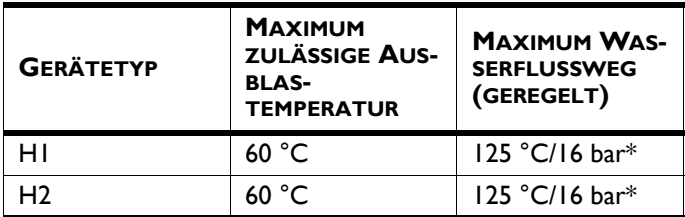

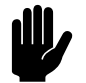

**Achtung:**<br>
\* Ein Wasserflussweg von bis zu 125 °C/16 bar ist nur zulässig, wenn alle angeschlossenen Geräte so eingestellt sind, dass die maximale

Ausblastemperatur **bei niedrigster** 

**Ventilatorgeschwindigkeit** nicht überschritten wird.

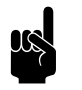

### Hinweis:

Kontaktieren Sie Biddle, wenn Sie ein Gerät an einen Wasserflussweg anschließen möchten, dessen Druck oder Temperaturen höher sind.

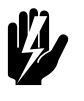

Warnung:<br>Das Luftschleiergerät darf nicht in potenziell **explosiven Umgebungen betrieben werden.**

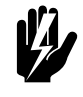

Warnung:<br>Elektrische Modelle dürfen nicht in feuchten<br>Alexander Andelphin II **Umgebungen betrieben werden.**

**Biddle haftet nicht für Schäden, die durch den Einsatz unter diesen Bedingungen verursacht werden.**

### **Schallpegel**

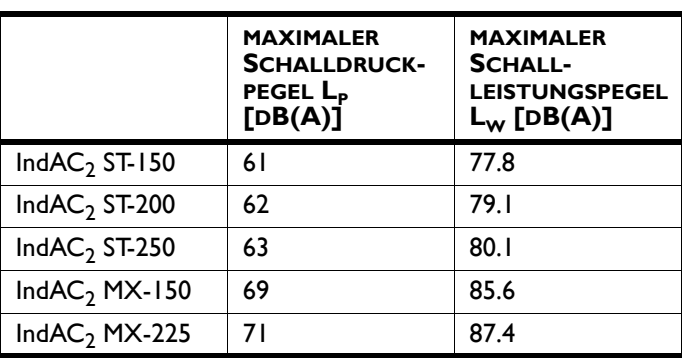

 $V = 2500 \text{ m}^3$ ; T60 = 0,8 s; R = 5 m; Q = 4

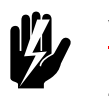

Warnung:<br>Längere Exposition kann zu Gehörschäden<br>Charles Cine (Charles Link) **führen. Tragen Sie ggf. Gehörschutz.**

### **Maximale Anzahl der Geräte, die reihengeschaltet werden können**

Unter Berücksichtigung der maximalen Anzahl der Geräte, die reihengeschaltet werden können, wie in der nachfolgenden Tabelle dargestellt:

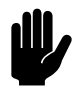

### Achtung:

**Beim Autotyp-Gerät** Die gesamte Kabellänge zwischen dem ersten und dem letzten Gerät darf höchstens 100 m betragen.

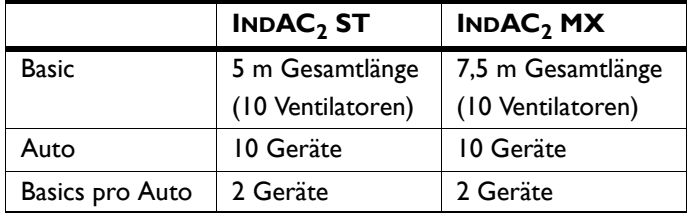

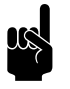

### Hinweis:

Kontaktieren Sie einen Biddle-Berater, wenn Sie mehrere Geräte anschließen möchten.

### **1.3.7 EG-Konformitätserklärung**

Dieses Gerät genügt den Anforderungen der geltenden EG-Normen. Die vollständige EG-Konformitätserklärung finden Sie unter: www.biddle.info.

**de**

### **1.3.8 Veränderungen und Anpassungen**

Ohne die ausdrückliche Genehmigung durch Biddle dürfen keinerlei Anpassungen oder Veränderungen am Gerät vorgenommen werden, die dessen Sicherheit beeinträchtigen können. Die EG-Konformitätserklärung ist nicht mehr gültig, wenn das Gerät in irgendeiner Weise verändert wurde.

### <span id="page-13-1"></span><span id="page-13-0"></span>**1.4 Bauteile und Zubehör**

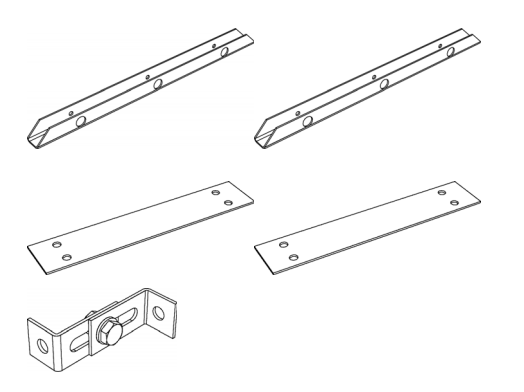

### **1.4.1 Im Lieferumfang enthaltene Bauteile**

### **Bei waagerechter Installationen:**

• Aufhängeschienen (2 pro Gerät), die auch zum Befestigen des Geräts auf der Palette verwendet werden

### **Bei senkrechter Installation:**

- Verbindungsplatten (2 pro Gerät)
- **Sicherheitshalterung**

### **Bei Modellen mit Elektroheizung (Typ E):**

• Biddle-Steuerkabel zum Anschließen mehrerer Geräte

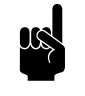

**Hinweis:**<br>Einige Bauteile befinden sich zwecks Lieferung im Gerät (hinter der Wartungsplatte).

### **1.4.2 Bedienpaket**

Das Gerät ist mit einer Grundregelung oder einer automatischen *CHIPS*-Regelung erhältlich. Ein entsprechendes Bedienpaket ist im Lieferumfang enthalten.

### **Bedienpaket für Grundregelung**

• Stufenloser *b-control*-Regler

### **Bedienpaket für automatische** *CHIPS***-Regelung**

- *b-touch*-Bedientableau;
- Biddle-Steuerkabel;
- Außentemperaturfühler;
- Türkontaktschalter;
- wasserseitige Regelung (Ventil und Antrieb)

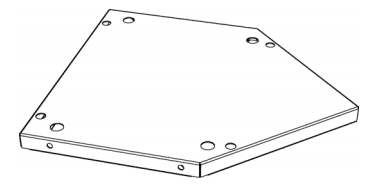

### **1.4.3 Zubehörteile**

- Kunststoffseitenpanelen;
- Grundplatte (empfohlen bei senkrechter Installation);
- Flansche;
- Filtermodul;
- Raumfühler für automatische *CHIPS*-Regelung
- **Türkontaktschalter**

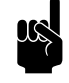

n *Hinweis:* Bei Modellen mit automatischer *CHIPS*-Regelung ist der Türkontaktschalter standardmäßig im Bedienpaket für Grundregelung enthalten.

### **1.4.4 Im Lieferumfang nicht enthaltene Bauteile**

Die folgenden Bauteile, die zur Installation benötigt werden, müssen bei Dritten käuflich erworben werden:

- Gewindestangen(M12)
- sonstige Verkabelung

### <span id="page-14-1"></span><span id="page-14-0"></span>**1.5 Sicherheitsanweisungen**

**1.5.1 Sicherheit bei der Anwendung**

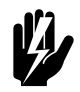

Warnung:<br>**Führen Sie keine Gegenstände in die Ansaug-**<br>Lidentin <sup>wer</sup> **und Ausblasöffnungen ein.**

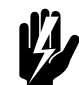

### Warnung:

**Ansaug- und Ausblasöffnungen des Geräts nicht abdecken.**

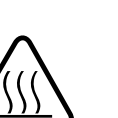

### Warnung:

**Während der Nutzung wird die Oberseite des Geräts heiß.**

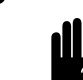

### c *Achtung:*

In Ausnahmesituationen kann Wasser aus dem Gerät austreten. Platzieren Sie deshalb nichts unter dem Gerät, das dadurch beschädigt werden könnte.

**1.5.2 Sicherheitsfragen bezüglich Installation, Wartung und Instandsetzung**

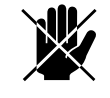

d **Gefahr: Das Gerät darf ausschließlich von qualifiziertem Fachpersonal geöffnet werden.**

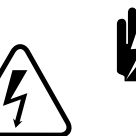

w **Warnung: Folgende Maßnahmen sind zu ergreifen, bevor Sie das Gerät öffnen:**

- 1. Schalten Sie das Gerät mit dem Bedienpult aus.
- 2. Warten Sie, bis die Ventilatoren zum Stillstand gekommen sind.

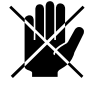

d **Gefahr: Die Ventilatoren drehen sich eventuell noch eine Weile.**

3. Lassen Sie das Gerät abkühlen.

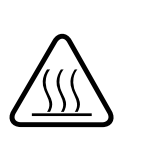

### Achtung:

Der Wärmetauscher beziehungsweise die Heizelemente können sehr heiß werden.

- 4. Trennen Sie die Stromversorgung (stellen Sie den Reparaturschalter auf AUS).
- 5. **Bei Modellen mit Wasserheizung:** Sperren Sie die Zuführung zur Zentralheizung (falls möglich).

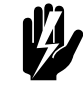

Warnung:<br>Die Lamellen des Wärmetauschers haben **scharfe Kanten.**

# <span id="page-16-0"></span>*2* **. . Installation**

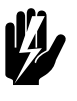

Warnung:<br>Installationsarbeiten dürfen ausschließlich von **entsprechend qualifiziertem Fachpersonal durchgeführt werden.**

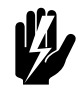

w **Warnung: Lesen Sie die Sicherheitsanweisungen, bevor Sie mit der Installation beginnen.**

### *Siehe auch:*

*[1.5 "Sicherheitsanweisungen" auf Seite 15](#page-14-1)*

### <span id="page-16-1"></span>**2.1 Inspektion bei Lieferung**

- Überprüfen Sie das Gerät und die Verpackung, um sicherzustellen, dass sie in einem guten Zustand angeliefert wurden. Benachrichtigen Sie den Fahrer und Lieferanten sofort, wenn ein Versandschaden entdeckt wurde.
- Stellen Sie sicher, dass alle Komponenten im Lieferumfang enthalten sind. Benachrichtigen Sie den Lieferanten unverzüglich über fehlende Teile.

### *Siehe auch:*

*[1.4 "Bauteile und Zubehör" auf Seite 14](#page-13-1)*

### <span id="page-16-2"></span>**2.2 Allgemeine Vorgehensweise**

### **2.2.1 Abfolge der Betriebsabläufe**

Biddle empfiehlt Ihnen die folgende Vorgehensweise bei der Installation des Geräts:

- 1. Hängen Sie das Gerät auf. **(waagerechte Modelle)**
- 2. Positionieren Sie das Gerät. **(senkrechte Modelle)**
- 3. Bei Modellen mit Wasserheizung: **(Typ H)**: Schließen Sie das Gerät an die Zentralheizung an.
- 4. Schließen Sie das Gerät an die Stromversorgung an.
- 5. Verbinden Sie das Bedientableau und (optionale) Anschlüsse mit externen Reglern.
- 6. Beenden Sie die Installation des Geräts.
- 7. Schalten Sie die Stromversorgung ein und prüfen Sie, ob das Gerät einwandfrei funktioniert.

### **Allgemeine Anweisungen**

Einige Teile dieses Kapitels gelten nur für bestimmte Modelle. Wenn dies der Fall ist, ist dies gesondert angegeben. Wenn kein spezielles Modell angegeben wird, gilt die jeweilige Beschreibung für alle Modelle.

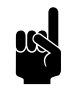

**Hinweis:**<br>Stellen Sie sicher, dass Sie alle Installationsarbeiten ausführen, die auf Ihr Gerät zutreffen.

> Überprüfen Sie das Typenschild und sehen Sie in der Anleitung nach, wenn Sie sich nicht sicher sind, welches Modell oder welcher Typ Ihr Gerät ist.

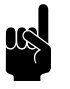

### Hinweis:

Schützen Sie das Gerät während der Installation vor Beschädigungen und Eintritt von Staub, Zement usw. Benutzen Sie dazu beispielsweise die Verpackung.

### <span id="page-17-0"></span>**2.3 Gerät waagerecht aufhängen**

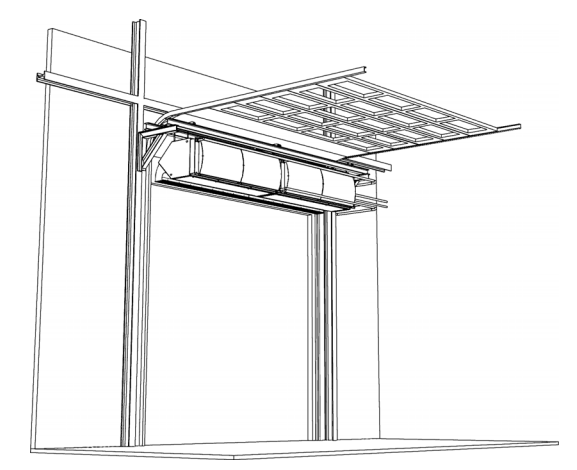

Nur mit Installationsposition (Typ 0)

### *Siehe auch:*

- *[1.3.3 "Typenbezeichnung" auf Seite 8](#page-7-0)*
- *[1.3.5 "Typenschild" auf Seite 11](#page-10-0)*
- *[1.3.4 "Installationspositionen" auf Seite 9](#page-8-1)*

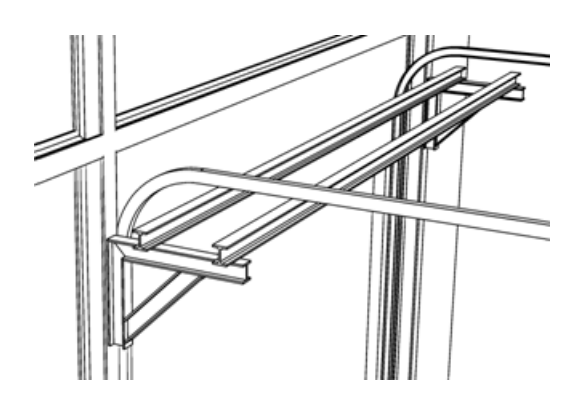

### **2.3.1 Befestigungsmethode**

*Beispiel für eine Hilfskonstruktion* In dieser Anleitung wird von der Aufhängung an einer Hilfskonstruktion ausgegangen, die aus zwei waagerechten Trägern über der Tür besteht.

> Sie können das Gerät auch direkt an der Decke oder an einer anderen waagerechten Hilfskonstruktion befestigen, indem Sie die beiden Schraubenlöcher an der Oberseite des Geräts verwenden.

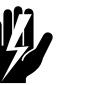

w **Warnung: Überzeugen Sie sich davon, dass die Konstruktion, an der das Gerät aufgehängt werden soll, mindestens das 4-Fache Gewicht des Geräts tragen kann.**

### **2.3.2 Den Standort des Geräts ermitteln**

- Positionieren Sie die Unterseite des Geräts auf derselben Höhe wie die Oberseite der Türöffnung.
- Bringen Sie die Ausblasseite des Geräts möglichst nahe an der Türöffnung an, um einen optimalen Betrieb zu ermöglichen.

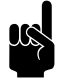

### Hinweis:

Wenn der Abstand größer als 5 cm ist, empfiehlt es sich, die Öffnungen an der Seite abzudichten. Zu diesem Zweck können Sie bei Biddle eine Seitenabschirmung aus Kunststoffstreifen bestellen.

- Zentrieren Sie die Gerätereihe in Bezug auf die Türöffnung.
- Falls die Baugruppe über eine automatische *CHIPS*-Regelung und mehrere Geräte verfügt, und nur ein Gerät mit einer Steuerkreiskarte ausgestattet ist, positionieren Sie dieses Gerät mit der Steuerkreiskarte in der Mitte der Reihe.
- Geräte mit unterschiedlichen Breiten können in beliebiger Reihenfolge positioniert werden.
- Achten Sie darauf, dass die Wartungs- und Ansaugseiten der Geräte für Wartungsarbeiten zugänglich bleiben.

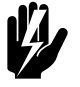

Warnung:<br>Stellen Sie sicher, dass alle Geräte auf der **gesamten Breite Luft ungehindert ein- und auslassen können**

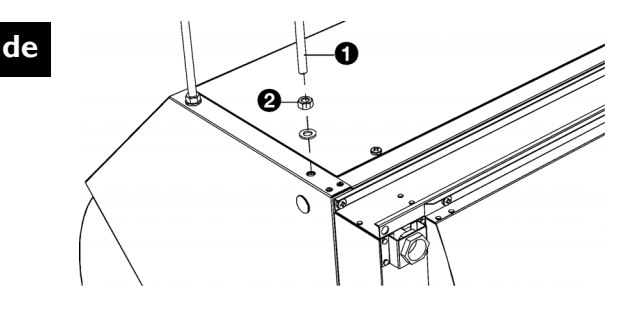

### **2.3.3 Aufhängen des Geräts**

Führen Sie die folgenden Maßnahmen für jedes Gerät durch:

- 1. Bringen Sie das Gerät in eine waagerechte Lage.
- 2. Setzen Sie Gewindestangen  $\bullet$  (M12) in alle Schraubbohrungen oben auf dem Gerät ein.
- 3. Versehen Sie alle Gewindestangen mit Sicherungsmuttern 2 und ziehen Sie diese fest.

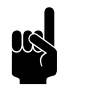

**n Hinweis:**<br>Die Gewindestangen müssen gesichert sein, andernfalls könnte das Gerät herunterfallen.

- 4. Sicherungsmuttern <sup>3</sup> an jeder Gewindestange anbringen.
- 5. Bringen Sie das Gerät mithilfe von Hebezeugen in Position.
- 6. Platzieren Sie die Aufhängeschienen @ auf die Hilfskonstruktion und befestigen Sie sie mithilfe von Muttern  $\Theta$  an den Gewindestangen des Geräts.
- 7. Lassen Sie das Gerät frei hängen.

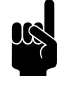

n *Hinweis:* **Bei Modellen mit Elektroheizung (Typ E):** Entfernen Sie die kleinen Seitenplatten <sup>o</sup> aus der Kabelführung zwischen den Geräten, um das Kabel hindurchziehen zu können.

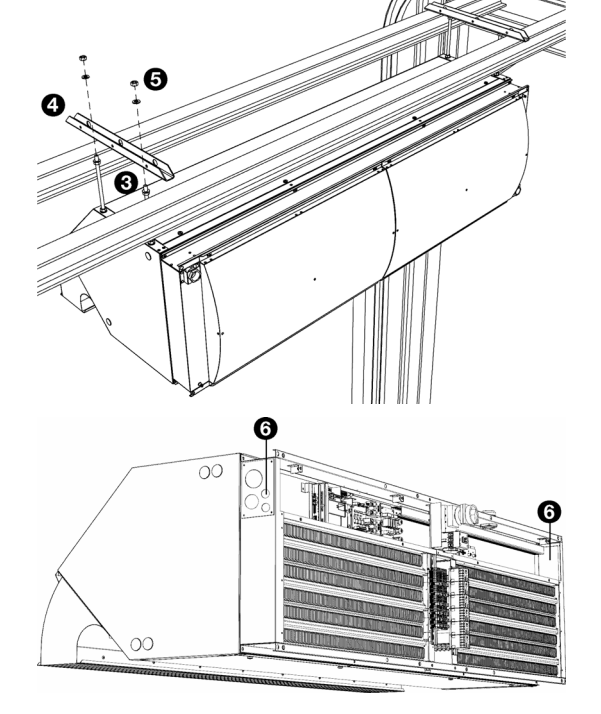

**de**

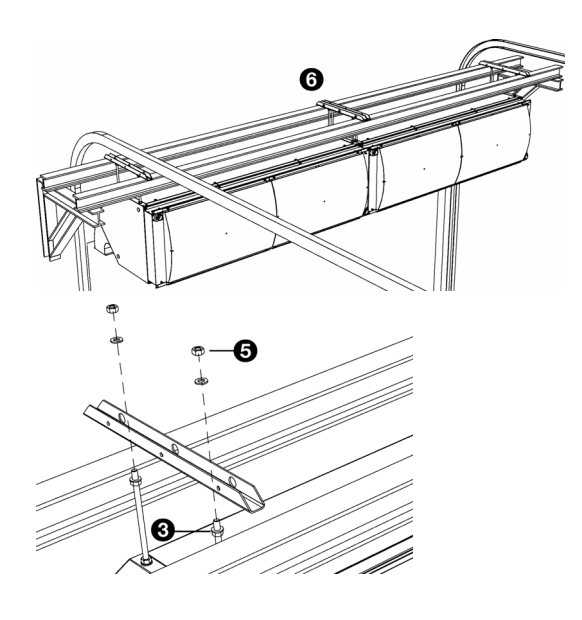

### **2.3.4 Justieren und sichern**

- 1. Positionieren Sie die Aufhängeschienen <sup>o</sup> und somit die Geräte aneinander.
- 2. Bringen Sie die Aufhängeschienen an der Hilfskonstruktion an.

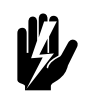

Warnung:<br>
Vergewissern Sie sich, dass die **Aufhängeschienen sich nicht von der Hilfskonstruktion lösen können.**

3. Stellen Sie die Geräte auf gleicher Höhe ein und nivellieren Sie sie durch Anziehen der Muttern  $\mathbf \Theta$ .

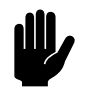

**Chtung:**<br>Vergewissern Sie sich, dass die Geräte in beiden Richtungen eben und waagerecht ausgerichtet wurden. Andernfalls könnten die Ventilatoren schleifen.

4. Sichern Sie die Aufhängung an den Gewindestangen durch Anziehen der Sicherungsmuttern <sup>®</sup>.

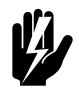

Warnung:<br>Die Gewindestangen müssen gesichert sein, **andernfalls könnte das Gerät herunterfallen.**

5. Sie können die Geräte ggf. miteinander verbinden.

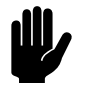

Achtung:<br>Positionieren Sie die Geräte zunächst einzeln unabhängig voneinander, sodass keine Kraft auf die Verbindungselemente ausgeübt wird.

### **2.3.5 Seitenabschirmung installieren**

Um einen optimalen Betrieb des Gerätes zu gewährleisten, muss die Ausblasöffnung des Geräts möglichst nahe an der Türöffnung angebracht werden. Wenn der Abstand größer als 5 cm ist, empfiehlt es sich, die Öffnungen an der Seite abzudichten.

Zu diesem Zweck können Sie bei Biddle eine Seitenabschirmung aus Kunststoffstreifen bestellen.

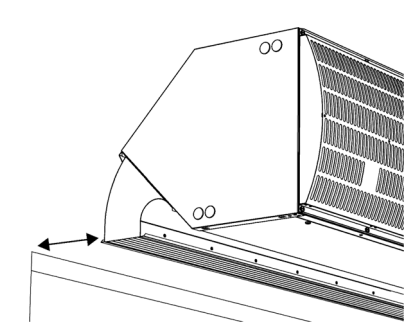

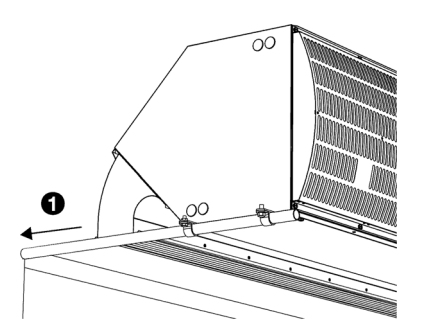

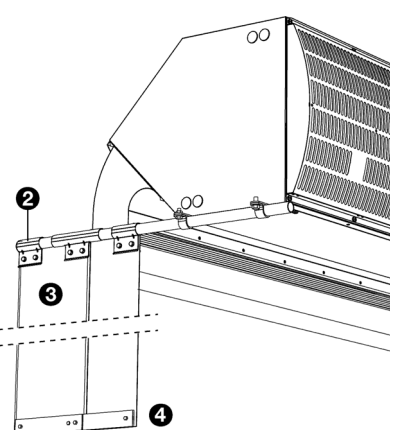

- 1. Befestigen Sie an beiden Seiten des Geräts ein Rohrprofil, das bis zur Wand @ reicht.
- 2. Schneiden Sie die Kunststoffstreifen auf die entsprechende Größe zu.
- 3. Bringen Sie die Aufhängungsplatten oberhalb der Streifen **2** an.
- 4. Befestigen Sie die Streifen am Aufhängungssystem <sup>®</sup>.
- 5. Befestigen Sie die Stahlplatten unterhalb der Streifen <sup>0</sup>.

### <span id="page-21-0"></span>**2.4 Gerät senkrecht installieren**

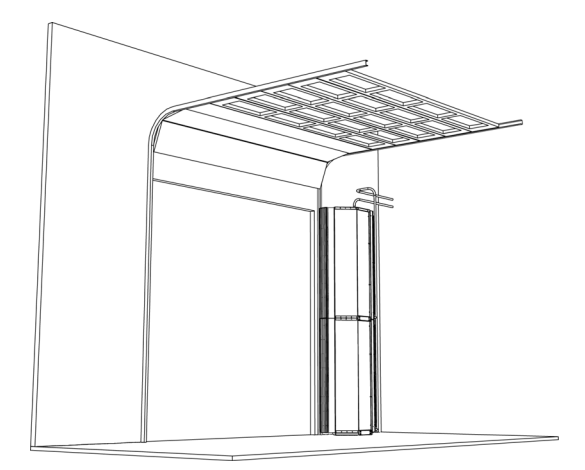

Nur bei Installationspositionen Typ 1 und 2

### *Siehe auch:*

- *[1.3.3 "Typenbezeichnung" auf Seite 8](#page-7-0)*
- *[1.3.5 "Typenschild" auf Seite 11](#page-10-0)*
- *[1.3.4 "Installationspositionen" auf Seite 9](#page-8-1)*

### **2.4.1 Vorgehensweise beim Aufstellen**

Diese Anleitung basiert auf der Annahme, dass das Gerät auf einer Grundplatte (Zubehör) aufgestellt werden soll. Die Geräte werden übereinander angeordnet.

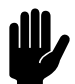

**Chtung:**<br>Wenn Sie keine Grundplatte verwenden, müssen Sie sicherstellen, dass die Fläche vollständig waagerecht und eben ist. Andernfalls könnten die Ventilatoren schleifen.

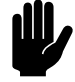

### c *Achtung:*

Obwohl die Geräte freistehend sind, müssen sie stets an der Wand gesichert werden.

### **2.4.2 Den Standort des Geräts ermitteln**

• Platzieren Sie die Geräte, je nach Typ, auf der linken oder rechten Seite der Tür. Siehe hierzu den Typencode.

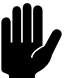

### c *Achtung:*

Installieren Sie das Gerät nur in der für das Gerät vorgesehenen Position.

- Bringen Sie die Ausblasseite des Geräts so an, dass die Breite mit der Breite der Türöffnung übereinstimmt.
- Bringen Sie die Ausblasseite des Geräts möglichst nahe an der Türöffnung an, um einen optimalen Betrieb zu ermöglichen.
- Geräte in unterschiedlichen Größen können in beliebiger Reihenfolge übereinander angeordnet werden.
- Achten Sie darauf, dass die Ansaug- und Wartungsseiten der Geräte für Wartungsarbeiten zugänglich bleiben.

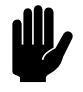

### c *Achtung:*

Stellen Sie sicher, dass alle Geräte auf der gesamten Höhe ungehindert Luft ansaugen und ausblasen können.

### *Siehe auch:*

- *[1.3.3 "Typenbezeichnung" auf Seite 8](#page-7-0)*
- *[1.3.4 "Installationspositionen" auf Seite 9](#page-8-1)*

**de**

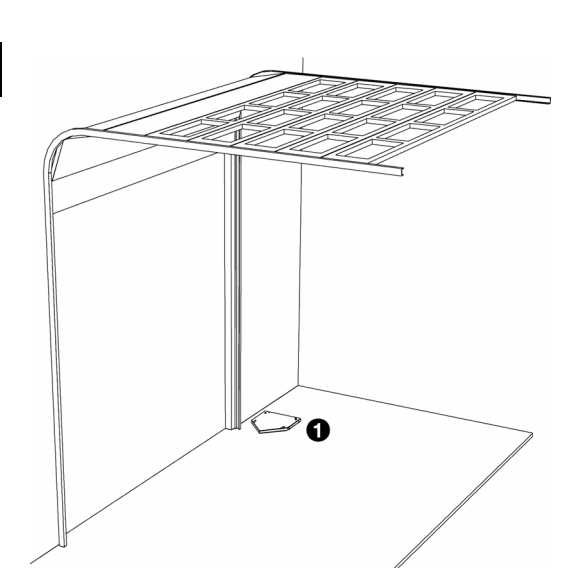

### **2.4.3 Geräte anbringen**

1. Positionieren Sie die Grundplatte <sup>0</sup> und befestigen Sie sie am Boden.

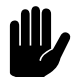

### c *Achtung:*

Stellen Sie sicher, dass die Grundplatte eben ist.

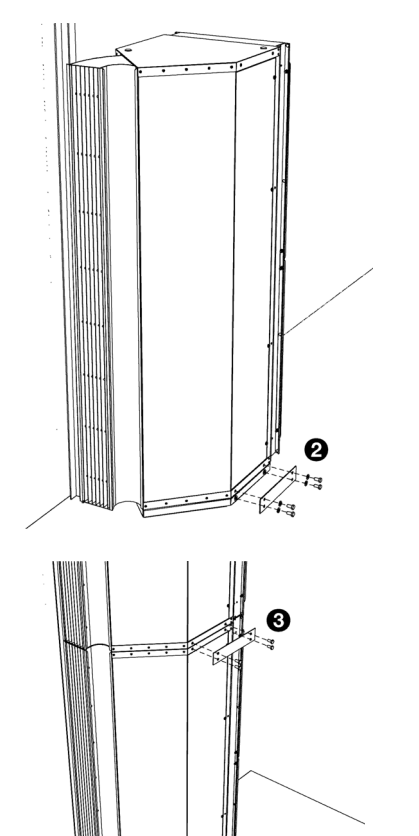

- 2. Positionieren Sie das erste Gerät auf die Grundplatte.
- 3. Befestigen Sie das Gerät mit den Kupplungsplatten <sup>2</sup> an der Grundplatte.

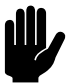

### c *Achtung:*

Montieren Sie die Kupplungsplatten an beide Seiten des Geräts.

4. Platzieren Sie das zweite Gerät auf das erste Gerät und verbinden Sie sie mit den Kupplungsplatten <sup>3</sup>.

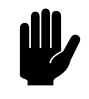

### Achtung:

Montieren Sie die Kupplungsplatten an beide Seiten des Geräts.

5. Bringen Sie das dritte Gerät auf die gleiche Weise an (falls zutreffend).

**de**

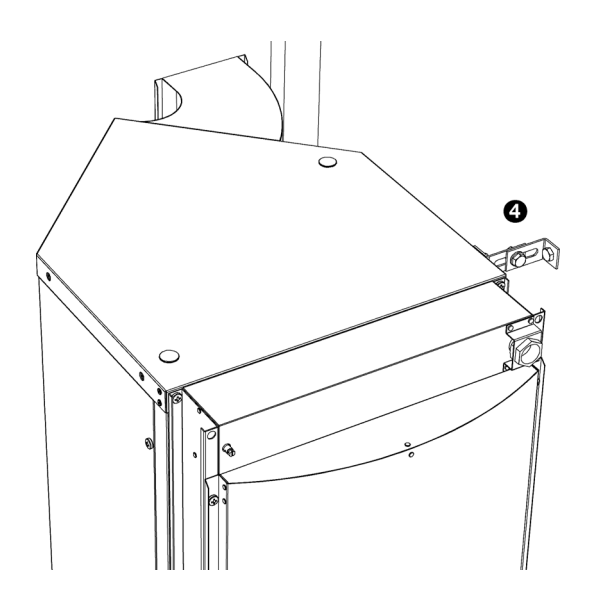

### **2.4.4 Sichern**

- 1. Befestigen Sie die Sicherheitshalterung @ des obersten Geräts. Verwenden Sie hierzu eine der Schraubenbohrungen im Gerät.
- 2. Befestigen Sie die Sicherheitshalterung an der Wand oder an eine andere sichere Konstruktion.

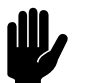

### Achtung:

**Wenn Sie mehr als 3 Geräte miteinander verbinden:** Befestigen Sie an jedem 2. oder 3. Gerät eine Sicherheitshalterung.

### <span id="page-24-1"></span><span id="page-24-0"></span>**2.5 Anschließen des Geräts an das Zentralheizsystem**

### **Nur für Modelle mit Wasserheizung (Typ H)**

### *Siehe auch:*

- *[1.3.5 "Typenschild" auf Seite 11](#page-10-0)*
- *[1.3.3 "Typenbezeichnung" auf Seite 8](#page-7-0)*

### **2.5.1 Beim Wasseranschluss zu berücksichtigende Aspekte**

Die Zulauf- und Rücklaufleitungen der Zentralheizung müssen an die jeweils korrekten Anschlüsse angeschlossen werden. Auf dem Gerät sind die Richtungen durch Pfeile angegeben.

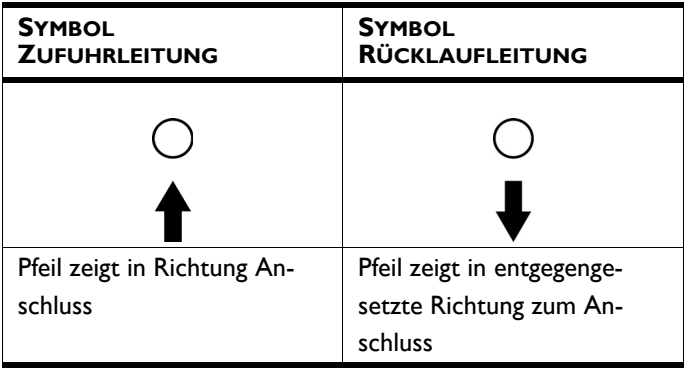

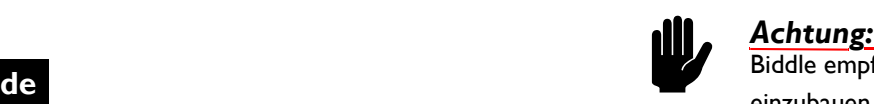

Biddle empfiehlt, in beiden Leitungen ein Ventil einzubauen.

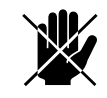

d **Gefahr: Ergreifen Sie die entsprechenden Maßnahmen, um die Ausblastemperatur zu begrenzen.**

> **Berücksichtigen Sie die bedeutenden Ausblastemperaturen und Wasserflusswege. Die entsprechenden Anwendungsgrenzen werden in Abschnitt [1.3.6](#page-10-1) [Anwendungsbereich](#page-10-1) angegeben.**

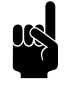

### Hinweis:

Die Zentralheizung muss mit einer Überdruckabschaltung ausgestattet werden, die einen Anfangsdruck ausübt, der den zulässigen Druck des Geräts nicht übersteigt. Dieser ist auf dem Typenschild bei P<sub>max</sub> angegeben.

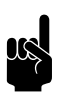

**n Hinweis:**<br>Stellen Sie sicher, dass die Leistung der Zentralheizung ausreichend ist.

Ventile zum Entlüften<sup>O</sup> und Entleeren <sup>2</sup> des Wärmetauschers befinden sich an der Ansaugseite.

### *Siehe auch:*

*[1.3.6 "Anwendungsbereich" auf Seite 11](#page-10-1)*

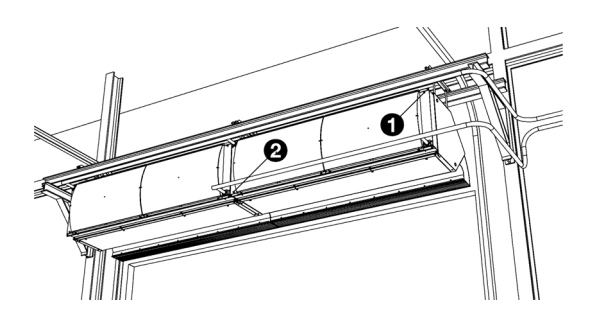

### **2.5.2 Wasserseitige Regelung (Zubehör)**

### **Nur bei Modellen mit automatischer** *CHIPS***-Regelung**

Das Gerät ist mit einer wasserseitigen Regelung ausgestattet. Diese regelt die Wasserversorgung des Wärmetauschers, sodass eine konstante Ausblastemperatur erreicht wird. Die Regelung kann auch verwendet werden, um die Ausblastemperatur zu begrenzen. Die maximale Ausblastemperatur wird in [1.3.6 Anwendungsbereich](#page-10-1) angegeben. Bei Modellen mit automatischer *CHIPS*-Regelung wird diese Grenze automatisch eingestellt.

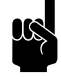

n *Hinweis:* Bei einer Baugruppe mit automatischer *CHIPS*-Regelung wird das Ventil des wasserseitigen Regelventils standardmäßig automatisch geschlossen, wenn das Gerät und/oder die Heizung ausgeschaltet wird. Dies lässt sich im Bedienpult ändern über Menü > Konfiguration > 45. Zusätzlicher Frostschutz.

### **Bei der wasserseitigen Regelung zu berücksichtigende Aspekte**

Biddle liefert wasserseitige Regelungen bei Modellen mit automatischer *CHIPS*-Regelung.

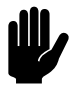

### c *Achtung:*

Höchstens 3 Geräte mit Regelventil können pro Steuerkreiskarte in Reihe geschaltet werden. Kontaktieren Sie Biddle, wenn Sie mehr Regelventile an eine Baugruppe mit einer Steuerkreiskarte anschließen möchten.

Regelventile, die nicht von Biddle geliefert sind, müssen in jedem Fall die folgenden Bedingungen erfüllen:

- 24 V Stromversorgung.
- 0-10 V Regelung.
- Der gesamte Stromverbrauch der an eine Steuerkreiskarte angeschlossenen wasserseitigen Regelungen darf höchstens 7,6 VA betragen.

### **Wasserseitige Regelung anschließen**

### **Nur bei Modellen mit automatischer** *CHIPS***-Regelung:**

1. Schließen Sie das Regelventil und den Antrieb wie im Verdrahtungsplan dargestellt am Wärmetauscher an. Befolgen Sie hierbei die Anweisungen in der Anleitung des Regelventils.

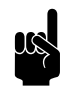

**Hinweis:**<br>Stellen Sie sicher, dass die Achse des Ventils beim Anschließen am Antrieb korrekt ausgerichtet ist. Siehe Anleitung des Regelventils.

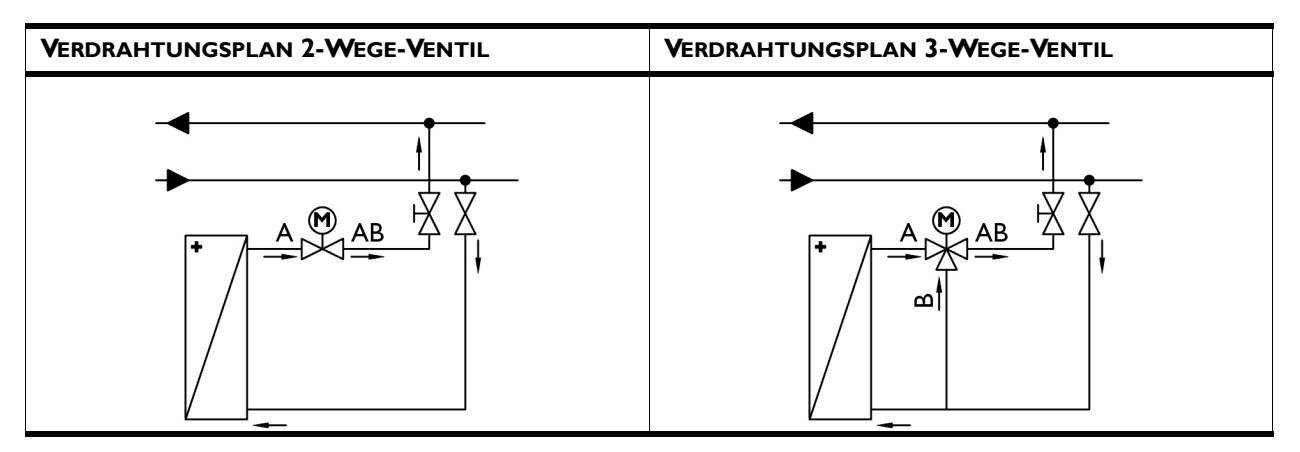

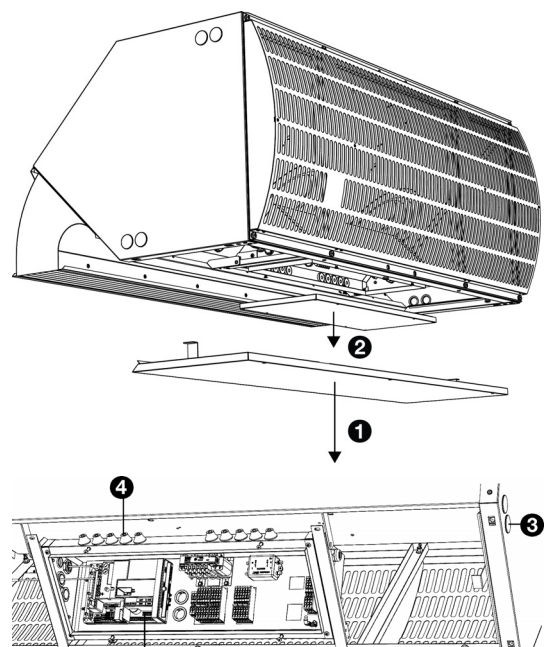

- 2. Entfernen Sie die Wartungsplatte <sup>0</sup>.
- 3. Entfernen Sie die Abdeckung des Elektronikgehäuses <sup>9</sup>.
- 4. Schließen Sie das Kabel wie im Verdrahtungsplan dargestellt am Antrieb an.

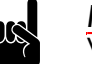

**1 Hinweis:**<br>Verwenden Sie ein Kabel von mindestens 0,5 mm<sup>2</sup>.

- 5. Führen Sie das Kabel vom Antrieb durch die Öffnungen <sup>3</sup> und <sup>o</sup> in das Elektronikgehäuse.
- 6. Schließen Sie das Kabel entsprechend dem Verdrahtungsplan an Anschluss X377 <sup>o</sup> der Steuerkreiskarte an.
- 7. Verbinden Sie den Antrieb zwischen mehreren Geräten (falls zutreffend). Befolgen Sie hierbei die Anweisungen in der Anleitung des Antriebs.

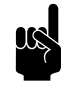

### Hinweis:

Schließen Sie das Elektronikgehäuse erst, nachdem Sie die Stromversorgung, die Steuereinheit und eventuelle externe Regler angeschlossen haben.

G

### *Siehe auch:*

- *[1.3.6 "Anwendungsbereich" auf Seite 11](#page-10-1)*
- *[2.5.1 "Beim Wasseranschluss zu berücksichtigende Aspekte" auf](#page-24-1)  [Seite 25](#page-24-1)*

### **2.5.3 Frostschutz**

### **Bei Modellen mit automatischer** *CHIPS***-Regelung (Typ Auto)**

Die elektronische Regelung beinhaltet einen integrierten Frostschutz. Dieser funktioniert in zwei Stufen:

- 1. Wenn die Ausblaslufttemperatur unter 5 ºC und die Lufteinlasstemperatur unter 8 ºC sinkt:
	- wird das Ventil der eingebauten wasserseitigen Regelung vollständig geöffnet;
	- gibt der Ausgang des Geräts ein Signal für die Installation der Zentralheizung, wenn die Funktion 61. Funktion der Ausgänge am Bedienpult auf Frostgefahr gestellt ist.
- 2. Wenn die Ausblaslufttemperatur unter 2 ºC und die Lufteinlasstemperatur unter 8 ºC sinkt:
	- zeigt das Bedienpult vorübergehend die Fehlermeldung E6 an;
	- wird das Luftschleiergerät ausgeschaltet, aber das Ventil der wasserseitigen Regelung bleibt geöffnet.

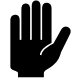

### c *Achtung:*

Der Frostschutz reduziert die Frostgefahr, gewährleistet jedoch keinen hundertprozentigen Schutz.

Treffen Sie folgende Vorsorgemaßnahmen, wenn Sie das Gerät in einem Raum montieren, in dem Frost auftreten kann:

- Stellen Sie sicher, dass das Wasser bei richtiger Temperatur zirkuliert;
- Fügen Sie bei Stillstand des Geräts im Winter bis zu 50 % Glykol zu;
- Oder entlüften Sie System und Gerät.

### **2.5.4 Anschließen des Geräts**

- 1. Schließen Sie das Gerät an die Zentralheizung an.
- 2. Entlüften Sie die Wärmetauscher.
- 3. Überprüfen Sie die Anschlüsse auf Leckagen.

**de**

<span id="page-29-1"></span>**de**

### <span id="page-29-0"></span>**2.6 Gerät an die Stromversorgung anschließen**

**2.6.1 Bei der Stromversorgung zu berücksichtigende Aspekte**

**Bei allen Modellen**

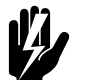

Warnung:<br>Das Gerät muss geerdet werden.

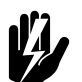

Warnung:<br>Das Gerät muss nach den jeweils geltenden **örtlichen Anforderungen und Bestimmungen angeschlossen werden.**

> **Die Grenzwerte sind auf dem Typenschild angegeben.**

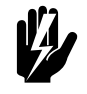

Warnung:

**Jedes Gerät muss in Übereinstimmung mit der Tabelle unten abgesichert werden.**

*Sicherungsbemessungswerte*

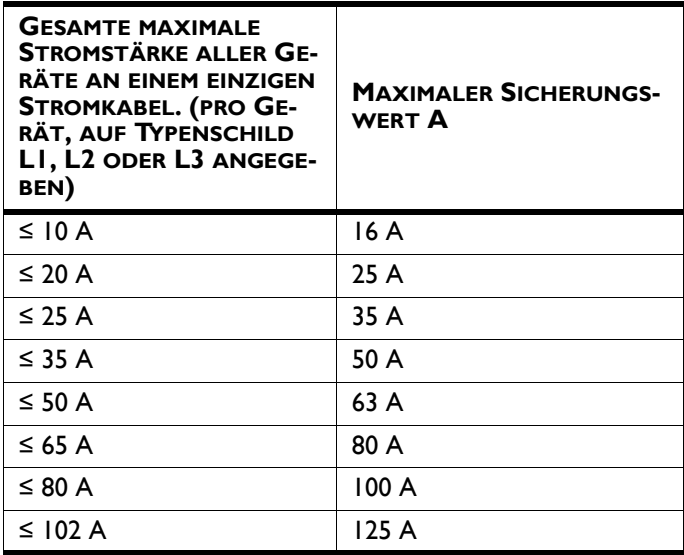

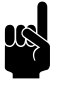

### Hinweis:

Eine einzelne Sicherung darf nur dann für mehrere Geräte verwendet werden, wenn sich der Gesamtstrom auf weniger als 10 A beläuft.

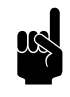

Hinweis:<br>Der Fehlerstromschutzschalter (falls zutreffend)<br>**Ein Besin verzuszweise <sup>200</sup> m<sup>A</sup>nder der Schwarze der Schwarze zur der Schwarze der Schwarze der Schwarze der** Der Fehlerstromschutzschalter (falls zutreffend) muss **Typ B** sein, vorzugsweise 300 mA.

**Bei allen Modellen**

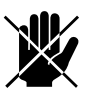

### Gefahr:

**Übernehmen Sie das Anschließen nur, wenn Sie das erforderliche Fachwissen haben, um am Dreiphasenwechselstrom zu arbeiten.**

• Das Gerät wird mit einem (5-ädrigen, nicht mitgeliefert) an die Stromversorgung angeschlossen.

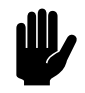

**achtung:**<br>
Für Notfälle und Wartungsarbeiten muss es möglich sein, die gesamte Anlage spannungslos zu schalten.

### • **Bei Modellen mit Elektroheizung (Typ E)**

Jedes Gerät verfügt über einen Reparaturschalter, um die Wartung zu vereinfachen.

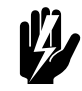

Warnung:<br>Stellen Sie außerdem sicher, dass vor der **Durchführung von Wartungs- und Reparaturarbeiten an elektrischen Bauteilen die Stromversorgung ausgeschaltet wird.**

• **Bei Modellen ohne Heizung (Typ A) und Modellen mit Wasserheizung (Typ H)**

Ein (nicht im Lieferumfang enthaltener) Reparaturschalter muss zwischen Gerät und Stromversorgung angebracht werden. Dieser Schalter muss:

- allpolig sein;
- einen Kontaktabstand von mindestens 3 mm aufweisen,
- in der Nähe des Geräts positioniert werden.

### **2.6.2 Gerät (Typ A und H) anschließen**

**Nur bei Modellen ohne Heizung und Modellen mit Wasserheizung:**

**Allgemein**

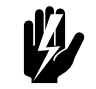

w **Warnung: Bevor Sie beginnen: Lesen Sie zuerst die bei der Stromversorgung zu berücksichtigenden Aspekte.**

### *Siehe auch:*

*[2.6.1 "Bei der Stromversorgung zu berücksichtigende Aspekte"](#page-29-1)  [auf Seite 30](#page-29-1)*

### **Gerät anschließen**

Das Anschließen des Geräts erfolgt bei allen Installationspositionen gleich. Bei senkrechter Installationsposition (Typ 2) befindet sich die Wartungsplatte an einer anderen Stelle.

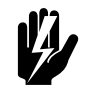

w **Warnung: Vergewissern Sie sich, dass die Stromversorgung ausgeschaltet ist.**

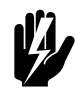

**de Warnung:**<br>The Stromkabel müssen gegen die hohen<br>Temperaturen im Gerät beständig sein Siebe **Die Stromkabel müssen gegen die hohen Temperaturen im Gerät beständig sein. Siehe [1.3.6 Anwendungsbereich](#page-10-1) zu den Höchsttemperaturen.**

- 1. Bringen Sie einen Reparaturschalter zwischen der Stromversorgung und der Baugruppe an. Spezifikationen zum Reparaturschalter finden Sie in Abschnitt [2.6.1 Bei der](#page-29-1)  [Stromversorgung zu berücksichtigende Aspekte.](#page-29-1)
- 2. Entfernen Sie die Wartungsplatte Ovon der freien Seite des Geräts.
- 3. Entfernen Sie die Abdeckung des Elektronikgehäuses <sup>9</sup>.
- 4. Führen Sie das Stromkabel zwischen dem Reparaturschalter und Elektronikgehäuse in das Gerät.
	- Bringen Sie in der zu verwendenden Durchführungsöffnung <sup>3</sup> eine Kabelverschraubung zur Zugentlastung an.
	- Sie können das Kabel durch ein beliebiges Ende der Gerätereihe nach Innen führen.
	- Befestigen Sie das Kabel mithilfe der Kabelschellen an der Kante im Inneren des Geräts.

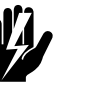

### Warnung:<br>Lassen Sie das Kabel nicht locker liegen oder **hängen.**

- 5. Führen Sie das Kabel in das Elektronikgehäuse.
	- Bohren Sie die Kabeldurchführungen @ in die Elektronikgehäuse nach Maß.
	- Führen Sie das Kabel durch die Wand des Elektronikgehäuses.

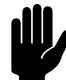

### c *Achtung:*

Stellen Sie sicher, dass die Kabeldurchführungen so eng das Kabel umschließen, dass sie wasserdicht sind.

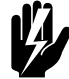

### Warnung:

**Stellen Sie sicher, dass der Erdleiter länger als die Stromkabel ist.**

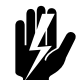

## Warnung:<br>Nur bei Modell IndAC<sub>2</sub> MX:

**Hoher Leckstrom! Schließen Sie erst den Erdleiter an, bevor Sie die Stromkabel** 

*Verkabelung bei waagerechter Installationsposition (Typ 0)*

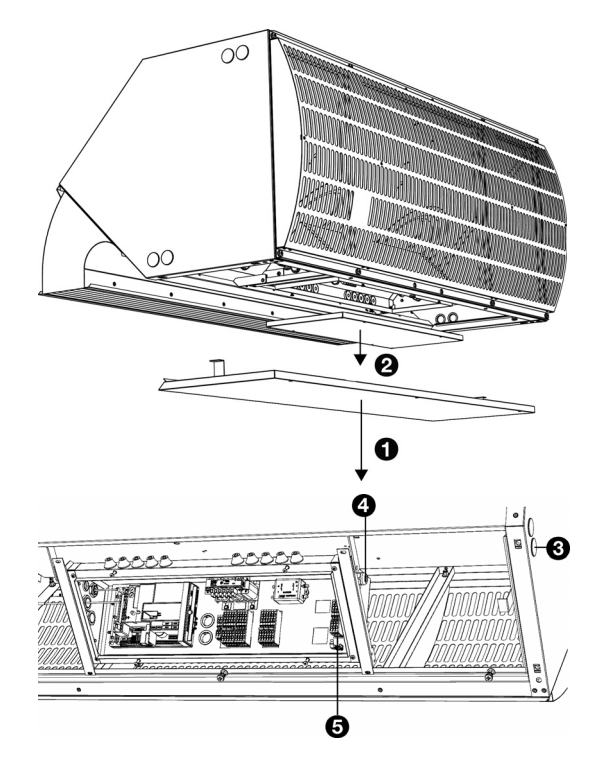

### **anschließen. Minimaler Durchmesser des Erdleiters: 10 mm<sup>2</sup> / 6 AWG.**

6. Schließen Sie das Stromkabel entsprechend dem Verdrahtungsplan am Anschlussblock X01 <sup>o</sup> an.

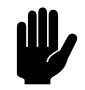

### c *Achtung:*

Halten Sie die Länge des Kabels im Elektronikgehäuse so kurz wie möglich. Stellen Sie sicher, dass das Kabel nicht in die Nähe der anderen Kabel im Elektronikgehäuse kommt.

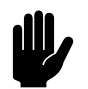

### Achtung:

Schalten Sie die Stromversorgung noch nicht ein.

### **Mehrere Geräte anschließen**

- 1. Verlegen Sie das Verbindungskabel zwischen den Elektronikgehäusen der anzuschließenden Geräte.
	- Führen Sie das Kabel durch die Führungsöffnungen <sup>0</sup>.
	- Befestigen Sie das Kabel mithilfe der Kabelschellen an der Kante im Inneren der Geräte.

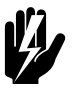

Warnung:<br>Lassen Sie das Kabel nicht locker liegen oder **hängen.**

- 2. Führen Sie das Kabel in die Elektronikgehäuse beider Geräte.
	- Bohren Sie die Kabeldurchführungen in die Elektronikgehäuse nach Maß.
	- Führen Sie das Kabel durch die Wand des Elektronikgehäuses.

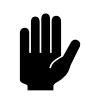

### c *Achtung:*

Stellen Sie sicher, dass die Kabeldurchführungen so eng das Kabel umschließen, dass sie wasserdicht sind.

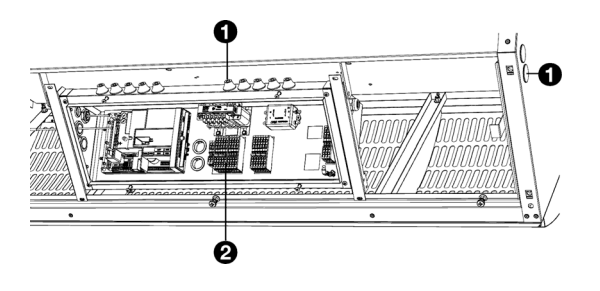

3. Schließen Sie das Kabel in beiden Geräten an Anschlussblock X60 <sup>o</sup> an.

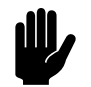

**Achtung:**<br>Halten Sie die Länge des Kabels im Elektronikgehäuse so kurz wie möglich. Stellen Sie sicher, dass das Kabel nicht in die Nähe der anderen Kabel im Elektronikgehäuse kommt.

4. Wiederholen Sie die Schritte 1 und 3 für jedes anzuschließende Gerät.

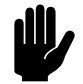

### Achtung:

Schalten Sie die Stromversorgung noch nicht ein.

### *Siehe auch:*

*[1.2.3 "Zugehörige Dokumente" auf Seite 5](#page-4-1)*

### **2.6.3 Gerät (Typ E) anschließen**

### **Nur bei elektrisch beheizten Modellen**

### **Allgemein**

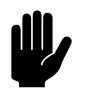

### Achtung:

Jedes einzelne Gerät wird gesondert an die Stromversorgung angeschlossen.

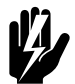

w **Warnung: Bevor Sie beginnen: Lesen Sie zuerst die bei der Stromversorgung zu berücksichtigenden Aspekte.**

### *Siehe auch:*

*[2.6.1 "Bei der Stromversorgung zu berücksichtigende Aspekte"](#page-29-1)  [auf Seite 30](#page-29-1)*

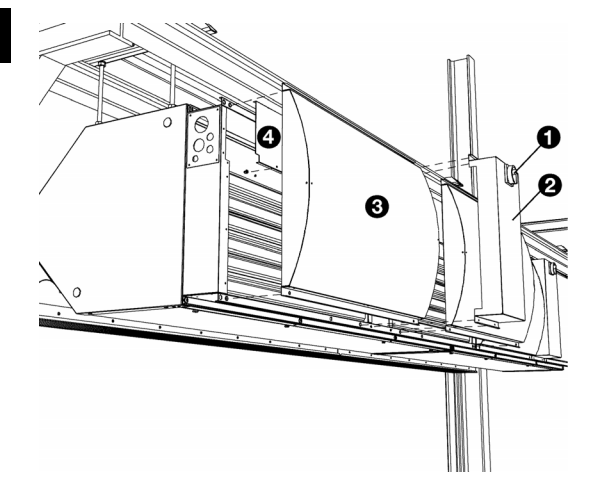

### **Öffnen des Heizungsbereichs**

Führen Sie die folgenden Maßnahmen für jedes Gerät durch:

- 1. Bringen Sie den Reparaturschalter  $\bullet$  am Gerät in Position 0.
- 2. Entfernen Sie die Abdeckung <sup>2</sup>.
- 3. Entfernen Sie das Ansauggitter <sup>®</sup>.
- 4. Entfernen Sie die Abdeckplatte des Kabelrangierraums <sup>0</sup>.

### **Gerät anschließen**

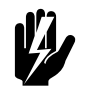

Warnung: **Vergewissern Sie sich, dass die Stromversorgung ausgeschaltet ist.**

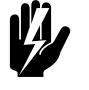

Warnung:<br>**Schließen Sie jedes Gerät einzeln an die Stromversorgung an.**

Führen Sie die folgenden Maßnahmen für jedes Gerät durch:

- 1. Schließen Sie Stromkabel am Gerät an:
- Führen Sie das Kabel durch die Durchführungsöffnung <sup>0</sup>.
- Befestigen Sie das Kabel im Kabelrangierraum <sup>0</sup>.

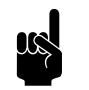

**n Hinweis:**<br>Bringen Sie in der Durchführungsöffnung eine Kabelverschraubung zur Zugentlastung an.

- 2. Schließen Sie das Kabel am Reparaturschalter  $\Theta$ entsprechend dem Verdrahtungsplan an.
- 3. Schließen Sie das Erdkabel am Anschlussblock  $\bullet$  an.

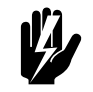

Warnung:<br>Stellen Sie sicher, dass der Erdleiter länger ist **als die Stromversorgungskabel.**

4. Wiederholen Sie alle Schritte für jedes anzuschließende Gerät.

### *Siehe auch:*

*[1.2.3 "Zugehörige Dokumente" auf Seite 5](#page-4-1)*

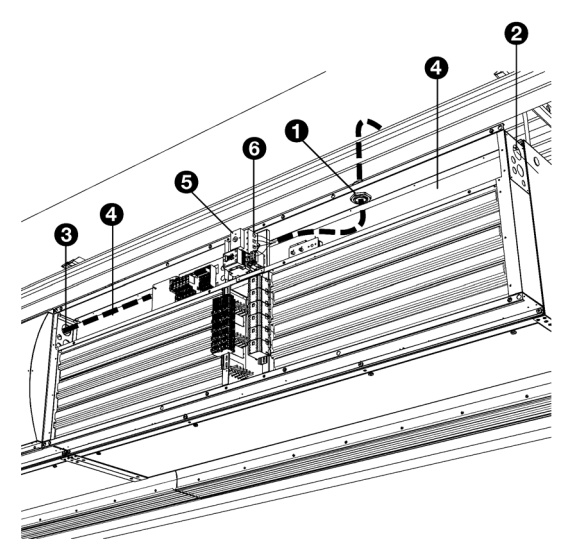
# **2.7 Stufenlosen** *b-control***-Regler installieren**

<span id="page-36-0"></span>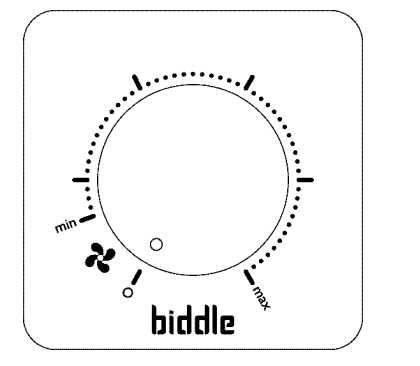

Für den IndAC<sub>2</sub>-Industrie-Luftschleier sind verschiedene Steuereinheiten erhältlich. In diesem Kapitel wird die Installation des stufenlosen *b-control*-Reglers beschrieben, der bei Geräten mit Grundregelung (Typ Basic) verwendet wird.

# **2.7.1 Beim Regler zu berücksichtigende Aspekte**

# **Platzierung**

Sie können den Regler direkt an der Wand oder an einer herkömmlichen Abzweigdose befestigen.

# **Verkabelung**

Der Regler wird über ein Kabel (nicht im Lieferumfang enthalten) am Gerät angeschlossen und kann zwischen mehreren Geräten in Reihe geschaltet werden.

Beachten Sie Folgendes, um Störungen zu vermeiden:

- Halten Sie die Länge der Kabel so kurz wie möglich.
- Halten Sie die Kabel von elektromagnetischen Feldern und Störquellen, z.B. Hochspannungskabeln und Glimmstartern fern.

# **Mehrere Geräte mit einem Regler**

Höchstens 10 Ventilatoren dürfen an einen einzigen Regler angeschlossen werden.

Die Anzahl der Ventilatoren im Gerät hängt von der Kapazität und Länge ab. In der Tabelle wird die zulässige maximale Länge einer Baugruppe mit einem Regler angegeben.

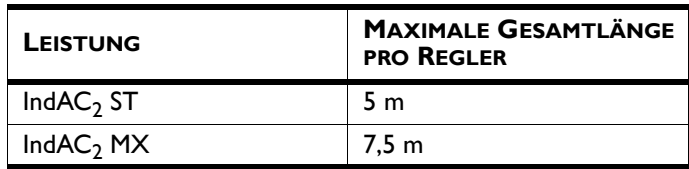

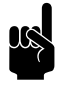

**Hinweis:**<br>Kontaktieren Sie einen Biddle-Berater, wenn Sie mehrere Geräte anschließen möchten.

# **Einstellung der Ausgangsspannung**

Mit dem Regler kann die Stärke des Geräts stufenlos geregelt werden. Die Ausgangsspannung kann zwischen Vmin und Vmax gestellt werden. Dies erfolgt nach der Installation des Geräts und aller Anschlüsse.

# **2.7.2 Regler installieren und anschließen**

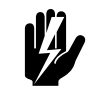

Warnung:<br>Stellen Sie sicher, dass die Stromversorgung, **an der Sie arbeiten, unterbrochen wurde.**

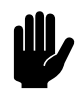

# c *Achtung:*

Befolgen Sie bei der Installation des Geräts den mitgelieferten Verdrahtungsplan.

- 1. Entfernen Sie den Einstellknopf.
- 2. Entfernen Sie die Sechskantmutter.
- 3. Entfernen Sie die Verschlusskappe.
- 4. Befestigen Sie die Einbaudose an der Wand, wenn Sie die Standard-Abzweigdose nicht verwenden.

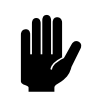

**Achtung:**<br>Falls IP54 erforderlich ist und feuchte Bedingungen zu erwarten sind, muss eine Kondenswasseröffnung in die Unterseite der Einbaudose (max. 5 mm) gebohrt werden.

- 5. Verlegen Sie das Steuerkabel (nicht im Lieferumfang enthalten) zwischen dem Regler und dem Gerät Ihrer Wahl. Die Kabelspezifikationen finden Sie im Abschnitt [2.7.1 Beim Regler zu berücksichtigende Aspekte.](#page-36-0)
- 6. Schließen Sie das Steuerkabel an den Regler an. Siehe Verdrahtungsplan.

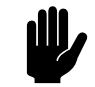

**Achtung:**<br>Schalten Sie den Regler noch nicht aus, wenn Sie die Ausgangsspannung nach der vollständigen Installation des Geräts noch einstellen möchten.

- 7. Schrauben Sie den Schalter mithilfe der 2 kleinen Schrauben und Ringe an die Einbaudose oder Abzweigdose an.
- 8. Bringen Sie die Verschlusskappe an.

<span id="page-37-0"></span>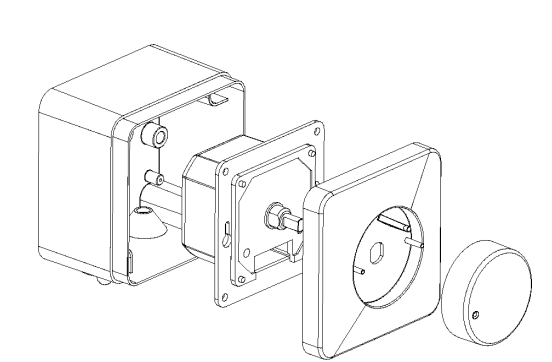

- 9. Ziehen Sie die Sechskantmutter fest.
- 10. Bringen Sie den Einstellknopf an: Drücken Sie ihn an und stellen Sie ihn in Position "0".

# **2.7.3 Regler am Gerät anschließen**

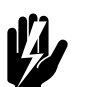

# Warnung:<br>Das Gerät muss geerdet werden.

- 1. Führen Sie das Stromkabel zum Elektronikgehäuse im Gerät.
	- Bringen Sie in der zu verwendenden Durchführungsöffnung <sup>0</sup> eine Kabelverschraubung zur Zugentlastung an.
	- Sie können das Kabel durch ein beliebiges Ende der Gerätereihe nach Innen führen.
	- Befestigen Sie das Kabel mithilfe der Kabelschellen an der Kante im Inneren des Geräts.

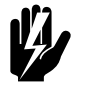

# **Warnung:**

**Lassen Sie das Kabel nicht locker liegen oder hängen.**

- 2. Führen Sie das Kabel in das Elektronikgehäuse.
	- Bohren Sie die Kabeldurchführungen @ in die Elektronikgehäuse nach Maß.
	- Führen Sie das Kabel durch die Wand des Elektronikgehäuses.

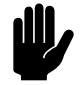

# Achtung:

Stellen Sie sicher, dass die Kabeldurchführungen so eng das Kabel umschließen, dass sie wasserdicht sind.

3. Schließen Sie das Kabel entsprechend dem Verdrahtungsplan am Anschlussblock X60 <sup>®</sup> an.

<span id="page-38-0"></span>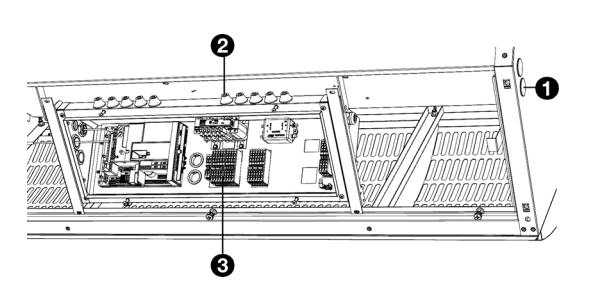

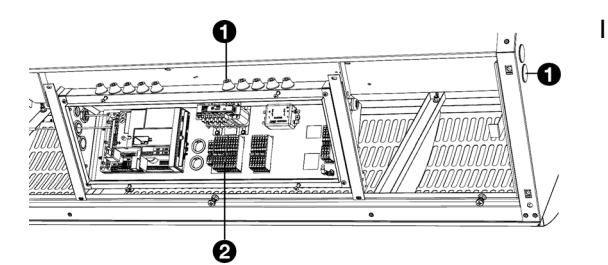

# **Mehrere Geräte an einen einzigen Regler anschließen**

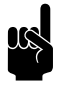

n *H[inwei](#page-36-0)s:* In 2.7.1 [Beim Regler zu berücksichtigende](#page-36-0)  [Aspekte](#page-36-0) sehen Sie, wie viele Geräte am Regler angeschlossen werden können.

- 1. Verlegen Sie das Kabel zwischen den Elektronikgehäusen der anzuschließenden Geräte.
	- Führen Sie das Kabel durch die Führungsöffnungen <sup>0</sup>.
	- Befestigen Sie das Kabel mithilfe der Kabelschellen an der Kante im Inneren der Geräte.

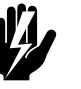

Warnung:<br>Lassen Sie das Kabel nicht locker liegen oder **hängen.**

- 2. Führen Sie das Kabel in die Elektronikgehäuse beider Geräte.
	- Bohren Sie die Kabeldurchführungen in die Elektronikgehäuse nach Maß.
	- Führen Sie das Kabel durch die Wand des Elektronikgehäuses.

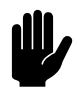

**Achtung:**<br>Stellen Sie sicher, dass die Kabeldurchführungen so eng das Kabel umschließen, dass sie wasserdicht sind.

- 3. Schließen Sie das Kabel in beiden Geräten an Anschlussblock X60 <sup>o</sup> an.
- 4. Wiederholen Sie die Schritte 1 und 3 für jedes anzuschließende Gerät.

# **2.7.4 Zusätzlichen Regler an das Gerät anschließen (optional)**

Die Ventilatoren haben eine Startzeit von ca. 3 Sekunden. Diese kann mit einem zusätzlichen Regler behoben werden, wodurch die Ventilatoren sich sehr langsam drehen, wenn die Tür geschlossen wird.

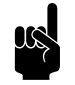

**Hinweis:**<br>Die Ventilatoren drehen sich auch nachts weiterhin langsam. Schalten Sie das Gerät nachts mit dem Regler aus, der zur Bedienung des Geräts verwendet wird, falls dies nicht gewünscht ist.

Sie können den zusätzlichen Regler direkt an der Wand, an einer herkömmlichen Abzweigdose oder an einer Stelle in der Nähe des Geräts befestigen.

1. Positionieren Sie den Regler an einer Stelle, die Ihnen logisch erscheint.

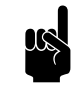

**n** *Hinweis:*<br>Stellen Sie sicher, dass zwischen dem zusätzlichen Regler und dem Regler, der zur Bedienung des Geräts verwendet wird, ein deutlicher Unterschied besteht.

2. Schließen Sie den Regler entsprechend dem Verdrahtungsplan an. Befolgen Sie hierbei die Anweisungen wie in [2.7.2 Regler installieren und anschließen](#page-37-0) und [2.7.3 Regler am Gerät anschließen](#page-38-0)dargestellt.

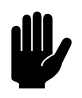

# c *Achtung:*

Entfernen Sie die Brücke zwischen Position 5 und Position 6 des Anschlussblocks X60.

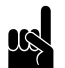

# Hinweis:

Schließen Sie den Regler noch nicht.

# **2.8 Installieren des** *b-touch***-Bedientableaus**

IndAC<sub>2</sub>-Industrie-Luftschleiersind verschiedene Steuereinheiten erhältlich. Dieses Kapitel beschreibt den Betrieb des *b-touch*-Bedientableaus, das bei Geräten mit automatischer Regelung (Typ Auto) zur Anwendung gelangt.

# <span id="page-40-1"></span>**2.8.1 Beim Bedienpult zu berücksichtigende Aspekte**

# **Platzierung**

• Sie können das Bedienpult direkt an der Wand oder an einer herkömmlichen Abzweigdose befestigen.

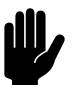

**Achtung:**<br>Das Bedienpult wird in einem Gehäuse mitgeliefert, falls die Klasse IP54 erforderlich ist.

<span id="page-40-0"></span>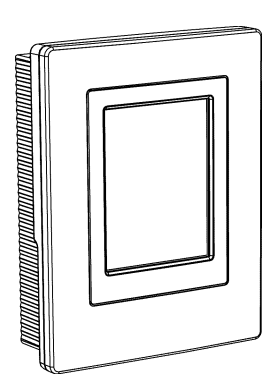

**de**

# **Verkabelung**

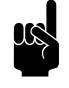

# Hinweis:

Beachten Sie Folgendes, um Störungen zu vermeiden:

- Das Steuerkabel zwischen dem Bedienpult und dem (ersten) angeschlossenen Gerät darf nicht länger sein als 50 m.
- Halten Sie die Steuerkabel von elektromagnetischen Feldern und Störquellen wie z.B.
- Hochspannungskabeln und Glimmstartern fern.
- Richten Sie die Steuerkabel gerade aus oder rollen Sie sie auf eine Bifilarspule, indem Sie die Kabel vor dem Ausrollen in zwei Hälften biegen. Dadurch heben die Magnetfelder einander größtenteils auf.

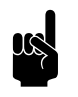

# Hinweis:

Verwenden Sie ausschließlich Biddle-Steuerkabel. Ein standardmäßiges modulares Telefonkabel ist NICHT geeignet.

# **Mehrere über ein einziges Bedienpult bediente Geräte**

- An ein einziges Bedienpult können maximal 10 'Auto' Geräte angeschlossen werden. Und mit 'Auto' Gerät, 2 'Basic' Geräte.Die Geräte sind damit hintereinander geschaltet.
- Die gesamte Länge der Steuerkabel zwischen dem ersten und dem letzten Gerät darf 100m nicht überschreiten. Bei einer längeren Entfernung ist ein zusätzliches Bedienpult erforderlich.
- Nur Geräte der gleichen Produktreihe mit dem gleichen Batterietyp und mit der gleichen Kapazität können in Kombination mit einem einzigen Bedienpult zum Einsatz gelangen.
- Alle Einzelgeräte in gleicher Weise wie das Hauptgerät konfigrurieren. Die Reihenfolge der angeschlossenen Geräte ist nicht wichtig.
- Schließen Sie das Bedienpult und die Komponenten der externen Regelung an das Hauptgerät an.

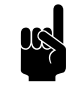

**Hinweis:**<br>Das Hauptgerät ist an der Ergänzung 'Auto' zur Typenbezeichnung auf dem Typenschild zu erkennen.

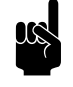

**Hinweis:**<br>Entnehmen Sie KEINE Brücken des externen Regelungseingangs aus den anderen Geräten.

# **Betrieb ohne Bedienpult**

Das Gerät kann auch ohne Bedienpult betrieben werden. In diesem Fall entfernen Sie das Bedienpult erst nach der vollständigen Installation.

# **2.8.2 Bedientableau installieren und anschließen**

- 1. Verlegen Sie das Steuerkabel.
- 2. Schieben Sie das Bedientableau aus der Wandhalterung.
- 3. Verbinden Sie das Steuerkabel mit Anschluss X397.

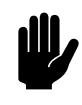

# c *Achtung:*

Sicherstellen, dass die Wand hinter der Wandhalterung flach ist.

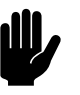

# c *Achtung:*

Platzieren Sie das Bedientableau in das mitgelieferte Gehäuse, falls Klasse IP54 erforderlich ist. Die Öffnungen für die Kabelführung müssen sich unten befinden.

4. Schrauben Sie die Wandhalterung an die Abzweigdose oder direkt an die Wand.

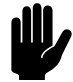

# c *Achtung:*

Das Bedientableau sollte erst dann wieder an der Wandhalterung angebracht werden, wenn die Stromversorgung aller angeschlossener Geräte eingeschaltet wurde.

 $X397$ 

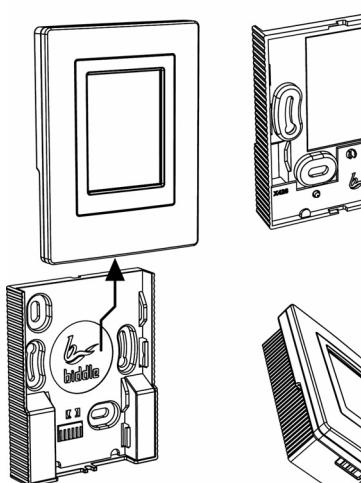

# **2.8.3 Bedienpult an das Gerät anschließen**

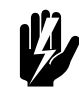

Warnung:<br>Stellen Sie sicher, dass die Stromversorgung, **an der Sie arbeiten, unterbrochen wurde.**

# **Bei Modellen mit Wasserheizung (Typ H) und Modellen ohne Heizung (Typ A):**

- 1. Führen Sie das Steuerkabel in das Gerät  $\bullet$  ein.
	- Sie können das Kabel durch ein beliebiges Ende der Gerätereihe nach Innen führen.
		- Befestigen Sie das Kabel mithilfe der Kabelschellen an der Kante im Inneren des Geräts.

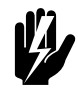

Warnung:<br>Lassen Sie das Kabel nicht locker liegen oder **hängen.**

- 2. Führen Sie das Kabel in das Elektronikgehäuse <sup>9</sup> ein.
	- Bohren Sie die Kabeldurchführungen in die Elektronikgehäuse nach Maß.
	- Führen Sie das Kabel durch die Wand des Elektronikgehäuses.

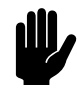

# c *Achtung:*

Stellen Sie sicher, dass die Kabeldurchführungen so eng das Kabel umschließen, dass sie wasserdicht sind.

3. Schließen Sie das Kabel entsprechend dem Verdrahtungsplan an den Anschlussblock X530 <sup>o</sup> an.

# **Bei Modellen mit Elektroheizung (Typ E)**

- 1. Führen Sie das Steuerkabel in das Gerät <sup>O</sup> ein.
	- Sie können das Kabel durch ein beliebiges Ende der Gerätereihe nach Innen führen.
	- Bei Bedarf können Sie die Kabelführungsplatten <sup>0</sup> seitlich am Gerät miteinander vertauschen oder sie entfernen.
- 2. Führen Sie das Kabel durch die Kabelrinne <sup>2</sup>. wenn das Kabel rechts in das Gerät eingeführt ist.

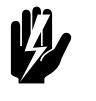

Warnung:<br>Lassen Sie das Kabel nicht locker liegen oder **hängen.**

3. Schließen Sie das Kabel entsprechend dem Verdrahtungsplan an den Anschlussblock X530 <sup>o</sup> an.

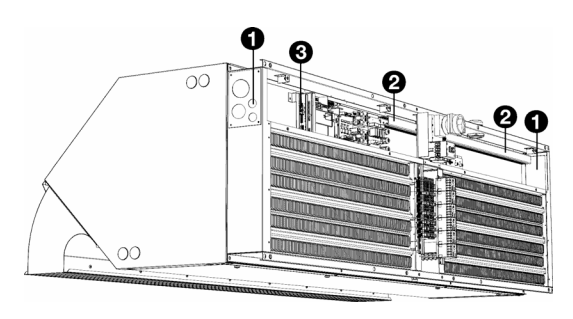

# **Mehrere Geräte an ein einziges Bedienpult anschließen**

# **Bei Modellen mit Wasserheizung (Typ H) und Modellen ohne Heizung (Typ A):**

- 1. Verlegen Sie das Verbindungskabel zwischen den Elektronikgehäusen der anzuschließenden Geräte.
	- Führen Sie das Kabel durch die Durchführungsöffnungen 0.
	- Befestigen Sie das Kabel mithilfe der Kabelschellen an der Kante im Inneren der Geräte.

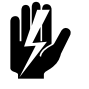

Warnung:<br>Lassen Sie das Kabel nicht locker liegen oder **hängen.**

- 2. Führen Sie das Kabel in die Elektronikgehäuse beider Geräte.
	- Bohren Sie die Kabeldurchführungen in die Elektronikgehäuse nach Maß.
	- Führen Sie das Kabel durch die Wand des Elektronikgehäuses.

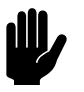

# c *Achtung:*

Stellen Sie sicher, dass die Kabeldurchführungen so eng das Kabel umschließen, dass sie wasserdicht sind.

- 1. Schließen Sie das Kabel in beiden Geräten an Anschlussblock X60 <sup>o</sup> an.
- 2. Wiederholen Sie alle Schritte für jedes anzuschließende Gerät.

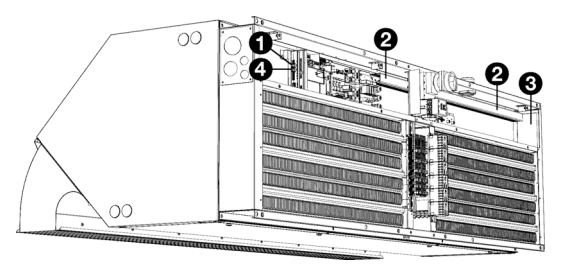

# **Bei Modellen mit Elektroheizung (Typ E):**

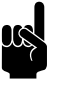

**Hinweis:**<br>Verwenden Sie bei Modellen mit Elektroheizung (Typ E) die Steuerkabel von Biddle.

- 1. Schließen Sie das Kabel im ersten Gerät an Anschlussblock  $X535$   $\Omega$  an.
- 2. Das Kabel über die Kabelrinne<sup>9</sup> und die Öffnung <sup>3</sup> seitlich im Gerät zum nächsten Gerät verlegen.
	- Bei Bedarf können Sie die Kabelführungsplatten seitlich am Gerät miteinander vertauschen oder sie entfernen.

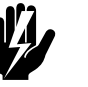

# **Warnung:**

**Mit der Kabelrinne** 2 **wird gewährleistet, dass sich das Kabel nicht in der Nähe von 230 V - Anschlüssen befindet.**

- 3. Schließen Sie das Kabel im zweiten Gerät an den Anschlussblock  $X530$   $\bullet$  an.
- 4. Wiederholen Sie alle Schritte für jedes anzuschließende Gerät.

# **2.9 Externe Regelungen installieren**

# **2.9.1 Bei der externen Regelung zu berücksichtigende Aspekte**

**Eingänge am Gerät i1, i2, i3 (11, 22, 33)**

# **Nur bei Modellen mit automatischer** *CHIPS***-Regelung**

Am Anschlussblock X520 besitzt das Gerät drei Schnittstellen für Eingangssignale. Daran kann der Türkontaktschalter (im Lieferumfang enthalten) angeschlossen werden. Weiter Möglichkeiten beinhalten eine Zeitschaltuhr, ein Raumthermostat oder ein Signal eines Gebäudemanagementsystems.

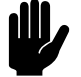

# c *Achtung:*

Die Eingänge eignen sich für Regelungen mit potentialfreien Kontakten und dürfen nicht belastet werden.

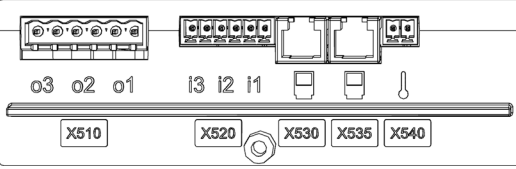

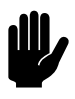

Achtung:<br>Die Eingänge mehrerer Geräte dürfen NICHT<br>miteinander verbunden sein Die Eingänge mehrerer Geräte dürfen NICHT miteinander verbunden sein.

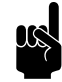

**n Hinweis:**<br>Bei der Einstellung Alle Geräte ausschalten und bei den Einstellungen "NC (normal geschlossen)" der Funktion 60. Funktionen der Eingänge muss am Eingang für alle weiteren angeschlossenen Geräte ein Jumper gelegt werden.

# **Ausgänge am Gerät o1, o2, o3**

# **Nur bei Modellen mit automatischer** *CHIPS***-Regelung**

Am Anschlussblock X510 besitzt das Gerät drei Signalschnittstellen für ein Ausgangssignal. Diese können z. B. zur Regelung der Zentralheizung sowie zur Übertragung der Zustandsmeldung an ein Gebäudemanagementsystem verwendet werden.

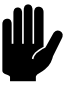

**Achtung:**<br>Die Ausgänge sind potentialfreie Kontakte (Relais). Sie dürfen maximal mit 24 V und 1 A belastet werden.

# **Möglichkeiten und Funktionsweise**

Die Möglichkeiten und der Betrieb sind vom Eingang oder Ausgang sowie von den Einstellungen am Bedienpult abhängig.

# **2.9.2 Installieren des Außentemperaturfühlers**

# **Nur bei Modellen mit automatischer** *CHIPS***-Regelung**

Die automatische *CHIPS*-Regelung benötigt einen Außentemperaturfühler, um einwandfrei zu funktionieren. Dazu gibt es mehrere Möglichkeiten.

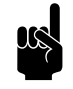

**Hinweis:**<br>Die gewünschte Option wird in der Installationsanleitung selektiert.

1. Ein verkabelter Außentemperaturfühler

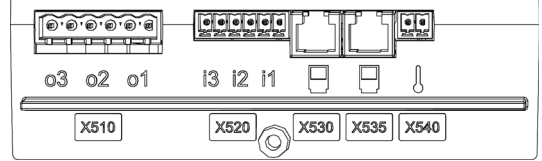

## 2. Eine Tabelle mit den mittleren Monatstemperaturen

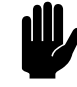

# Achtung:

Ohne einen Außentemperaturfühler ist die automatische Regelung weniger effektiv.

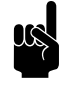

**n Hinweis:**<br>Wenn die Tabelle zum Einsatz gelangt, gibt es ein Symbol für das Fehlen eines Außentemperaturfühlers auf dem Bedienpult.

# **Position des Außentemperaturfühlers**

Montieren Sie den Außentemperaturfühler an die Außenwand:

- mindestens 1 Meter seitlich von der Türöffnung oder mindestens 2 Meter über der Türöffnung;
- vor direkter Sonneneinstrahlung und vorzugsweise vor Regen geschützt.

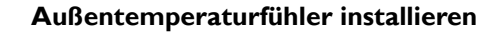

- 1. Montieren Sie den Außentemperaturfühler an der Außenwand
- 2. Verbinden Sie das Kabel (nicht mitgeliefert) zwischen Außentemperaturfühler <sup>0</sup> und Gerät.

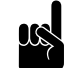

**1 Hinweis:**<br>Verwenden Sie ein Kabel von mindestens 0,5 mm<sup>2</sup>.

Beachten Sie Folgendes, um Störungen zu vermeiden:

- Halten Sie die Länge des Kabels so kurz wie möglich.
- Halten Sie die Kabel von elektromagnetischen Feldern und Störquellen wie z.B. Hochspannungskabeln und Glimmstartern fern.
- 3. Schließen Sie den Fühler an den X540 der Steuerkreiskarte im Elektronikgehäuse an.
- 4. Wenn das Gerät zum ersten Mal eingeschaltet wird, wird die Installationsanleitung gestartet. Diese begleitet Sie durch die wichtigsten Einstellungen. Während dieses Vorgangs wird auch der Außentemperaturfühler installiert.

Wenn die Anleitung nicht startet:

Gehen Sie zur Anleitung über Menü > Wartung > Installation.

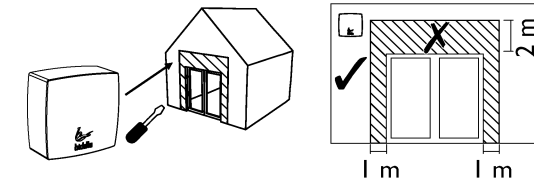

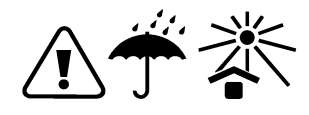

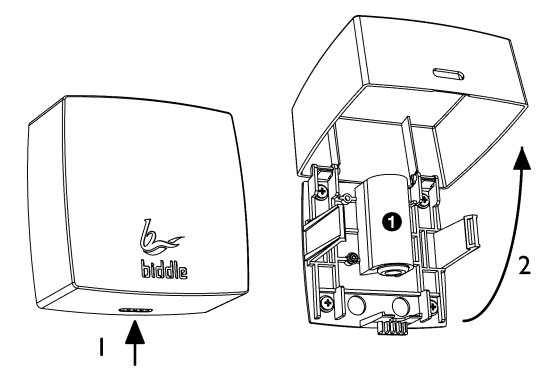

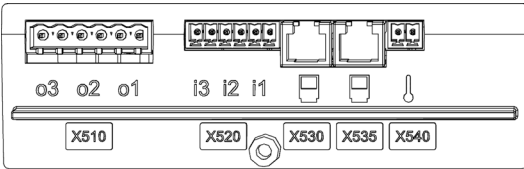

# **2.9.3 Raumfühler installieren (Zubehör)**

# **Bei Modellen mit automatischer** *CHIPS***-Regelung**

Die automatische *CHIPS*-Regelung funktioniert auf Grundlage der Raumtemperatur in der Nähe des Geräts. Standardmäßig wird die Temperatur am Ansauggitter des Geräts gemessen.

In einigen Fällen weicht die Raumtemperatur stark von der Temperatur am Ansauggitter ab. Dies ist beispielsweise in den folgenden Situationen der Fall:

- Zugluft am Boden;
- Wenn die Funktion 45. Additional frost protection (45. Zusätzlicher Frostschutz) des Bedienpults aktiviert wurde, fließt stets heißes Wasser durch das Gerät.

Biddle empfiehlt in diesen Fällen die Installation eines Raumfühlers.

1. Bringen Sie den Raumfühler im Raum , wo ungewünschte Kälte oder Zugluft zuerst gespürt wird,.

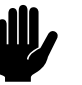

# c *Achtung:*

Installieren Sie den Fühler nicht im direkten Luftstrom des Geräts.

2. Verlegen Sie das Kabel (nicht im Lieferumfang enthalten) zwischen dem Raumfühler  $\bullet$  und dem Gerät.

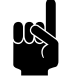

**1 Hinweis:**<br>Verwenden Sie ein Kabel von mindestens 0,5 mm<sup>2</sup>.

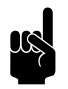

**n Hinweis:**<br>Bei mehreren Geräten das Kabel an das Hauptgerät anschließen; dieses isdt an der Ergänzung 'Auto' zur Typenbezeichnung auf dem Typenschild zu erkennen.

Beachten Sie Folgendes, um Störungen zu vermeiden:

- Halten Sie die Länge des Kabels so kurz wie möglich.
- Halten Sie die Kabel von elektromagnetischen Feldern und Störquellen wie z.B. Hochspannungskabeln und Glimmstartern fern.
- 3. Führen Sie das Kabel in das Gerät.
- 4. Schließen Sie das Kabel entsprechend dem Verdrahtungsplan an den Anschlussblock X64 an.

**de**

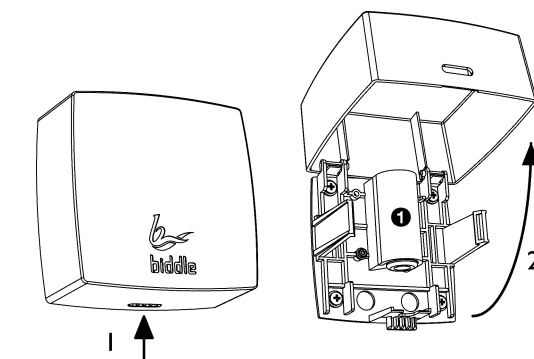

# **2.9.4 Türkontaktschalter anschließen**

# **Bei Modellen mit Grundregelung**

- 1. Installieren Sie den Türkontaktschalter.
- 2. Schließen Sie den Türkontaktschalter entsprechend dem Verdrahtungsplan am Anschlussblock X60 an.

# **Bei Modellen mit automatischer** *CHIPS***-Regelung**

- 1. Installieren Sie den Türkontaktschalter.
- 2. Schließen Sie den Türkontaktschalter an Eingang i3 (33) (X520) der Steuerkreiskarte des Geräts an.
- 3. Wenn das Gerät zum ersten Mal eingeschaltet wird, wird die Installationsanleitung gestartet. Diese begleitet Sie durch die wichtigsten Einstellungen. Während dieses Vorgangs wird auch der Türkontaktschalter installiert.

Wenn die Anleitung nicht startet:

- Gehen Sie zur Anleitung über Menü > Wartung > Installation.

# **2.9.5 Alarmsignals anschließen**

# Nur bei Modellen IndAC<sub>2</sub> MX.

Geräte mit automatischer *CHIPS*-Regelung sind stets mit einem Alarmsignal ausgestattet, das auf eine eventuelle Störung in einem der Ventilatoren hinweist.

Geräte mit einer Grundregelung können optional mit diesem Alarmsignal ausgestattet werden.

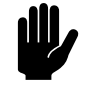

**Achtung:**<br>Der Kontakt eines Geräts mit Grundregelung (Typ Basic) kann mit maximal 250 VAC und 2 A geladen werden.

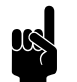

**Hinweis:**<br>Der Kontakt wird nur hergestellt, wenn das Gerät an eine Stromquelle angeschlossen wird und wenn keine Störungen vorliegen.

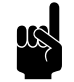

**Hinweis:**<br>Modelle IndAC<sub>2</sub> ST haben keine Alarmsignaloptionen.

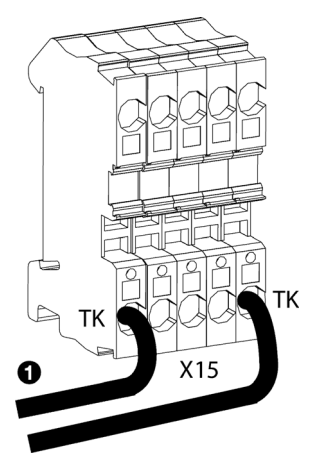

# **Alarmsignal am Gerät anschließen**

# **Bei Modellen mit automatischer Regelung (Typ Auto)**

Das Alarmsignal kann über einen Ausgang, ModBus oder über ein anderes Gebäudemanagementsystem empfangen werden. Die erforderliche Verbindung wurde hergestellt.

# **Bei Modellen mit Grundregelung (Typ Basic)**

1. Verlegen Sie das Alarmsignalkabel (nicht im Lieferumfang enthalten) zwischen der Vorrichtung und dem Gerät, das das Alarmsignal empfängt.

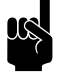

**Hinweis:**<br>Wenn das Alarmsignal zwischen mehreren anderen Geräten in Reihe geschaltet werden soll: Verlegen Sie das Kabel zu dem Gerät, das als Hauptgerät vorgesehen ist.

- 2. Schließen Sie das Alarmsignalkabel an der Vorrichtung an, das das Alarmsignal empfangen soll.
- 3. Schließen Sie das Alarmsignalkabel an die TK-Klemmen an Anschluss X15 im Gerät an.

# **Mehrere Geräte mit einem einzigen Alarmsignal**

Bei einer Installation mit mehreren Geräten wird das Alarmsignal zwischen den Geräten in Reihe geschaltet.

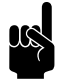

n *Hinweis:* Bei einer Installation, die sich ausschließlich aus Geräten mit Grundregelung (Typ Basic) zusammensetzt, kann auch jedes Gerät einzeln an das Alarmsignal angeschlossen werden.

- 1. Verlegen Sie das Alarmsignalkabel zwischen den Geräten.
- 2. Schließen Sie das Alarmsignalkabel an Anschluss X15 am ersten Gerät an, an das das Alarmsignal bereits angeschlossen ist (Auto- oder Basic-Hauptgerät):
	- Entfernen Sie die Brücke <sup>2</sup>.
	- Schließen Sie das Kabel <sup>3</sup> an.

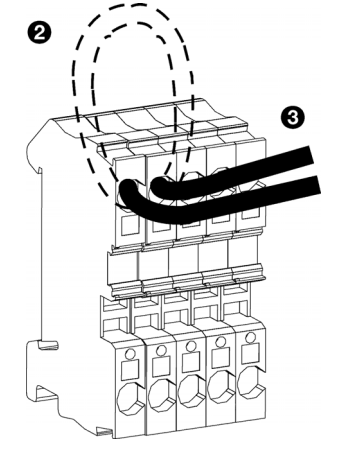

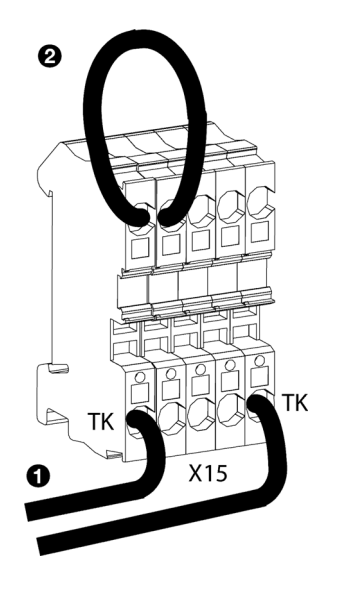

- 3. Schließen Sie das Alarmsignalkabel im Gerät, das an die TK-Klemmen angeschlossen werden soll, an Anschluss  $X15$  O an.
- 4. Wiederholen Sie die Schritte 1 und 3 für jedes in Reihe zu schaltendes Gerät.

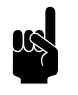

Hinweis: Belassen Sie die Brücke am letzten Gerät <sup>2</sup> in ihrer Position.

# **2.9.6 Gerät an Modbus anschließen**

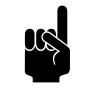

**Opmerking:**<br>
Eine ausführliche Anleitung für den Anschluss und die Nutzungdes Modbus (und möglicherweise BACnet) findet sich unter:

www.biddle.info.

# **Kommunikationsparameter**

Das Modbus-System muss folgenden Kommunikationsparametern entsprechen:

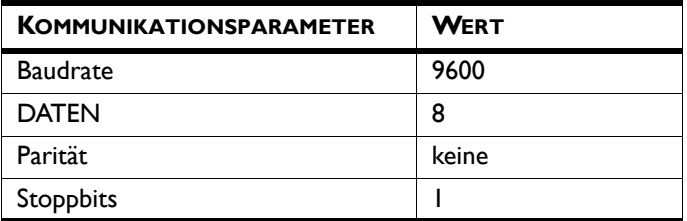

Die Durchlaufzeit zwischen dem Gerät und dem Modbus beträgt 4.2 msec.

# **Verdrahtung**

Zum Anschließen an das Modbus-System muss ein Twisted-Pair-Kabel verwendet werden. Das Kabel muss außerdem über eine dritte Ader zur Erdung verfügen. Normalerweise wird ein vierpoliges Twisted-Pair-Kabel verwendet: Ein Paar wird zur Kommunikation verwendet und eine Ader des anderen Paares dient als Masseanschluss.

Modbus  $A = -$ 

Modbus  $B = +$ 

GND = Masse

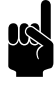

**Hinweis:**<br>
Eine falsch angeschlossene Verdrahtung kann der Grund dafür sein, dass keine Kommunikation stattfindet. Kehren Sie die Kabel "A-" und "B+" um.

# **Anschluss des Geräts an den Modbus**

1. Verlegen Sie das Kabel zwischen dem Modbus-System, und dem Gerät.

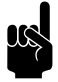

**n Hinweis:**<br>Bei mehreren Geräten das Kabel an das Hauptgerät anschließen; dieses isdt an der Ergänzung 'Auto' zur Typenbezeichnung auf dem Typenschild zu erkennen.

**Bei BACnet:** Verlegen Sie das Kabel zwischen dem Gateway und dem Gerät.

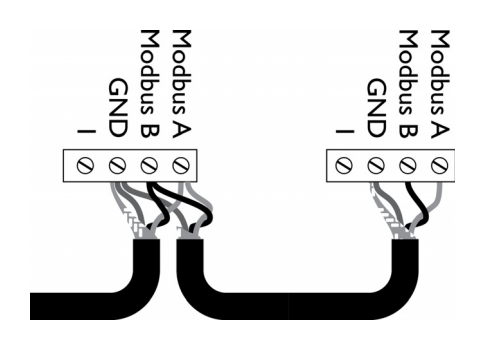

**de**

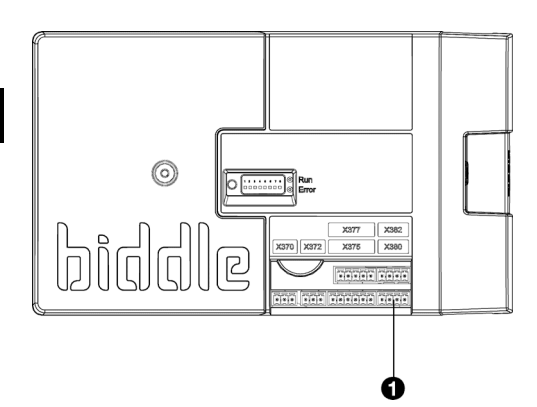

2. Schließen Sie das Kabel gemäß dem mitgelieferten Verdrahtungsplan an das Gerät an:

**Bei BACnet:** Verwenden Sie den nachstehenden Schaltplan.

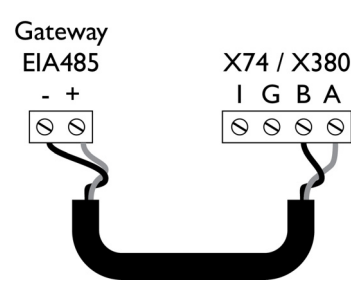

- Führen Sie das Kabel in das Elektronikgehäuse.
- Das Kabel an den Anschluss X380<sup>0</sup> der Steuerkreiskarte im Gerät anschließen.

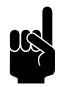

**Hinweis:**<br>Um ein zuverlässigeres Signal herzustellen, kann eine 120- Ohm-Widerstandsbrücke angeschlossen werden. Zu diesem Zweck bauen Sie eine Brücke zwischen den Positionen 1 und B des Terminals X382 auf der Steuerkreiskarte im Gerät.

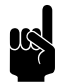

# Hinweis:

Das *b-touch*-Bedienpult ist für den Betrieb nicht mehr erforderlich. Es kann nach dem Befolgen der Installationsanleitung entfernt werden. Bewahren Sie es jedoch gut auf, damit Sie die Einstellungen zu einem späteren Zeitpunkt anpassen können.

# **2.10 Endmontage des Geräts**

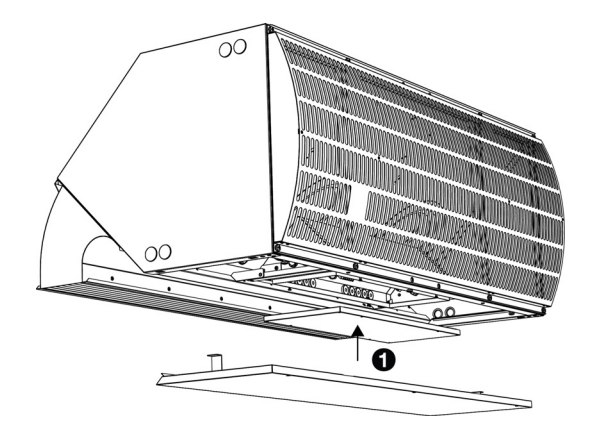

# **Bei Geräten mit einer Steuerkreiskarte:**

1. Bringen Sie die Abdeckung wieder am Elektronikgehäuse an und ziehen Sie die Schrauben  $\bullet$  fest.

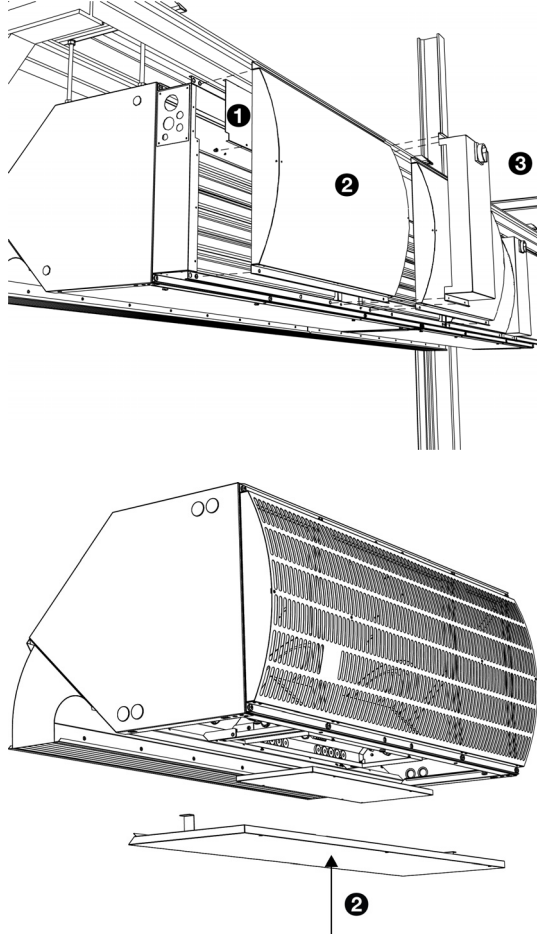

# **Bei elektrisch beheizten Geräten:**

- 2. Befestigen Sie die Abdeckplatte <sup>O</sup> wieder am Kabelrangierraum.
- 3. Bringen Sie die Ansauggitter @ wieder am dafür vorgesehenen Platz an.
- 4. Bringen Sie die Abdeckung <sup>3</sup> wieder an.

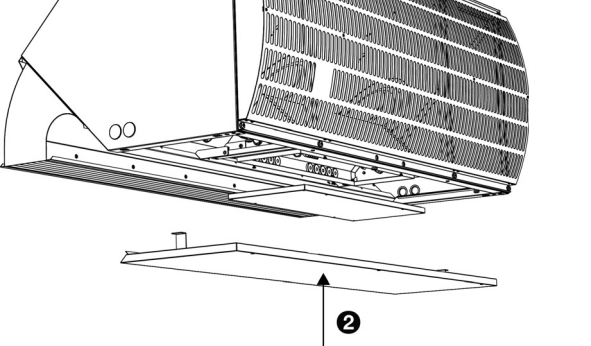

# **Bei allen Geräten:**

5. Bringen Sie die Wartungsplatten @ wieder an.

# **2.11 Einschalten und Kontrollieren des Betriebs**

# **Bei allen Modellen:**

- 1. Folgende Anschlüsse kontrollieren:
	- Stromversorgung;
	- Steuerkabel zwischen Bedientableau und Gerät(en);
	- **Falls zutreffend:**  externe Regelkomponenten.

# **Bei allen Modellen:**

- 1. Schalten Sie die Stromversorgung ein.
- 2. Stellen Sie den Reparaturschalter auf 1 (falls zutreffend: bei allen Geräten).

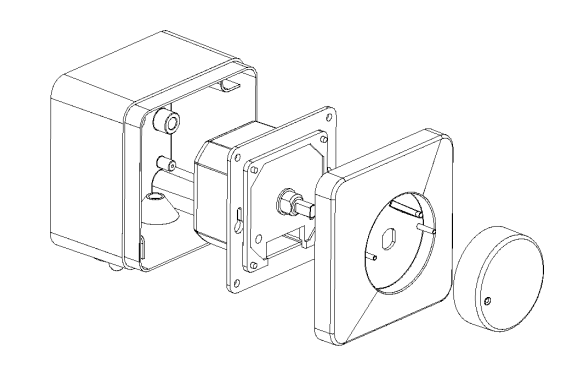

# **Bei Modellen mit stufenlosem** *b-control***-Regler**

- 1. Stellen Sie bei Bedarf die Ausgangsspannung des Reglers ein:
	- 1. Entfernen Sie den Einstellknopf.
	- 2. Entfernen Sie die Sechskantmutter.
	- 3. Entfernen Sie die Verschlusskappe.
	- 4. Schließen Sie ein Multimeter an "Vout" an.
	- 5. Stellen Sie den Schalter auf die Mindestspannung ein:
	- Drehen Sie den Schalter ganz nach links;
	- Drehen Sie ihn nach rechts, bis der Schalter klickt;
	- Drehen Sie ihn vorsichtig nach links, bis Sie einen Widerstand spüren, der Schalter jedoch noch nicht klickt.
	- Stellen Sie mit einem Schraubendreher die gewünschte Mindestspannung ein.

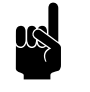

er *Hinweis:*<br>Stellen Sie die Mindestspannung auf mindestens 2 V ein.

- 6. Drehen Sie den Schalter ganz nach rechts.
- 7. Stellen Sie mit einem Schraubendreher die gewünschte Höchstspannung ein.

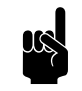

**Hinweis:**<br>Die eingestellte Höchstspannung muss höher sein als die eingestellte Mindestspannung.

- 8. Die Verschlusskappe aufsetzen.
- 9. Ziehen Sie die Sechskantmutter fest.
- 10. Den Einstellknopf einsetzen: Drücken Sie ihn fest an und stellen Sie ihn auf "0" ein.
- 2. Schalten Sie das Gerät mit dem Regler ein.

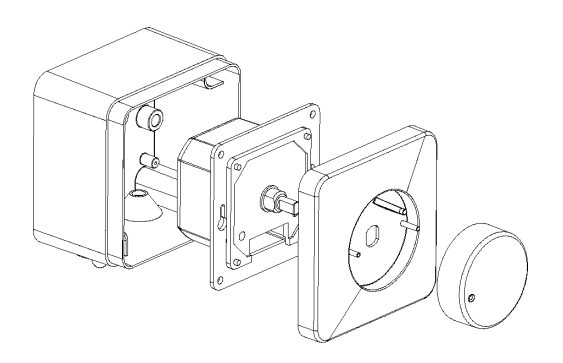

# **Bei Modellen mit zusätzlichem Regler**

- 1. Stellen Sie die Mindestspannung des zusätzlichen Reglers ein:
	- 1. Öffnen Sie den zusätzlichen Regler wie oben dargestellt.
	- 2. Schließen Sie ein Multimeter an "Vout" an.
	- 3. Stellen Sie den Schalter auf die Mindestspannung ein:
	- Drehen Sie den Schalter ganz nach links;
	- Drehen Sie ihn nach rechts, bis der Schalter klickt;
	- Drehen Sie ihn vorsichtig nach links, bis Sie einen Widerstand spüren, der Schalter jedoch noch nicht klickt.
	- 4. Stellen Sie die Mindestspannung auf 1,05 V ein.
	- 5. Schließen Sie den zusätzlichen Regler wie oben dargestellt an.
- 6. Schalten Sie das Gerät mit dem Regler ein, der zur Bedienung des Geräts verwendet wird.
- 7. Überprüfen Sie den Betrieb des zusätzlichen Reglers:
	- 1. Öffnen Sie die Tür. Beim ersten Mal hat das Gerät eine Startzeit von ca. 3 Sekunden.
	- 2. Schließen Sie die Tür.
	- 3. Sicherstellen, dass sich die Ventilatoren weiterhin sehr langsam drehen.
	- 4. Öffnen Sie die Tür. Das Gerät sollte sich jetzt sofort einschalten.

# **Bei Modellen mit** *b-touch***-Bedientableau**

1. Setzen Sie das Bedientableau wieder in die Wandhalterung ein.

Wenn Sie das Bedientableau anschließen, sucht es nach angeschlossenen Geräten und zeigt anschließend kurz die Anzahl der angeschlossenen Geräte an.

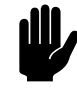

**Chtung:**<br>Wenn die angezeigte Anzahl der Geräte nicht mit der Anzahl der angeschlossenen Geräte übereinstimmt, prüfen Sie die Verkabelung und Stromversorgung der Geräte und konfigurieren Sie erneut das System über Menü > Wartung > System zurücksetzen.

# **Optional:**

Sichern Sie das Bedientableau mit der Schraube an der Unterseite.

**de**

Beim ersten Einschalten wird die Anleitung gestartet. Durchlaufen Sie diese Schritte, um die wichtigsten Einstellungen vorzunehmen.

Wenn die Anleitung nicht angezeigt wird, können Sie sie auch über Menü > Wartung > Installation aufrufen.

Wenn das Bedientableau nicht funktioniert oder das Display eine Fehlermeldung anzeigt, liegt eine Störung vor. Lesen Sie das entsprechende Kapitel.

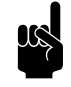

# Hinweis:

Die Einstellungen des *b-touch*-Bedientableaus können auf ein anderes *b-touch*-Bedientableau kopiert werden. Siehe [7.10 Kopieren der Einstellungen](#page-102-0).

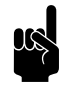

# Hinweis:

Nach der Installation kann das Bedientableau möglicherweise entfernt werden. Siehe [2.8.1 Beim](#page-40-0)  [Bedienpult zu berücksichtigende Aspekte](#page-40-0) zu den Bedingungen.

# **Bei allen Modellen:**

1. Prüfen Sie, ob sich die Ventilatoren drehen.

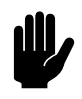

# Achtung:

Wenn die Ventilatoren schleifen, ist das Gerät möglicherweise nicht gerade ausgerichtet. Korrigieren Sie dies, falls erforderlich.

# **Bei Modellen mit Wasserheizung: (Typ H):**

- 1. Überprüfen Sie, ob der Wärmetauscher korrekt angeschlossen ist.
- 2. Sicherstellen, dass die Zentralheizung eingeschaltet wurde.
- 3. *Wenn das b-touch-Bedientableau installiert ist:* Sicherstellen, dass die Heizung auf dem Bedientableau eingeschaltet worden ist.
- 4. Fühlen Sie, ob der ausgeblasene Luftstrahl warm wird. Dies kann einige Zeit dauern und hängt auch vom Heizbedarf ab.
- 5. Entlüften Sie den Wärmetauscher.
- 6. Stellen Sie das Gerät an der Wasserseite ein:

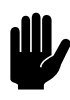

Achtung:<br>Bei Modellen mit Grundregelung (Typ Basic):<br>Sieherstellen dese die meximale Authletsmasmature *Bei Modellen mit Grundregelung (Typ Basic):* Sicherstellen, dass die maximale Ausblastemperatur bei niedrigster Ventilatorgeschwindigkeit nicht überschritten wird. Zur maximalen Ausblastemperatur siehe Abschnitt [1.3.6 Anwendungsbereich](#page-10-0).

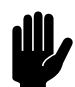

# Achtung:

*Bei Kombination von Modellen mit Steuerkreiskarte (Typ Auto) und Modellen ohne Leiterplatte (Basic):* Stellen Sie alle Geräte an der Wasserseite ein. Sicherstellen, dass alle Geräte die gleiche Ausblastemperatur haben.

# **Bei Modellen mit Elektroheizung (Typ E):**

- 1. Sicherstellen, dass die Heizung auf dem Bedientableau aktiviert ist.
- 2. Fühlen Sie, ob der ausgeblasene Luftstrahl warm wird. Dies hängt vom Heizbedarf ab.

# *3***. . Betrieb mit** *b-control*

Für IndAC<sub>2</sub>-Industrie-Luftschleier sind verschiedene Steuereinheiten erhältlich. In diesem Kapitel wird der Betrieb des stufenlosen *b-control*-Reglers beschrieben, der bei Geräten mit Grundregelung (Typ Basic) verwendet wird.

# **3.1 Einführung**

**de**

In diesem Abschnitt werden die Funktionen des stufenlosen *bcontrol*-Reglers erläutert, die für die Bedienung des Geräts erforderlich sind. Der Reparaturschalter am Gerät wird nur bei Wartungs- und Instandsetzungsarbeiten verwendet.

# **3.2 Ein- und Ausschalten**

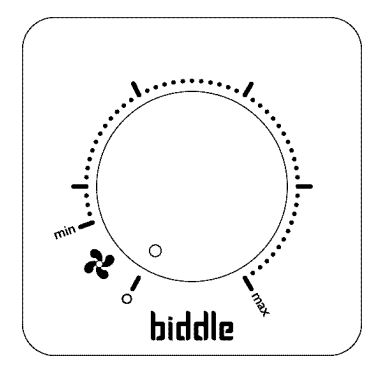

Wenn sich der Regler in Stellung 0 befindet, ist das Gerät ausgeschaltet.

Drehen Sie den Drehknopf des Reglers im Uhrzeigersinn, um das Gerät einzuschalten.

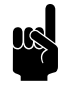

**n Hinweis:**<br>Das Gerät schaltet sich mit der Mindestlüfterstärke ..min" ein.

# **3.3 Stärke regeln**

Die Ventilatorgeschwindigkeit kann stufenlos mit dem Regler geregelt werden.

Die optimale Geschwindigkeit ist die minimale Lüfterstärke, bei der der Luftstrom den Boden berührt und keine Zugluft über den Boden strömt. Dies kann von der jeweiligen Tagessituation und dem Tagesverlauf abhängig sein.

# *4* **. . Betrieb mit** *b-touch*

Für IndAC<sub>2</sub>-Industrie-Luftschleier sind verschiedene Steuereinheiten erhältlich. In diesem Kapitel wird der Betrieb des *b-touch*-Bedientableaus beschrieben, das bei Geräten mit automatischer Regelung (Typ Auto) verwendet wird.

# **4.1 Einführung**

In diesem Abschnitt werden die Funktionen des *b-touch*-Bedienpults erläutert, die für die Verwendung des Geräts erforderlich sind.

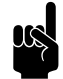

**n** *Hinweis:*<br>Nach der Installation kann das Bedienpult möglicherweise entfernt werden. Siehe [2.8.1 Beim](#page-40-1)  [Bedienpult zu berücksichtigende Aspekte](#page-40-1) zu den Bedingungen.

> Das Bedienpult kann jedoch verbleiben, damit Änderungen oder weitere Einstellungen einfach vorgenommen werden können.

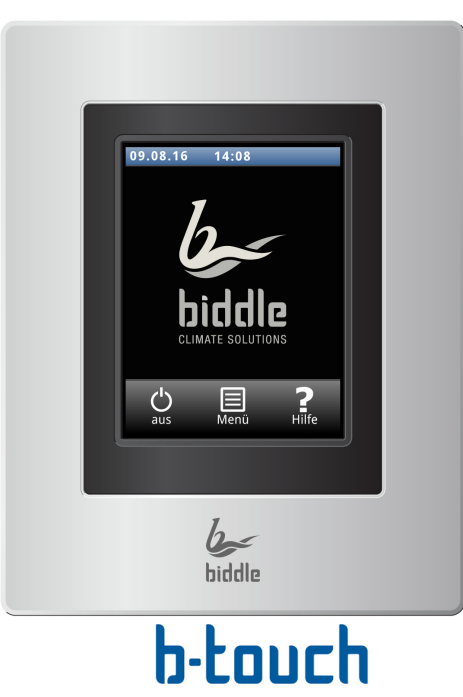

# **4.1.1 Bedientableau**

Das *b-touch*-Bedientableau verfügt über einen Touchscreen (touch screen), über den alle Funktionen gesteuert werden können:

- Ein- und Ausschalten des Geräts (ON/OFF)
- Stärke des Geräts einstellen;
- Die Heizung ein- und ausschalten;
- Eingabe der Einstellungen, um die Funktion des Geräts an die jeweilige Situation anzupassen.

# **4.1.2 Mehrere über ein einziges Bedientableau bediente Geräte**

Wenn mehrere Geräte am *b-touch*-Bedientableau angeschlossen sind, gelten für alle Geräte dieselben Einstellungen.

# **4.1.3 Einstellungen**

Wählen Sie  $\checkmark$ , um die Einstellungen zu speichern und zum vorherigen Bildschirm zurückzukehren.

Wählen Sie  $\chi$ , um zum vorherigen Bildschirm zurückzukehren, ohne die Änderungen zu speichern.

# **4.2 Start-Bildschirm**

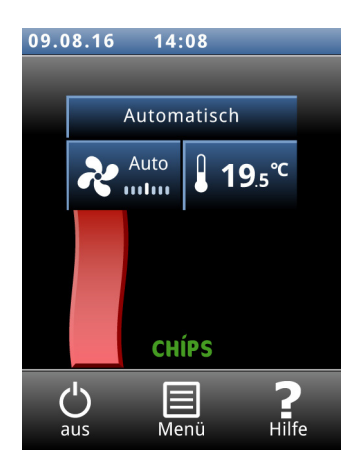

Die Einstellungen für das Gerät und die Raumtemperatur können auf dem Start-Bildschirm vorgenommen werden.

- Berühren Sie die Bereiche des Symbols, um manuelle oder automatische Steuerung sowie die Stärke des Geräts oder die Raumtemperatur auszuwählen.
- Berühren Sie das Luftstrom-Symbol, um kurze Informationen zum Betrieb des Geräts zu erhalten.
- Berühren Sie Menü, um das Hauptmenü zu öffnen.

# **4.2.1 Hilfefunktion**

Sie können jederzeit zusätzliche Informationen zur jeweiligen Bedienungssituation aufrufen, indem Sie Hilfe berühren.

# 1

# **4.2.2 Ein- und Ausschalten des Geräts (ON / OFF)**

Sie können das Gerät über das Bedientableau manuell ein- und ausschalten.

• Berühren Sie ein/aus, um das Gerät ein- oder auszuschalten.

Bei eingeschaltetem Gerät verdunkelt sich der Bildschirm nach einer Weile, um Energie zu sparen. Wenn der Bildschirm berührt wird, leuchtet er wieder auf. Diese Funktion lässt sich nicht deaktivieren.

Bei ausgeschaltetem Gerät verdunkelt sich der Bildschirm nach einer Weile vollständig. Berühren Sie den Bildschirm, um ihn wieder zu aktivieren.

Das Gerät kann auch auf andere Weise ein- und ausgeschaltet werden:

- Externe Regelkomponenten (siehe Funktion 65. Eingang am Bedientableau und 60. Funktionen der Eingänge.
- Über den internen Zeitschalter oder über ein externes Freigabesignal am Gerät.

In diesem Fall kann die ON/OFF-Taste verborgen werden über Konfiguration > 21. Benutzerschnittstellenoptionen > Schaltfläche Ein/Aus anzeigen.

# **de CHIPS**

# **4.2.3 CHIPS-Regelung**

Standardmäßig wird das Gerät mit vollautomatischer Regelung betrieben. Je nach ausgewählten Einstellungen kann das Gerät auch manuell geregelt werden. Im automatischen Modus arbeitet das Gerät unter CHIPS-Regelung. Diese Regelung passt die Stärke und Temperatur des Geräts an sich verändernde Wetterbedingungen an. Dies vermindert den Energieverbrauch und steigert den Komfort durch Auswahl der optimalen Einstellungen unter fast allen Bedingungen. CHIPS steht für "Corrective Heat and Impulse Prediction System".Das Gerät funktioniert auf Grundlage der Außentemperatur und der Raumtemperatur in der Nähe des Luftschleiers.

# **4.2.4 Automatische oder manuelle Regelung**

Das Gerät verfügt über einen automatischen und einen manuellen Modus. Sie können diese durch Berühren des obersten Bereichs des Symbols auswählen. Wenn das Gerät eingeschaltet ist, ist es stets im automatischen Modus. Schalten Sie den automatischen Modus über das

Menü > Einstellungen > 1. Modi auswählen aus, wenn Sie das Gerät ausschließlich im manuellen Modus betreiben möchten.

Im manuellen Modus läuft das Gerät mit fester vorgegebener Ventilatorgeschwindigkeit, möglicherweise beeinflusst von den Einstellungen der Funktion 26. Anleitung: Türeinstellung.

# **Empfohlene Einstellung des Geräts**

Um die maximale Trennwirkung undeinen möglichst hohen Komfort bei möglichst geringem Energieverbrauch zu erreichen, empfiehlt Biddle die Verwendung der vollautomatischen CHIPS-Regelung.

# **4.2.5 Einstellung der Stärke**

# **Automatische Stärkeregelung einstellen**

Im automatischen Modus werden die Stärke und Temperatur des Luftstroms automatisch geregelt. Je nach Wetterbedingungen sollten Sie die automatische Einstellung anpassen. Wenn Sie einen kalten Luftzug am Boden spüren, können Sie die automatische Einstellung erhöhen.

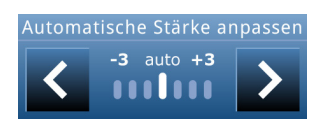

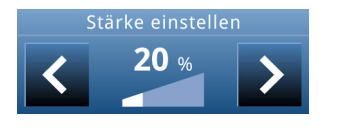

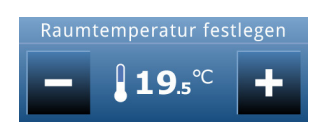

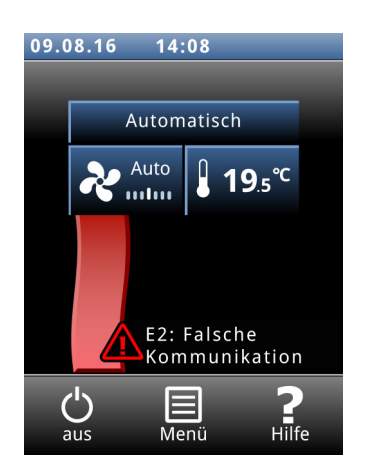

# **Manuelles Einstellen der Stärke**

Mit der manuellen Einstellung können Sie die Stärke festlegen. Um eine maximale Klimatrennung bei geringstmöglichem Energieverbrauch zu ermöglichen, empfiehlt Biddle die Auswahl der niedrigsten Stärke, bei der kein Luftzug entsteht. Diese Einstellung muss möglicherweise im Laufe des Tages geändert werden.

# **4.2.6 Erforderliche Raumtemperatur**

Sie können die Temperatur auf eine für Sie angenehme Stufe einstellen. Dies ist die Temperatur am Luftschleiergerät.

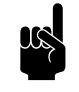

**n Hinweis:**<br>Wenn ein Raumfühler installiert wurde, misst dieser die Temperatur.

Die Temperatureinstellungen über den Start-Bildschirm des *btouch*-Bedienpults gelten nur bis zum Beginn des nächsten Zeitraums. Der Standardwert kann über

Menü > Einstellungen > 5. Raumtemperatur eingestellt werden.

# **4.2.7 Störungen**

Das Symbol  $\bigwedge$  zeigt, dass eine Störung aufgetreten ist. Die Fehlermeldung wird daneben angezeigt.

• Berühren Sie diese Meldung, um weitere Informationen über die Störung sowie sonstige Anweisungen zur Fehlerbehebung zu erhalten.

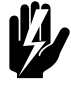

Warnung:<br>**Manche Störungen können Schäden**<br>Andrew Banden in Stefan **verursachen oder Personen in Gefahr bringen, wenn sie unbeachtet bleiben. Wenn**  $\hat{A}$ **erscheint, befolgen Sie die Anweisungen auf dem Bedientableau.**

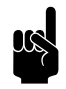

**Hinweis:**<br>Das Symbol <u>A</u> und die Fehlermeldung werden so lange angezeigt, bis die Störung behoben wurde.

Wenn die Störung von alleine behoben wurde, wird eine entsprechende Meldung angezeigt. Berühren Sie diese Meldung, um den Fehlerverlauf anzuzeigen und um mehr über die Störungen und die Zeitpunkte ihres Auftretens zu erfahren. Zu dieser Liste gelangen Sie auch über Wartung > Fehlerverlauf.

# *Siehe auch:*

*[5.2 "Fehlermeldungen auf dem Bedientableau" auf Seite 86](#page-85-0)*

# **4.2.8 Symbole**

Das Symbol für das Fehlen eines Außentemperaturfühlers zeigt, dass für den Außentemperaturwert ein monatlicher Mittelwert herangezogen wird. Dies ist nur dann eine Störung, wenn es sich nicht um eine bewusste Einstellung handelt.

Das Symbol @ bedeutet, dass die Zeitschaltuhr aktiv ist.

Das Symbol 'i' zeigt, dass zurzeit in Hinweis vorliegt. Berühren Sie das Symbol, um dies abzulesen.

# **4.3 Hauptmenü**

 $\bigcirc$ 

Berühren Sie Menü, um das Hauptmenü zu öffnen. Hier können Sie Einstellungen für eine Reihe häufig verwendeter Funktionen eingeben. In Untermenüs können Sie Einstellungen eingeben, um den Betrieb des Geräts an Ihre jeweilige Anforderung anzupassen.

- Berühren Sie Start, um zum Start-Bildschirm zurückzukehren.
- Mit A und  $\blacktriangledown$  können Sie durch die Liste blättern.

Wenn das Bedientableau eine gewisse Zeit lang nicht bedient wird, kehrt es automatisch zum Start-Bildschirm zurück, ohne die Änderungen zu speichern.

**Bildschirm sperren** Wählen Sie Bildschirm sperren, um unautorisierten Zugriff zu verhindern. Das Symbol & erscheint auf dem Bildschirm.

# **Entsperren**

Berühren Sie den Bildschirm 5 Sekunden lang, um ihn zu entsperren.

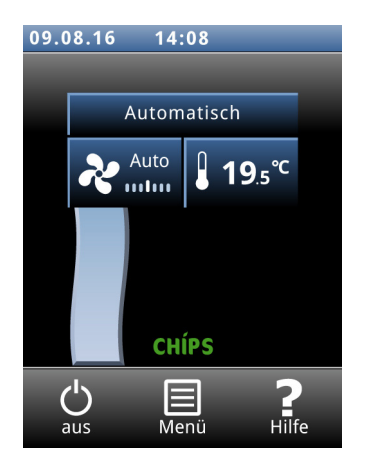

**Ein- und Ausschalten der Heizung** Die Heizung des Geräts kann manuell ein- und ausgeschaltet werden.

> Wenn Sie die Heizung ausschalten, werden die Raumtemperaturregelung sowie alle Heizung ein Ausgangsfunktionen deaktiviert.

Diese Funktion kann über die Einstellung 21 im Konfigurationsmenü deaktiviert werden.

• Wählen Sie Heizung.

Wenn die Heizung ausgeschaltet ist, wird der Luftstrom blau angezeigt.

Die Heizung kann auch über die Regelung selbst ausgeschaltet werden:

- über ein externes Signal am Eingang des Geräts, siehe menu > ConfigurationMenü > Konfiguration > 60. Funktionen der Eingänge, Einstellung Heizung aus;
- wenn die Außentemperatur den eingestellten Wert der Funktion 41. Temperatur für Heizungsausschaltung übersteigt.

**Display reinigen** Die Verwendung des Touchscreens kann Fingerabdrücke oder Ähnliches auf dem Bildschirm hinterlassen. Der Bildschirm kann mit einem weichen, feuchten Tuch gereinigt werden.

> Verwenden Sie diese Funktion, um den Touchscreen zur Reinigung 20 Sekunden lang zu deaktivieren.

**Zeitschaltuhr** Das b-touch-Bedientableau verfügt über einen Wochenzeitschalter. Sie können zwei Startzeiten und zwei Endzeiten für jeden Wochentag festlegen. Das Gerät ist zwischen der Startzeit und der Endzeit eingeschaltet. Die zweite Start- und Endzeit ist optional. Wenn die Schaltfläche Ein/Aus auf dem Bildschirm angezeigt wird, kann das Gerät auch manuell ein- oder ausgeschaltet werden. Ab dem nächsten Schaltzeitpunkt folgt das Gerät wieder dem Zeitschalter. Wenn der Zeitschalter eingeschaltet wird, erscheint das Symbol @ in der blauen Leiste auf dem Start-Bildschirm.

# **4.4 Grundeinstellungen**

# **de**

**Einstellungen** Über das Menü Einstellungen können Sie die Einstellungen für die Verwendung des Bedientableaus vornehmen.

**Sprache einstellen** Das Bedientableau bietet eine Auswahl an Sprachen. Wählen Sie die gewünschte Sprache aus der Liste aus.

**Datum und Uhrzeit festlegen** Datum und Uhrzeit sind erforderlich für die Zeitschaltfunktion und um die Nutzungsstatistiken des Geräts aufzeichnen zu können.

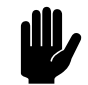

# Achtung:

Das Datum ist auch erforderlich, wenn kein Außentemperatur- oder Kontaktfühler an das Gerät angeschlossen ist.In diesem Fall schätzt die CHIPS-Regelung die Außentemperatur nach Maßgabe des Monats der Klimadaten Ihres Landes. Ein falsches Datum führt dazu, dass das Gerät nicht optimal arbeitet.

Die automatische Zeitumstellung stellt die Uhr je nach den entsprechenden europäischen Regeln auf Sommer- oder Winterzeit um. Wenn Sie diese Funktion nicht nutzen, können Sie die Sommerzeit auch manuell einstellen. Die Uhr wird dann eine Stunde vorgestellt.

**Celsius/Fahrenheit** Wählen Sie zwischen der Temperaturanzeige in Grad Celsius oder Grad Fahrenheit.

**Displayhelligkeit** Passen Sie die Helligkeit des Bildschirms Ihren persönlichen Bedürfnissen oder der speziellen Situation an.

**Tipps anzeigen** Im Bedientableau können Tipps rund um die Nutzung des Geräts angezeigt werden. Die Anzeige dieser Tipps kann aktiviert oder deaktiviert werden.

# **4.5 Einstellungen**

Über das Menü Einstellungen können Sie Einstellungen ändern, die den alltäglichen Einsatz des Geräts betreffen. **1. Modi auswählen** Das Bedientableau verfügt über einen automatischen und einen manuellen Modus. Mit der Funktion "Modi auswählen" können Sie festlegen, welche dieser Modi auf dem Start-Bildschirm ausgewählt werden können. **5. Raumtemperatur Figure 1. Exercise Sie die gewünschte Temperatur vor, die** standardmäßig als Raumtemperatur beim Starten des Geräts vorliegen soll. Die gewünschte Raumtemperatur kann über das Hauptfenster zeitweise geändert werden - bis zum nächsten Start. **6. Minimale Lufttemperatur** Stellen Sie den Mindestunterschied zwischen der Raumtemperatur und der Ausblastemperatur ein. Dieser Unterschied kann je nach Komfort angepasst werden. Schon ein kleiner Unterschied spart Energie. **8. Nachttemperatur** Die Nachttemperatur wird verwendet, wenn das Gerät ausgeschaltet ist. Wenn die Raumtemperatur unter den Wert dieser Einstellung fällt, schaltet sich das Gerät ein, um den Raum auf Nachttemperatur zu halten. Hinweis: Diese Funktion ist nur dann in Betrieb, wenn die Heizung eingeschaltet ist.

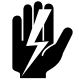

Warnung:<br>Bitte beachten Sie: Der Luftstrom des Geräts **kann Gegenstände in Bewegung setzen. Dadurch könnte das Alarmsystem des Gebäudes nachts aktiviert werden.**

**9. Kalibrierung The Communisties Aufgrund einer ungünstigen Position des Raumfühlers oder der der Zum Einer aufgrund einer ungünstigen Position des Raumfühlers oder der** Verwendung des Temperaturfühlers im Gerät unterscheidet sich die angezeigte Temperatur möglicherweise von der tatsächlichen Temperatur.

> Verwenden Sie diese Funktion, um die Temperaturanzeige anzupassen.

# **4.6 Konfiguration**

**20. Zugriffssteuerung PIN-Code**

Im Menü Konfiguration können Sie Einstellungen vornehmen, um die Funktionsweise des Geräts an den Raum und das

System anzupassen. In der Regel benötigen Sie dieses Menü nur bei der Installation, Wartung und Instandsetzung.

Sie können den Zugriff auf das gesamte Bedienpult oder nur auf das Menü mit einem vierstelligen PIN-Code schützen.

Der voreingestellte PIN-Code lautet 0000.

# **Zugriffsebene**

Das Bedienpult kann auf verschiedenen Zugriffsebenen geschützt werden.

# **21. Benutzerschnittstellenoptionen Schaltfläche Ein/Aus anzeigen**

Das Gerät kann manuell ein- und ausgeschaltet werden. Dies kann über den internen Zeitschalter geschehen oder über ein externes Freigabesignal am Gerät. In diesem Fall können Sie die manuelle Ein- und Ausschaltfunktion deaktivieren. Die Schaltfläche Ein/Aus wird dann auf dem Start-Bildschirm nicht angezeigt.

# **Temperaturanzeige**

Standardmäßig wird die Raumtemperatur angezeigt. Mit dieser Funktion können Sie auch eine andere anzuzeigende Temperatur auswählen oder die Temperaturanzeige ausschalten.

Wenn die Temperaturanzeige ausgeschaltet ist, erfolgt keine Temperaturregelung.

# **Ausschaltmöglichkeit für Heizung**

Verwenden Sie diese Funktion, um die Option zu aktivieren oder deaktivieren, mit der fder Benutzer die Heizung manuell ein- oder ausschalten kann.

# **Fehleranzeige**

Einige Fehlermeldungen können von externen Faktoren wie der Zentralheizung ausgelöst werden und beeinträchtigen den Betrieb des Geräts nicht unbedingt.

Verwenden Sie diese Funktion, um solche Hinweise zu unterdrücken. Sicherheitsrelevante Warnungen werden immer angezeigt.

# **25. Auto: Türeinstellung Türeinstellung**

Das Gerät kann unterschiedlich auf das Öffnen und Schließen der Tür reagieren. Konfigurieren Sie, ob die Reaktion direkt oder graduell erfolgen soll.

Sofortige Änderung: Das Gerät reagiert direkt auf das Öffnen und Schließen der Tür, indem es schnell zwischen den Ventilatorgeschwindigkeiten für die geöffnete Tür und die geschlossene Tür hin- und herschaltet. Verwenden Sie diese Einstellung, wenn die Tür nicht wiederholt in kurzen Abständen geöffnet wird.

Schrittweise Änderung: Die Geschwindigkeit, in der das Gerät auf das Öffnen und Schließen der Tür reagiert, basiert auf dem Verhältnis "Tür offen/geschlossen". Wenn sich die Tür mehrmals hintereinander schnell öffnet, reagiert das Gerät nach und nach, sodass es nicht wieder und wieder starten muss und eine sehr hohe Ventilatorstärke (die ja auch entsprechende Geräusche verursacht) ist so erforderlich ist. Verwenden Sie diese Einstellung, wenn die Tür wiederholt in kurzen Abständen geöffnet wird und der Wechsel zwischen geringer und hoher Ventilatorstärke nicht erwünscht ist.

# **Ventilatorgeschwindigkeit**

Die Ventilatorgeschwindigkeit bei geschlossener Tür einstellen. Dies ist gleichzeitig die Mindesteinstellung bei geöffneter Tür.

Wenn diese Funktion auf Null (Ventilatoren aus) oder 5 eingestellt wird, springen die Ventilatoren aufgrund der Raumtemperaturregelung möglicherweise trotzdem bei geschlossenen Türen an.

# **Raumtemperaturregelung**

Bei geschlossener Tür funktioniert das Gerät als Raumtemperaturregler. Wenn die Ventilatoreinstellung bei geschlossener Tür auf 0 oder auf 5 eingestellt worden ist, dann ist diese Funktion nicht aktiv.

Wenn tatsächlich eine Raumtemperaturregelung erwünscht wird, kann die Funktion hier immer noch aktiviert werden.

# **Ventilatorgeschwindigkeit für Raumtemperaturregelung**

Stellen Sie den Prozentsatz der Ventilatorgeschwindigkeit ein, die zur Regelung der Raumtemperatur verwendet werden soll, wenn diese über das Menü 25. Auto: Türeinstellungeingestellt worden ist.

Sobald die Raumtemperatur erreicht wurde, schalten sich die Ventilatoren aus.

# **Standby-Heizung**

Die Regelung kann so eingestellt werden, dass sofort geheizt wird, sobald die Tür geöffnet wird. Dies ist der Prozentsatz der maximalen Wärme, die für diese Funktion verfügbar ist. Die maximale Wärme hängt u.a. von der Außentemperatur ab.

Legen Sie die Wärmemenge fest, die beim Öffnen der Tür verfügbar sein soll:

- Wenn sofort geheizt werden soll, stellen Sie einen hohen Prozentsatz ein.
- Beim Energiesparen ist es wichtig, einen geringen Prozentsatz einzustellen.

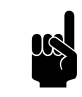

**n Hinweis:**<br>Der Raumtemperaturregler kann die Menge der verfügbaren Wärme beeinflussen.

**26. Anleitung: Türeinstellung** Geben Sie vor, in welcher Weise das Gerät im manuellen Modus auf das Öffnen und Schließen der Tür reagieren soll.

- Direkte Reaktion.
- Keine Reaktion. (Das Gerät verwendet immer die Ventilatoreinstellung)

**31. Maximale Stärke** Um die Lautstärke einzuschränken, kann die maximale Geschwindigkeit des Ventilators begrenzt werden. Diese Funktion wirkt sich nur auf den automatischen Modus aus.

> Die Verwendung dieser Funktion kann die Behaglichkeit im Raum beeinträchtigen.
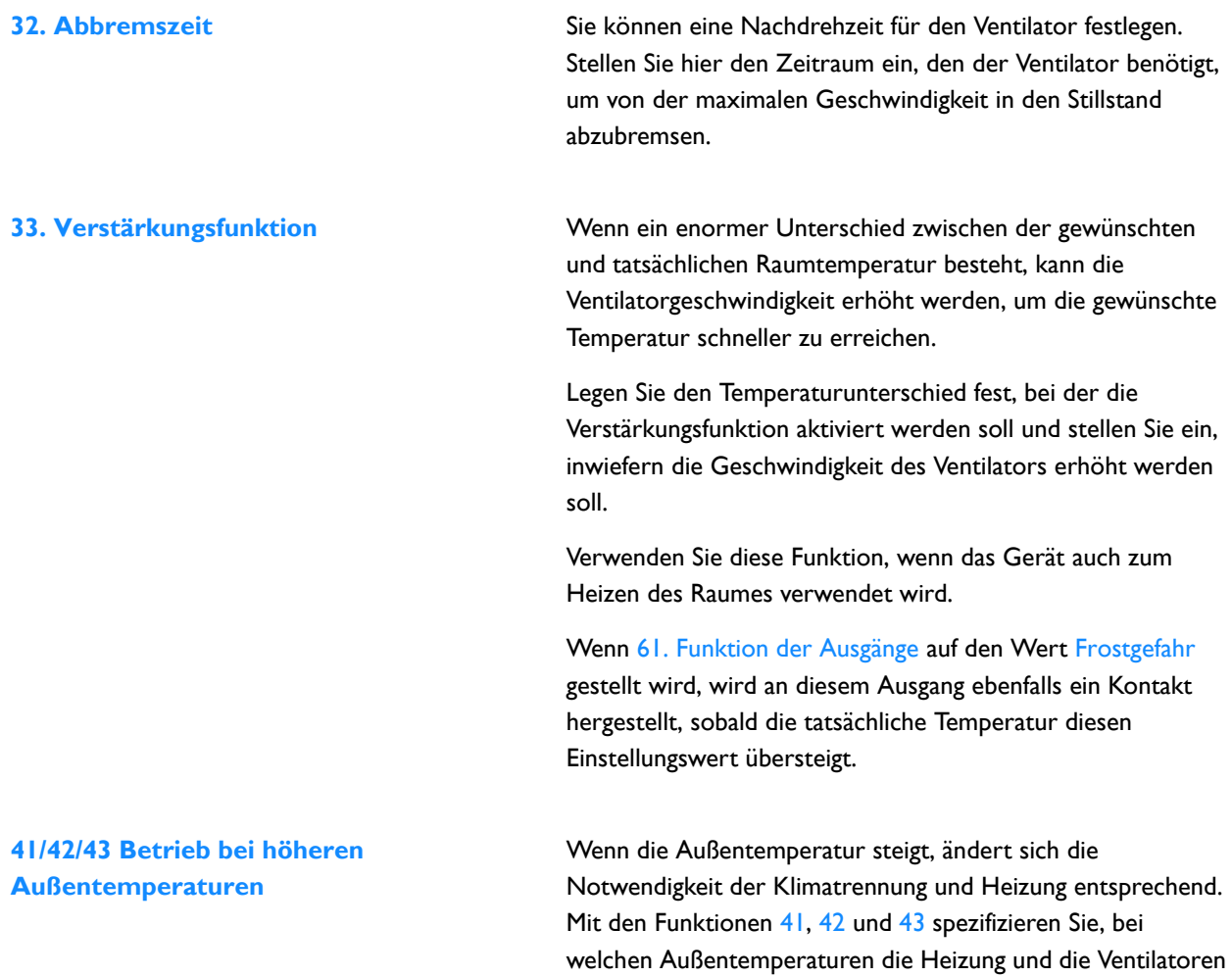

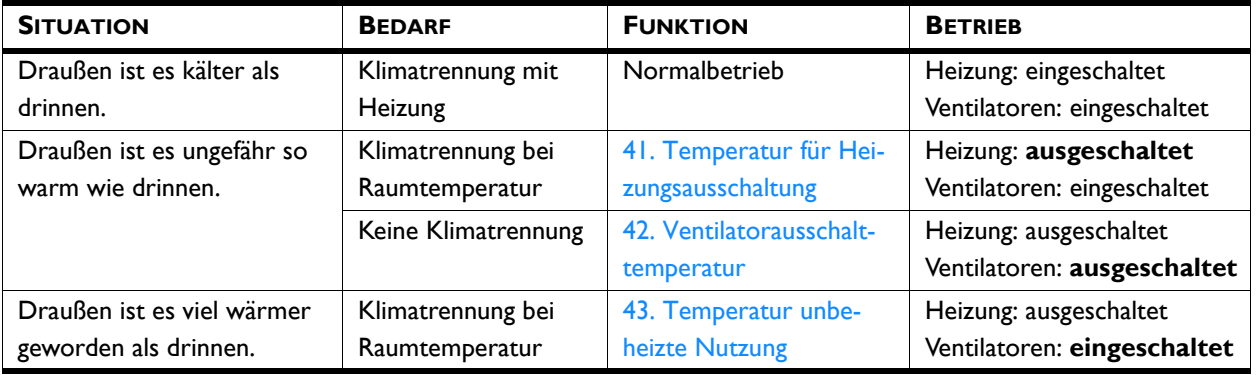

#### $\label{eq:2.1} \frac{1}{\sqrt{2}}\int_{\mathbb{R}^3}\frac{1}{\sqrt{2}}\left(\frac{1}{\sqrt{2}}\right)^2\frac{1}{\sqrt{2}}\left(\frac{1}{\sqrt{2}}\right)^2\frac{1}{\sqrt{2}}\left(\frac{1}{\sqrt{2}}\right)^2.$

anspringen sollen.

#### **41. Temperatur für Heizungsausschaltung**

Wenn die Außentemperatur über diesen Punkt steigt, wird die Heizung des Geräts ausgeschaltet.

Ein höherer Wert fühlt sich angenehmer an, ein niedrigerer Wert spart Energie.

#### **42. Ventilatorausschalttemperatur**

Wenn die Außentemperatur steigt, ist eine Klimatrennung weniger erforderlich. Um Energie zu sparen, können die Ventilatoren bei einer voreingestellten Außentemperatur ausgeschaltet werden.

Stellen Sie den Wert auf 50 °C, damit die Ventilatoren jederzeit eingeschaltet bleiben.

#### **43. Temperatur unbeheizte Nutzung**

Wenn die Außentemperatur die gewünschte Raumtemperatur übersteigt, ist eine Klimatrennung ohne Heizung erforderlich. Stellen Sie die Außentemperatur ein, bei der das Gerät in einem Modus ohne Heizung betrieben werden kann, damit keine Hitze eindringt.

Stellen Sie den Wert auf 50 °C ein, damit die Temperaturregelung immer eingeschaltet bleibt.

**44. Außentemperatur** Die automatische CHIPS-Regelung benötigt eine Außentemperatur, um die optimale Einstellung zu ermitteln. Wenn keine Außentemperaturdaten von einem Fühler vorliegen, wird die Außentemperatur auf Grundlage des jeweiligen Monats und der Angaben für Ihr Land geschätzt. Hierzu werden die Klimadaten verwendet.

> Sie können die Funktion nur verwenden, wenn Datum und Uhrzeit korrekt eingestellt wurden. Nach der Auswahl Ihres Landes können Sie die Monatstemperaturen nach Bedarf ändern. Da diese auf Schätzungen basieren, funktioniert Ihr Gerät möglicherweise nicht optimal.

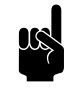

**Hinweis:**<br>Die automatische Regelung ist ohne Außentemperaturfühler weniger effizient.

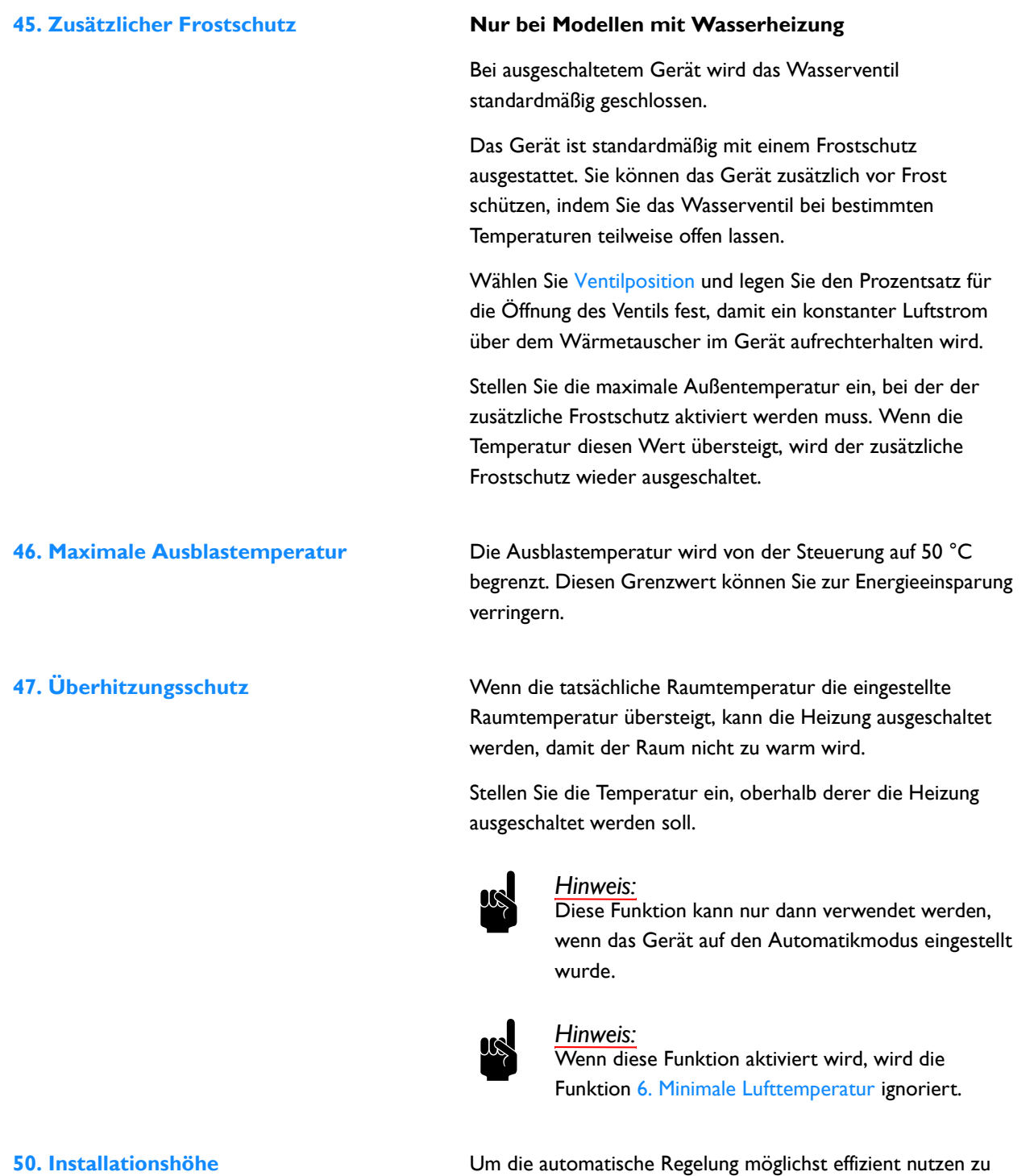

können, ohne mehr Energie als unbedingt notwendig zu verbrauchen, muss die Installationshöhe des Geräts korrekt eingestellt werden.

**60. Funktionen der Eingänge** Das Gerät besitzt drei Eingänge (Anschlussblock X520), mit denen eine Funktion über ein externes Zubehör wie einen Türkontaktschalter, ein Thermostat oder ein Signal von einem Gebäudemanagementsystem gesteuert werden kann.

> Eingang 3 wird standardmäßig für den Türkontaktschalter verwendet.

#### *Werte für die Eingänge 1 und 2*

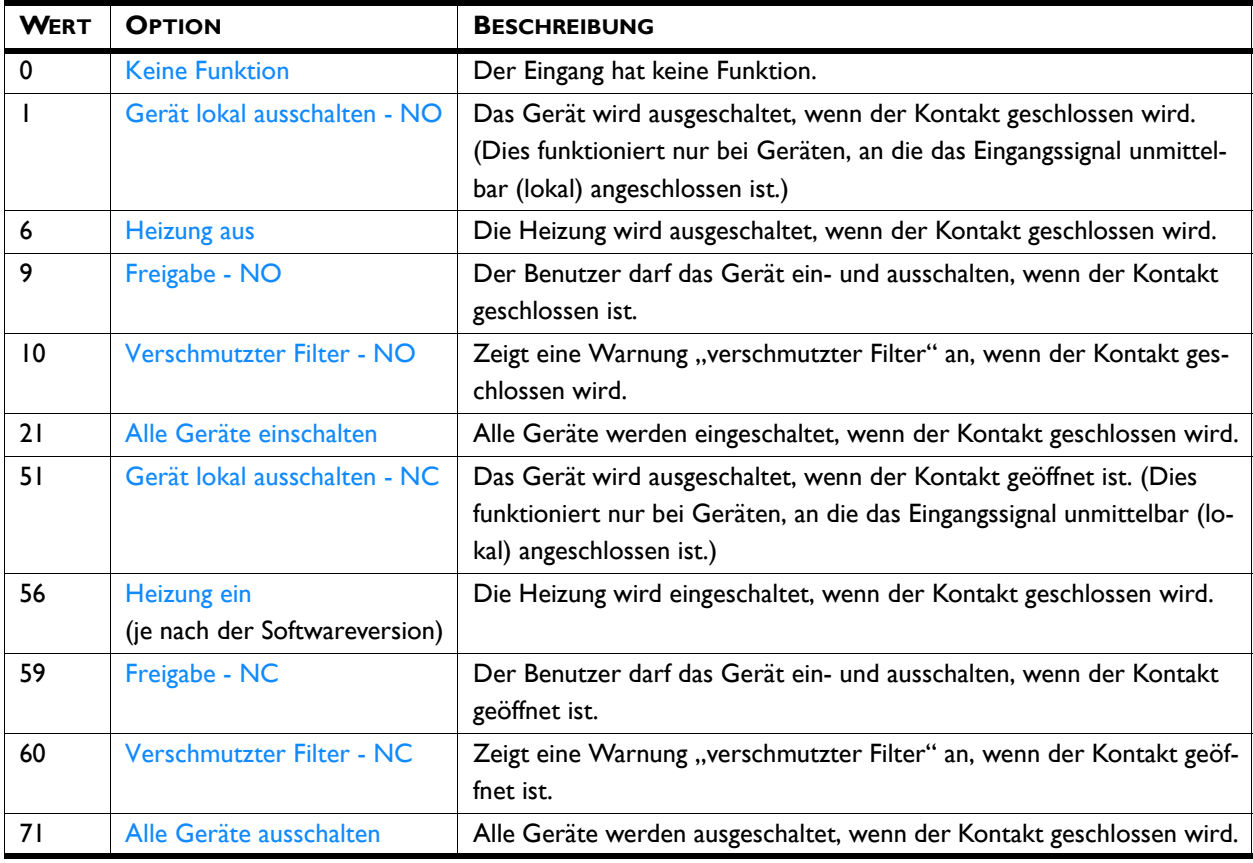

Die Funktion des Input 3 wird über andere Funktionen auf dem Bedienpult des *b-touch* eingestellt. Außerdem wird die Funktion dieses Parameters (60.3) über die Einstellungsdatei oder über Modbus gesteuert.

#### *Werte für Eingang 3*

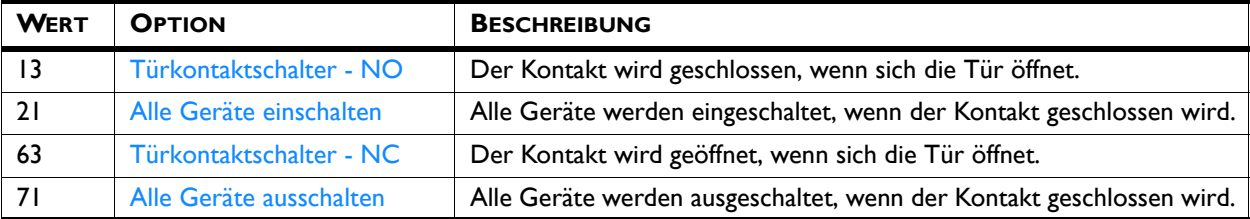

#### **Freigabeverzögerung am Eingang 1**

Wenn Sie den Eingang 1 verwenden, können Sie die Auswirkungen eines Eingangssignals nach dem Senden des Signals eine gewisse Zeit fortdauern lassen ("Freigabeverzögerung"). Sie können diese Einstellung in Kombination mit einem Türkontaktschalter verwenden, damit beispielsweise das Gerät noch eine Weile läuft, nachdem die Tür geschlossen wurde.

**61. Funktion der Ausgänge** Das Gerät besitzt einen Anschluss (AnschlussblockX510) für drei Ausgangssignale: Diese können z. B. zur Regelung der Zentralheizung sowie zur Übertragung der Zustandsmeldung an ein Gebäudemanagementsystem verwendet werden.

> Ausgang 3 wird standardmäßig für Fehlermeldungen verwendet.

Die Ausgänge sind unabhängig voneinander.

#### **Mehrere über ein einziges Bedienpult bediente Geräte.**

Die Ausgänge funktionieren immer global: Die Signale sind jeweils bei allen an das Bedienpult angeschlossenen Geräten gleich.

#### *Werte*

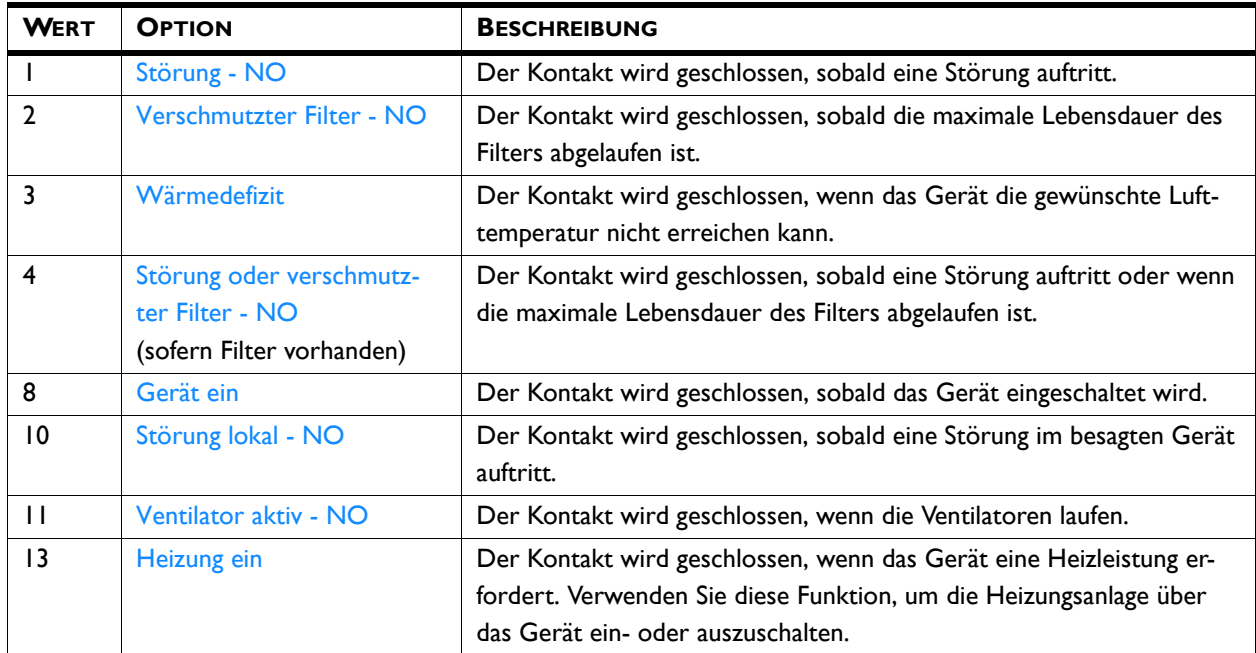

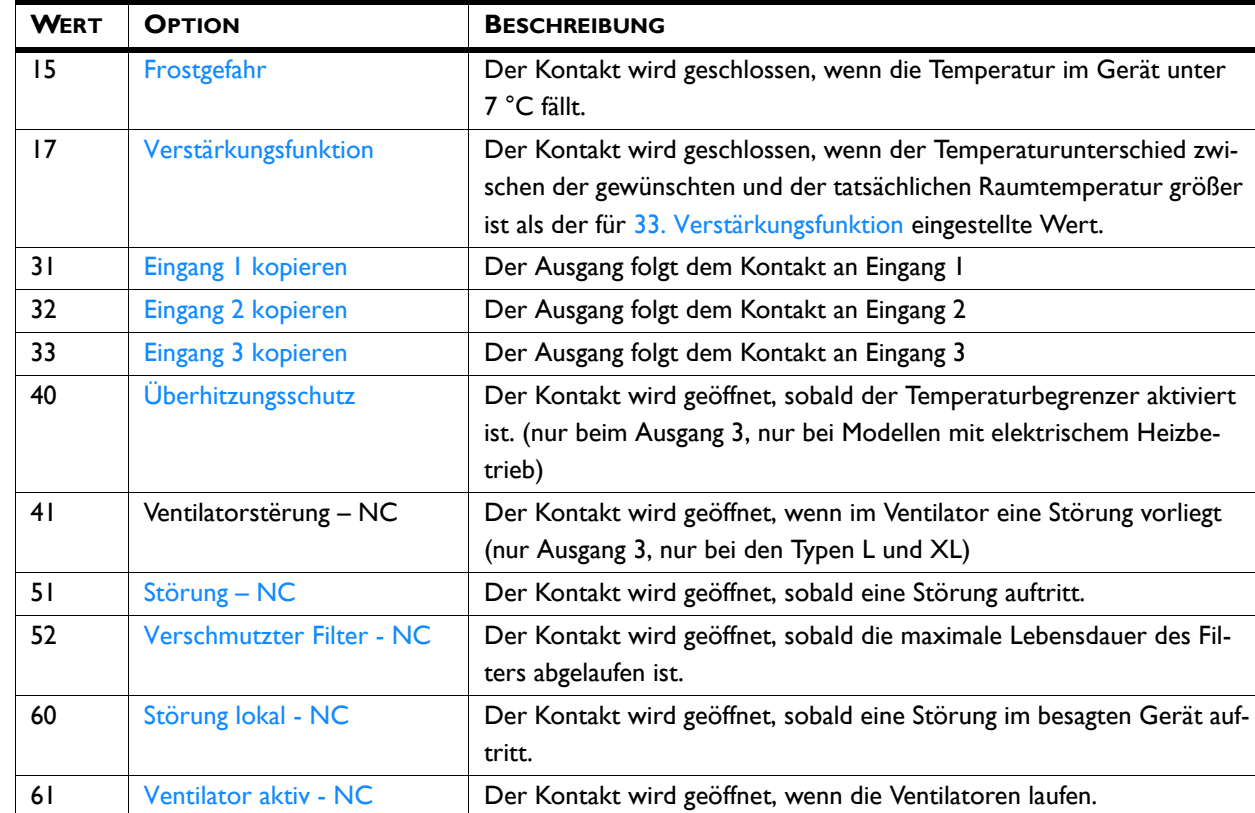

71. Innentemperaturfühler Selektieren Sie den Fühler, den das System für die Innentemperatur verwenden soll:

- Wählen Sie den Fühler am Gerät, wenn kein Raumfühler installiert wurde.
- Wählen Sie den Raumfühler, falls dieser installiert wurde.
- Wählen Sie den Mittelwert zwischen dem Gerätefühler und dem Raumfühler.

Die vom Benutzer einstellbare Raumtemperatur kann begrenzt werden. Stellen Sie eine minimale und eine maximale Raumtemperatur ein.

# **4.7 Wartung**

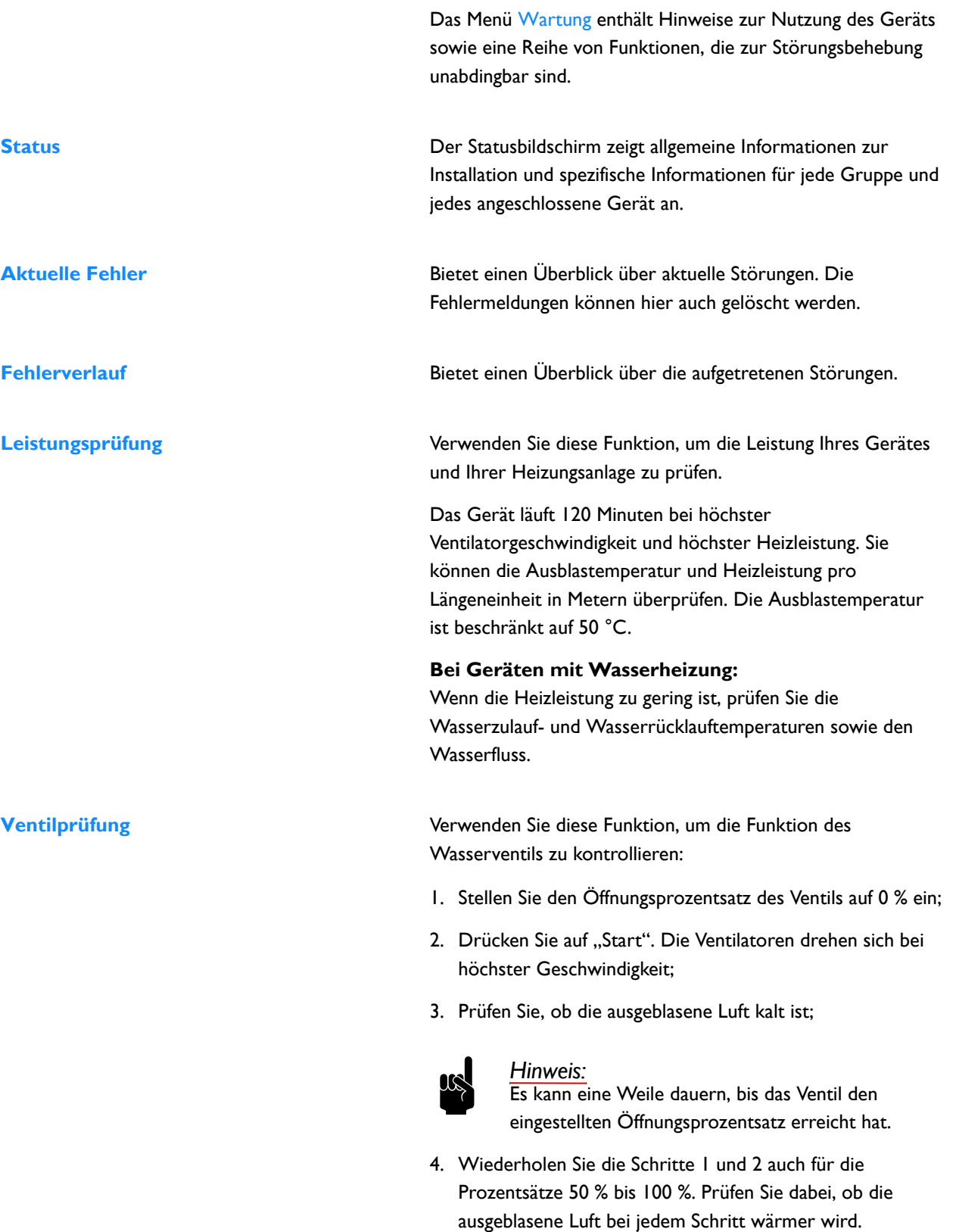

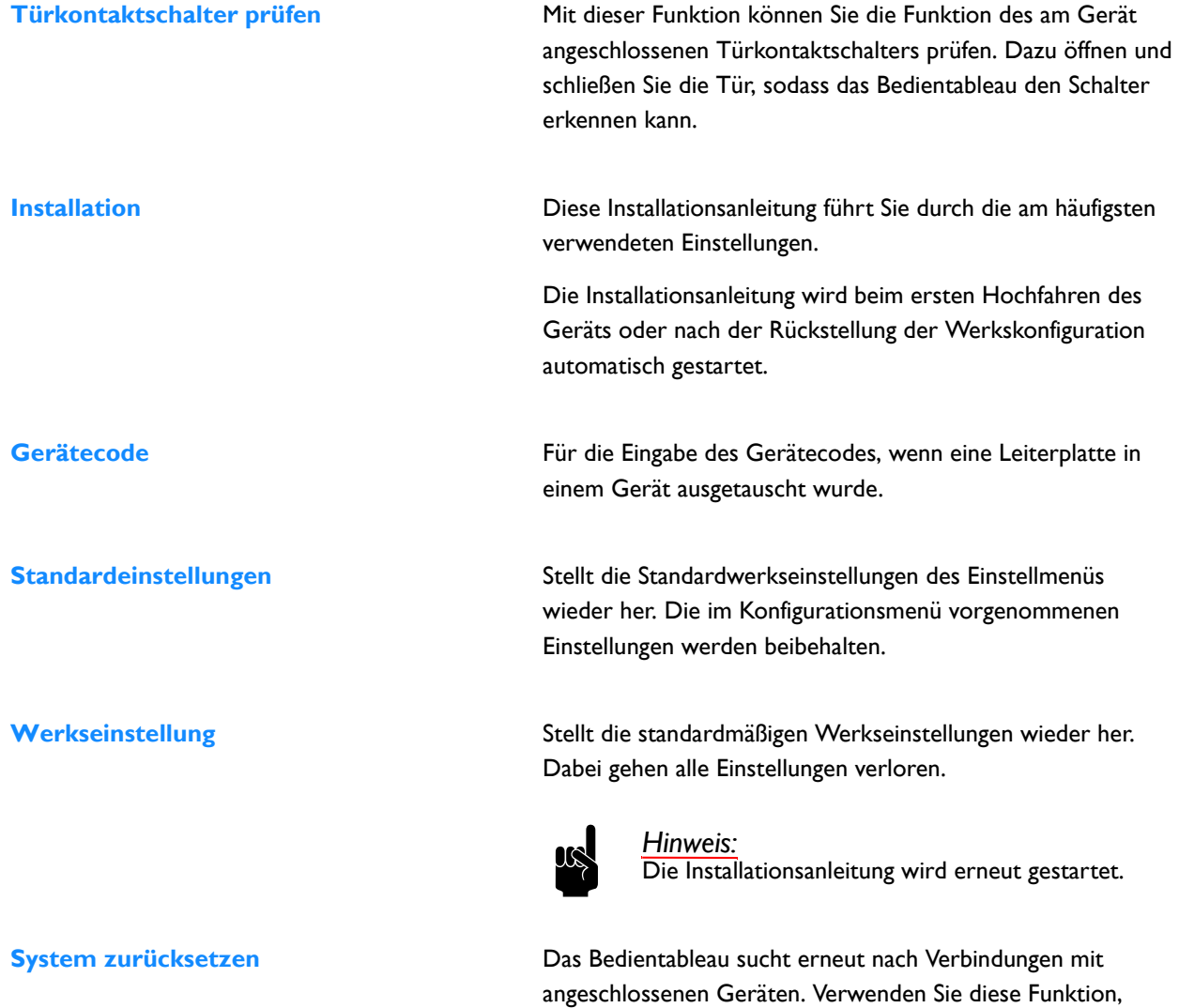

trennen.

wenn Sie Störungen beheben oder Geräte anschließen oder

#### **4.8 USB**

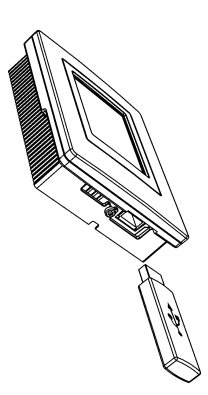

Das Bedienpult ist mit einem USB-Anschluss ausgestattet, an den ausschließlich ein USB-Stick angeschlossen werden kann. Dieser wird verwendet für:

- software aktualisieren
- das Importieren und Exportieren von Einstellungen
- das Exportieren von Nutzungsdaten

Dieses Menü wird automatisch aktiviert, wenn ein USB-Stick angeschlossen wird. Das Menü wird geschlossen, wenn der USB-Stick entfernt wird.

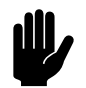

Achtung:<br>Entfernen Sie den USB-Stick nicht während der Aktualisierung oder während des Imports/Exports von Daten. Dies kann einige Minuten dauern.

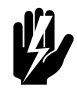

Warnung:<br>Das Anschließen von anderen Elektrogeräten **an den USB-Anschluss kann zu ernsthaften Beschädigungen am Bedienpult oder anderen elektronischen Komponenten führen.**

**Software-Update** Biddle arbeitet beständig daran, seine Produkte zu verbessern; wir empfehlen, die Software des Bedientableaus stets auf dem neuesten Stand zu halten und sie immer zu aktualisieren, sobald Updates verfügbar werden. Unter www.biddle.info/ software finden Sie das jeweils aktuellste Update.

- Die installierte Version der Software finden Sie unter Wartung > Status.
- Die neueste Version der Software steht auf der Biddle-Website zum Download bereit.

*Siehe auch:* 7.11 Software aktualisieren

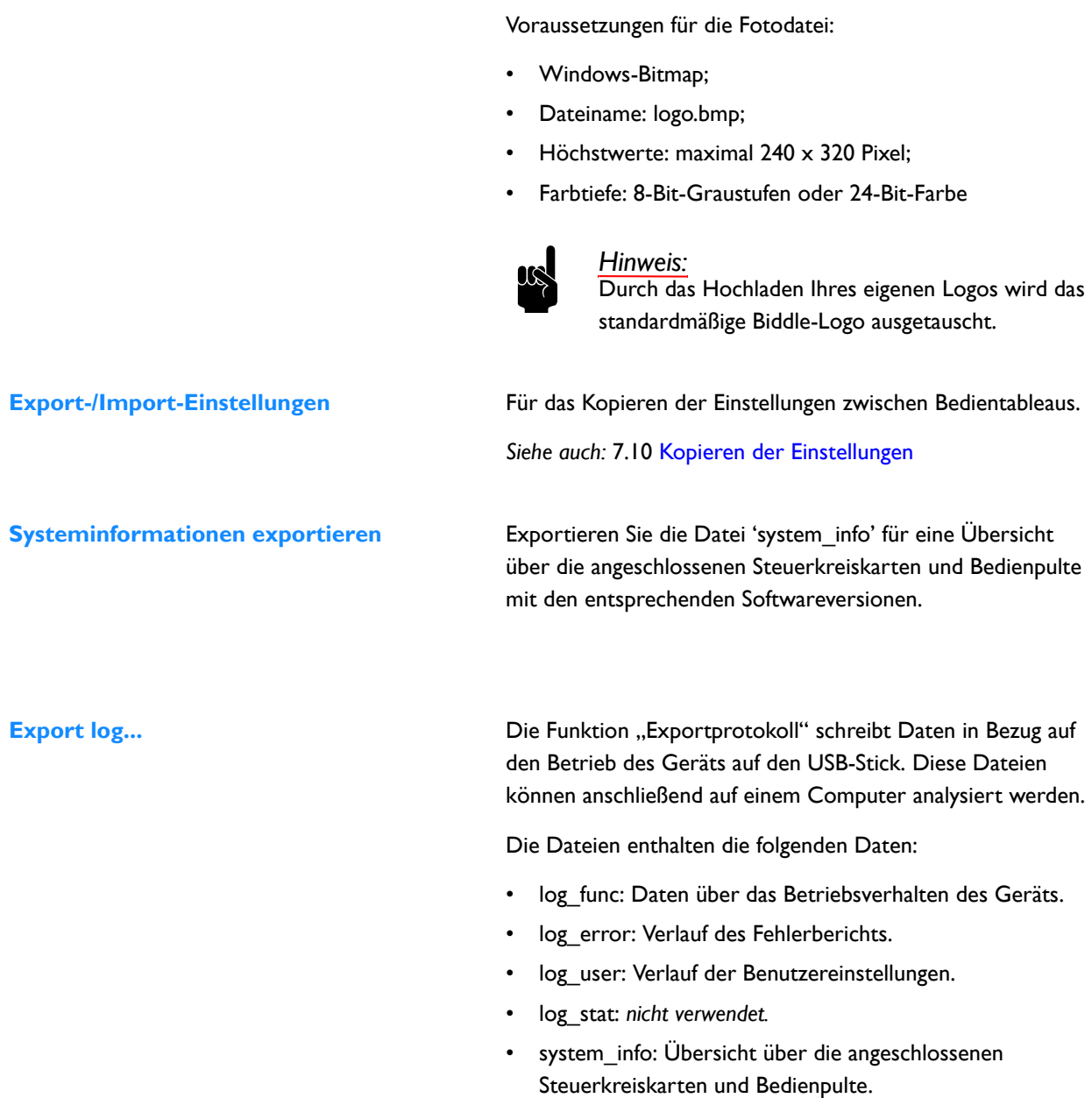

**Aktualisiertes Logo** Sie haben die Möglichkeit, Ihr eigenes Logo oder Foto als

Hintergrund für Ihren Bildschirm einzustellen.

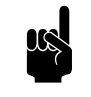

**Hinweis:**<br>Der Export kann einige Minuten dauern. Bei unter 100% wiederholen.

# *5* **. . Fehler**

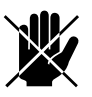

d **Gefahr: Alle Arbeiten im Inneren des Geräts dürfen nur durch technisch qualifiziertes Fachpersonal durchgeführt werden.**

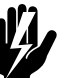

# w **Warnung: Lesen Sie zuerst die Sicherheitsanweisungen.**

#### **5.1 Einfache Probleme beheben**

Wenn Sie eine Störung vermuten, versuchen Sie zuerst das Problem anhand der nachstehenden Tabelle zu beheben. Sie benötigen dazu keinerlei Fachkenntnisse.

Falls sich das Problem auf diese Weise nicht beheben lässt, liegt möglicherweise eine Störung vor. Wenden Sie sich in dem Fall an den Installateur.

Einige Probleme lassen sich ganz einfach durch einen einmaligen Neustart des Systems beheben (sieh[e5.2.](#page-85-0)3 [Fehlermeldungen auf dem Bedientableau:](#page-85-0) Zurücksetzen des Systems)

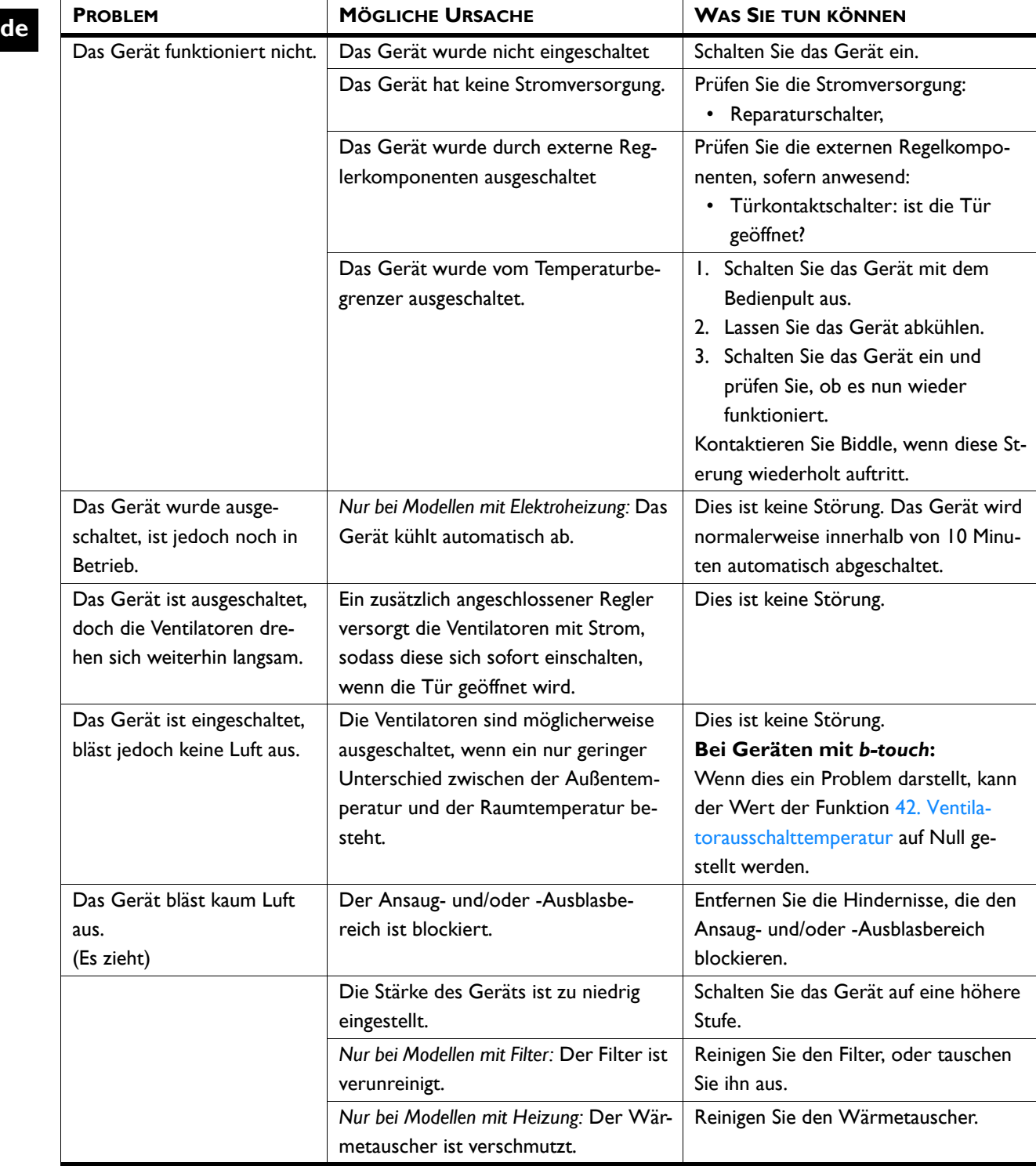

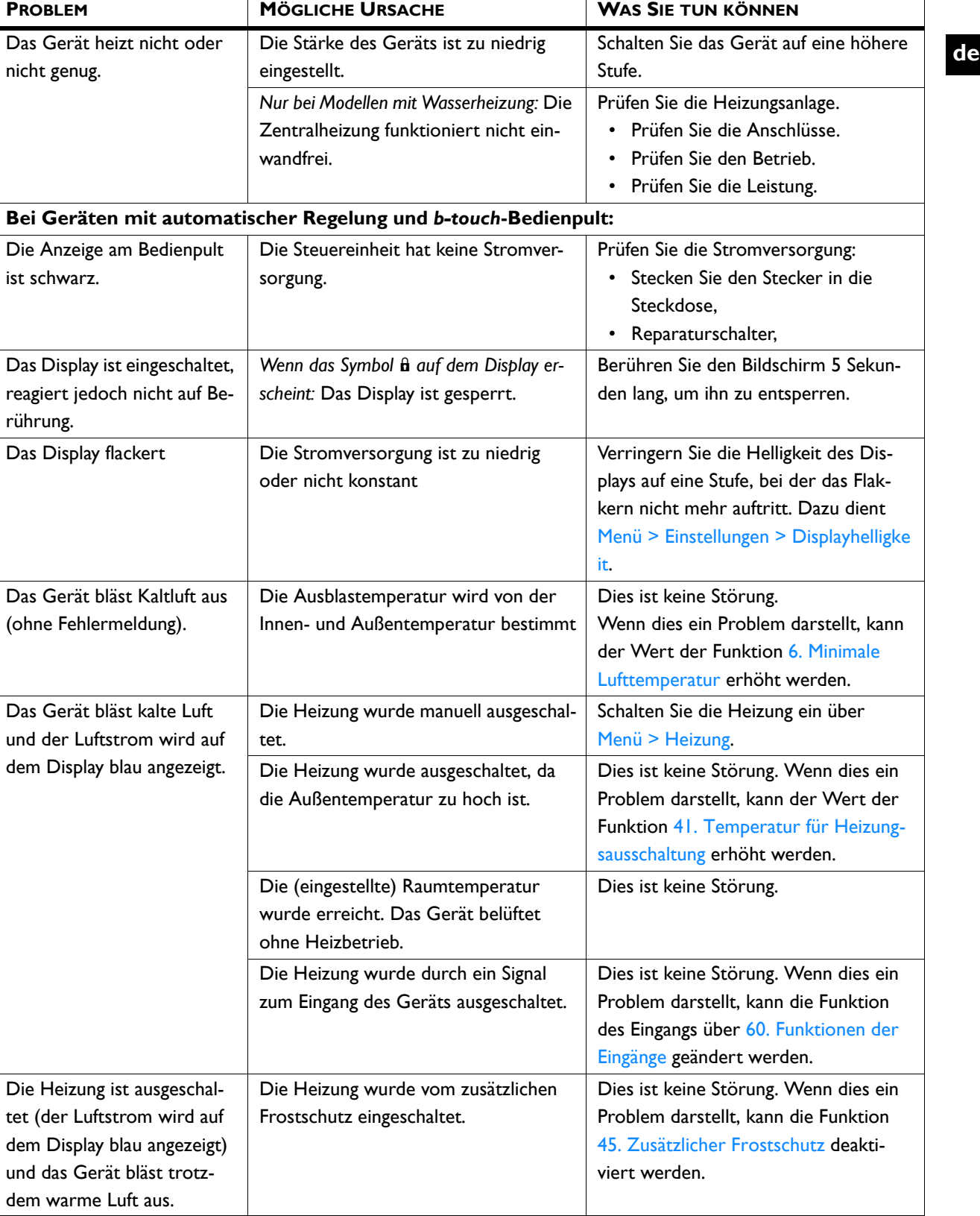

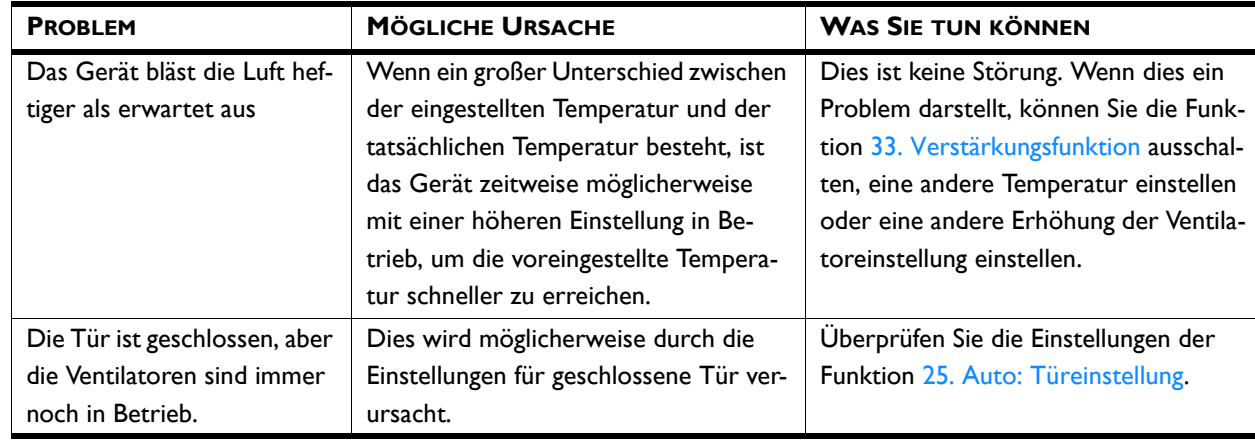

# <span id="page-85-0"></span>**5.2 Fehlermeldungen auf dem Bedientableau**

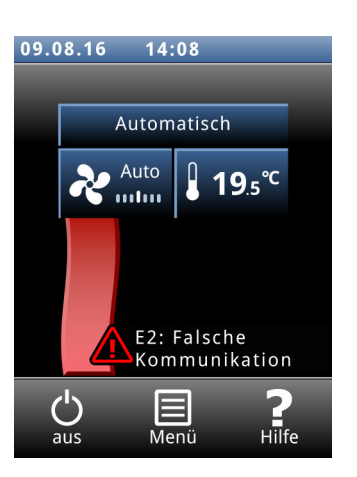

#### **5.2.1 Störungen abrufen**

#### **Aktuelle Fehler**

Aktuelle Störungen werden im Start-Bildschirm angezeigt. Wenn die Störung von alleine behoben wurde, wird eine entsprechende Meldung angezeigt.

Wenn Sie die Fehlermeldung berühren, werden eine Erklärung und eine Liste der durchzuführenden Maßnahmen auf dem Bildschirm angezeigt. Die Meldung wird erst im Bildschirm gelöscht, wenn die Störung behoben wurde.

Es können mehrere Störungen gleichzeitig auftreten. Über Menü > Wartung > Aktuelle Fehler können Sie eine Liste aktueller Fehlercodes abrufen.

#### **Nicht mehr aktuelle Störungen**

Wenn die Störung von alleine behoben wurde, wird eine entsprechende Meldung angezeigt. Berühren Sie diese Meldung, um den Fehlerverlauf anzuzeigen und um mehr über die letzten fünf Störungen und den Zeitpunkt ihres Auftretens zu erfahren. Diese Liste erhalten Sie auch, wenn Sie Menü > Wartung > Fehlerverlauf berühren.

Diese Meldung verschwindet, wenn sie berührt wird oder wenn das Gerät wieder eingeschaltet wird.

#### **5.2.2 Fehler löschen**

Die meisten Fehlermeldungen verschwinden von selbst, sobald das Problem behoben wurde. Manche Störungen können nur behoben werden, wenn die Fehlermeldung über Menü > Wartung > Aktuelle Fehlergelöscht wird.

#### **5.2.3 System zurücksetzen**

Manche Störungen können durch Rückstellung des Bedientableaus über Menü > Wartung > System zurücksetzen behoben werden: Das Bedientableau sucht anschließend erneut nach angeschlossenen Geräten.

Dabei werden alle Einstellungen beibehalten.

## **5.3 Durch eine Fehlermeldung angegebene Störungen beheben**

*Bei Modellen mit b-touch-Bedientableau: Beheben Sie durch Fehlermeldungen angegebene Störungen anhand der Fehlercodetabelle. Dafür sind technische Sachkenntnisse erforderlich.*

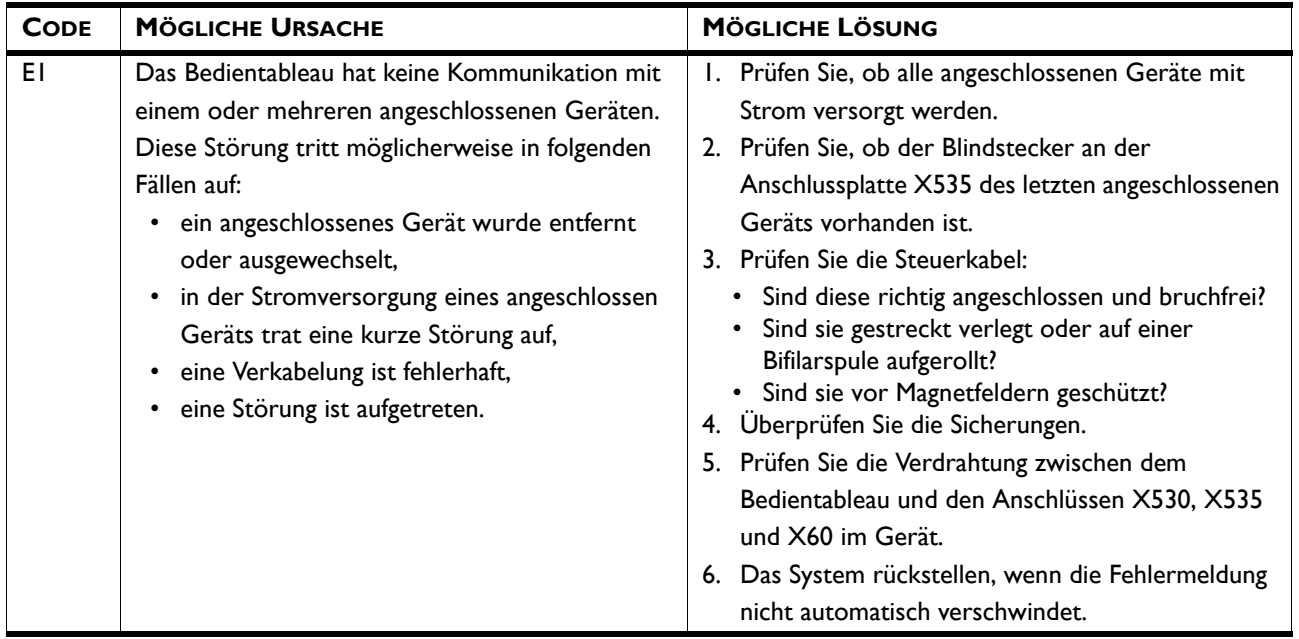

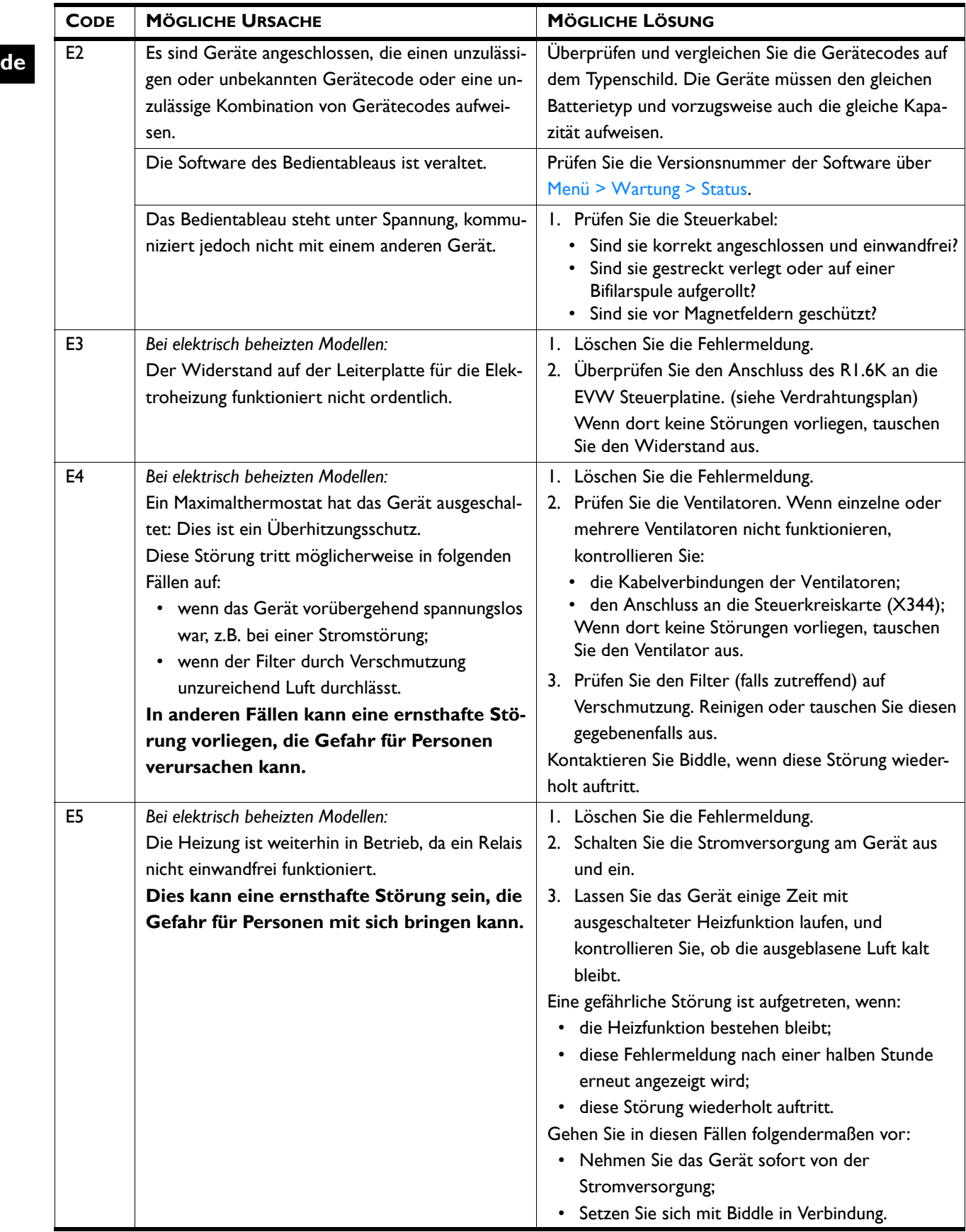

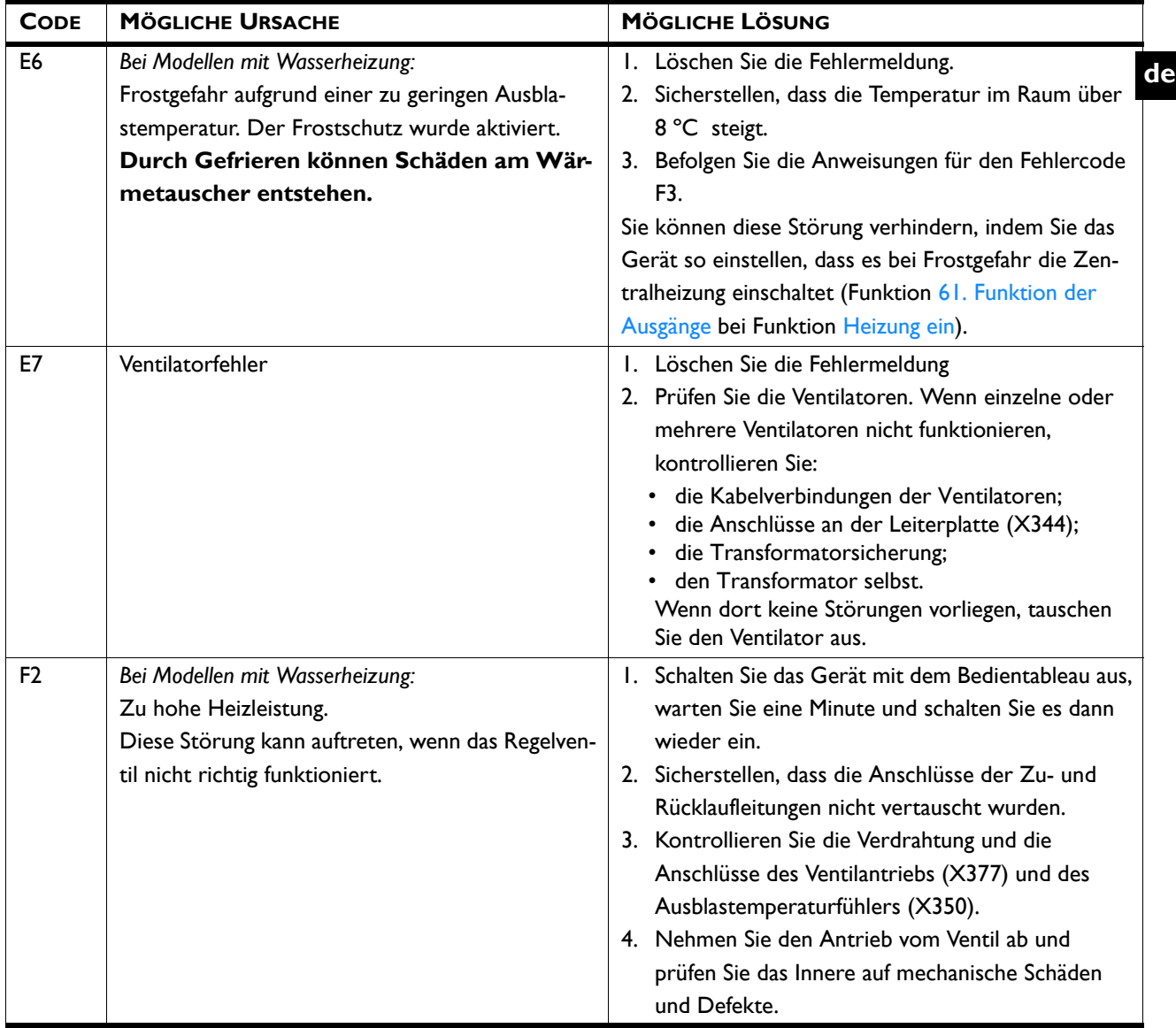

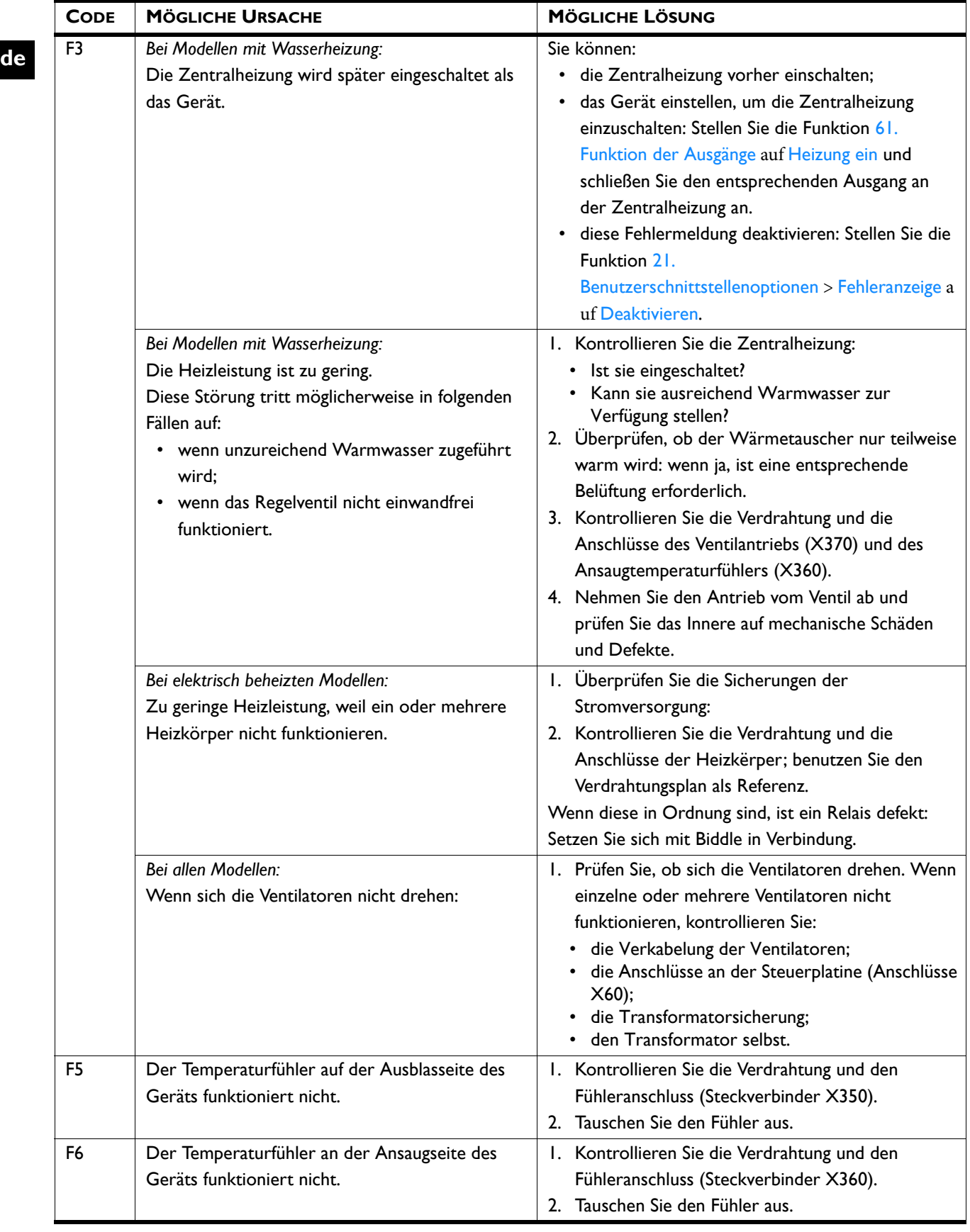

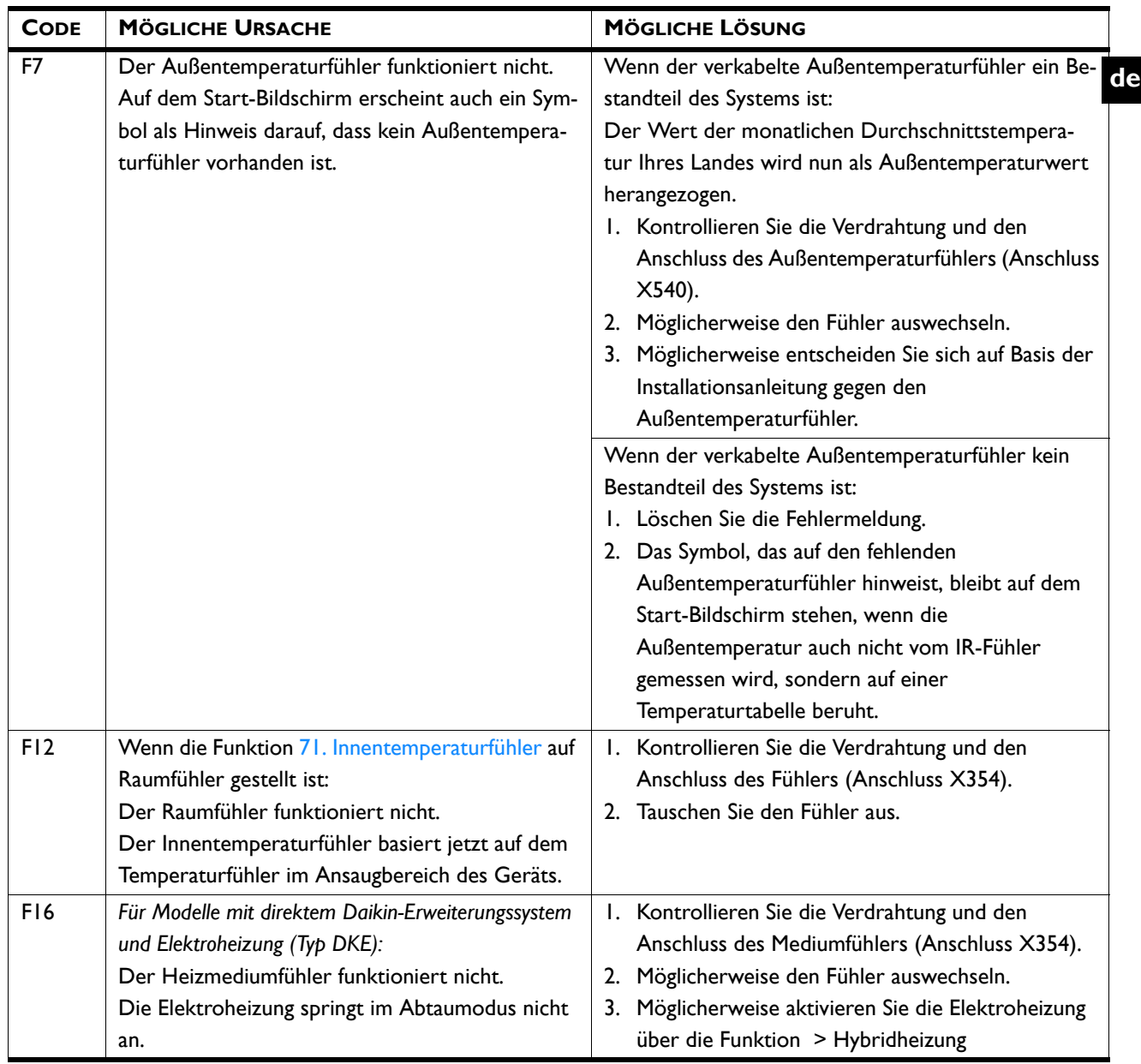

# **5.4 Durch keine Fehlermeldung angegebene Störungen beheben**

Wenn Sie eine Störung vermuten, ohne dass eine Fehlermeldung erscheint:

- 1. Überprüfen Sie anhand der vorherigen Abschnitte, ob das Problem auf einfache Weise beseitigt werden kann.
- 2. Versuchen Sie, das Problem anhand nachstehender Tabelle zu beheben. Dafür sind technische Fachkenntnisse erforderlich.

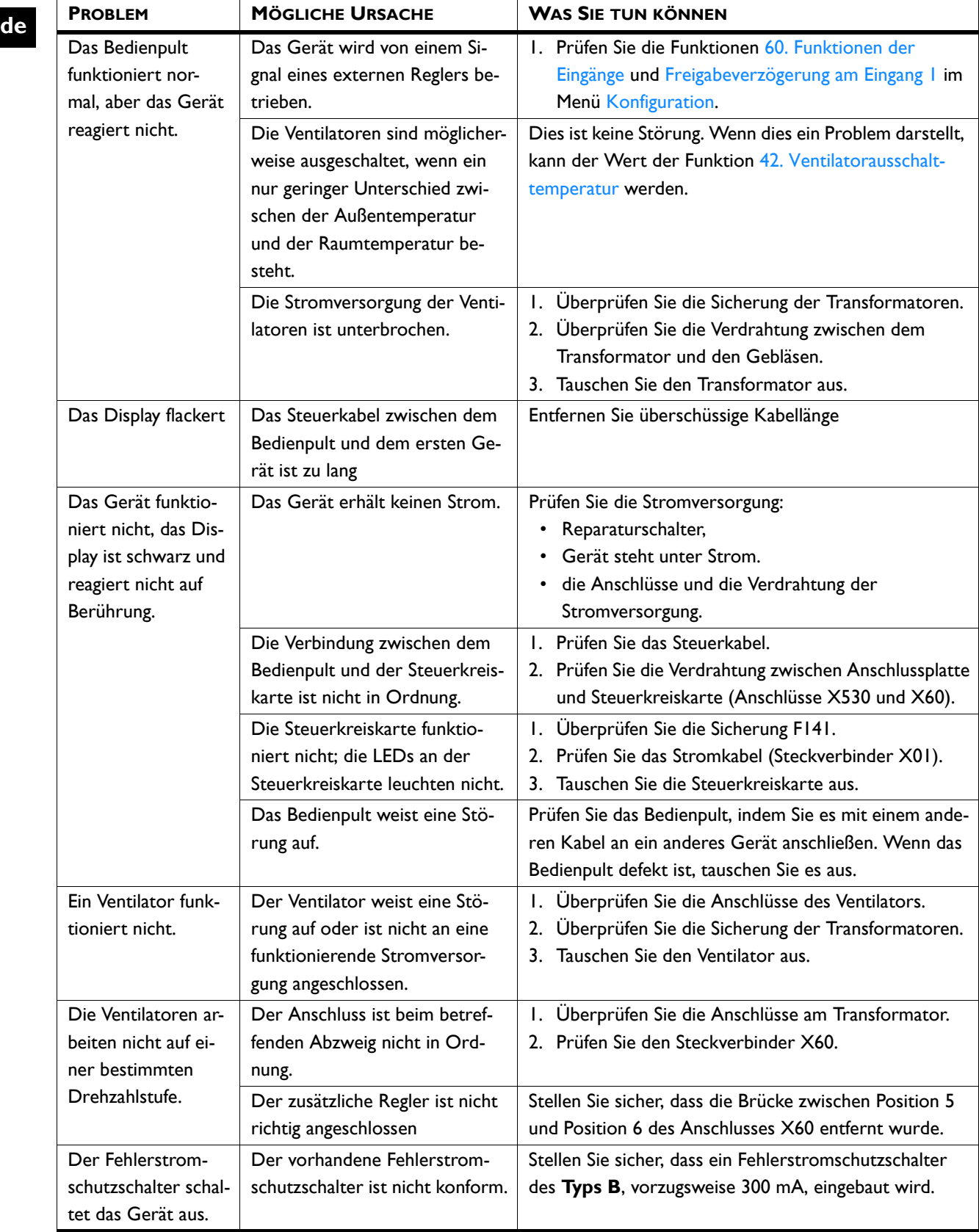

# *6* **. . Wartung**

## **6.1 Einführung**

Dieses Kapitel beschreibt die Wartungsarbeiten, die der Benutzer selbst durchführen kann. Wartungsarbeiten und Reparaturen, die von einem Monteur durchgeführt werden müssen, sind in Kapitel [7](#page-94-0) Instandsetzung beschrieben.

#### <span id="page-92-0"></span>**6.2 Gerät reinigen**

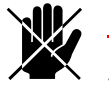

d **Gefahr: Geräte mit Elektroheizung dürfen nicht mit Wasser gereinigt werden.**

Sie können die Innen- und Außenseite des Geräts mit Wasser und Haushaltsreinigungsprodukten reinigen. Verwenden Sie keine Lösungsmittel.

Auch die Ventilatoren können mit Wasser gereinigt werden.Im Gerät befinden sich Öffnungen, durch die das Wasser ablaufen kann.

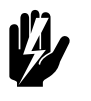

Warnung:<br>Die Ventilatoren und Verteilerkästen dürfen **nicht mit Hochdruckwasser besprüht werden.**

Entfernen Sie Staub im Heizkörper vorsichtig mit einem Staubsauger.

## **6.3 Periodische Wartung**

#### **6.3.1 Monatliche Wartung**

#### **Bei allen Geräten:**

- Prüfen Sie die Heizkörper und die Ventilatoren auf Staub und Verschmutzung. Reinigen Sie sie, falls erforderlich.
- Prüfen Sie, ob alle Ventilatoren funktionieren.
- Prüfen Sie, ob der Luftschleier in allen Betriebsmodi der Steuereinheit funktioniert.
- Prüfen Sie den Ausblasbereich auf Verschmutzung und oder Verstopfung. Reinigen Sie ihn, falls erforderlich.

**de**

#### **Bei Geräten mit Wasserheizung:**

- Prüfen Sie auf Wasserundichtigkeit. Sollten Sie Wasserundichtigkeit feststellen, schalten Sie das Gerät aus, sodass es spannungslos ist, und führen Sie anschließend die erforderlichen Reparaturarbeiten durch.
- Prüfen Sie, ob sich im Wasserleitungssystem Luft befindet. Entlüften Sie das System, falls erforderlich.

#### *Siehe auch:*

- *[6.2 "Gerät reinigen" auf Seite 93](#page-92-0)*
- *1 "Einschalten und Kontrollieren der Funktion" auf Seite 1*

#### **6.3.2 Jährliche Wartung**

#### **Bei allen Geräten:**

- Führen Sie alle erforderlichen monatlichen Kontrollen durch.
- Prüfen Sie die Verkabelung zwischen den Verteilerkästen in den Geräten und der Steuereinheit.
- Inspizieren Sie das Gehäuse, die Aufhängung oder Befestigungsstruktur und die Sicherung jedes Geräts.
- Prüfen Sie, ob die Ventilatoren fest sitzen und rund laufen. Ziehen Sie sie erneut fest, falls erforderlich.

#### **Bei elektrisch beheizten Geräten:**

- Überprüfen Sie die Verdrahtung zwischen der Steuereinheit und dem Heizungsbereich.
- Prüfen Sie die Stromkabel und die Anschlüsse im Heizungsbereich.
- Prüfen Sie das Relais im Heizungsbereich.

# <span id="page-94-0"></span>*7* **. . Instandsetzung**

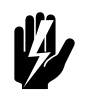

Warnung:<br>Wartungs- und Instandhaltungsarbeiten **dürfen nur durch qualifiziertes Fachpersonal durchgeführt werden.**

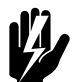

# w **Warnung: Lesen Sie zuerst die Sicherheitsanweisungen.**

*Siehe auch:* 

*[1.5 "Sicherheitsanweisungen" auf Seite 15](#page-14-0)*

#### **7.1 Ventilatoren ausbauen**

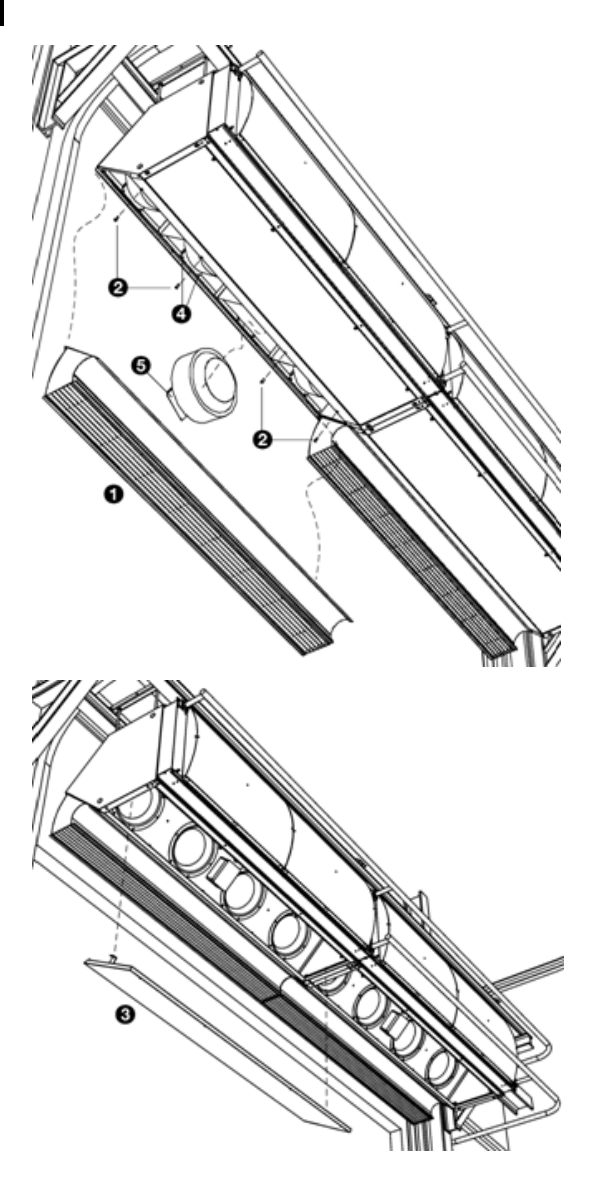

#### **Bei waagerechter Installationsposition (Typ 0) und bei senkrechter Installationsposition (Typ 1):**

- 1. Nehmen Sie das Ausblasteil heraus:
	- Lösen Sie die Schrauben <sup>9</sup>.
	- Haken Sie das Ausblasteil  $\bullet$  aus.
- 2. Trennen Sie die Verdrahtung:
	- Entfernen Sie die Wartungsplatte <sup>®</sup>:
	- Öffnen Sie den Verteilerkasten.
	- Trennen Sie die Verdrahtung des entsprechenden Ventilators.
- 3. Entfernen Sie den Ventilator.
	- Lösen Sie die Schrauben <sup>0</sup>.
		- Nehmen Sie den Ventilator zusammen mit dem Bügel **O** heraus.

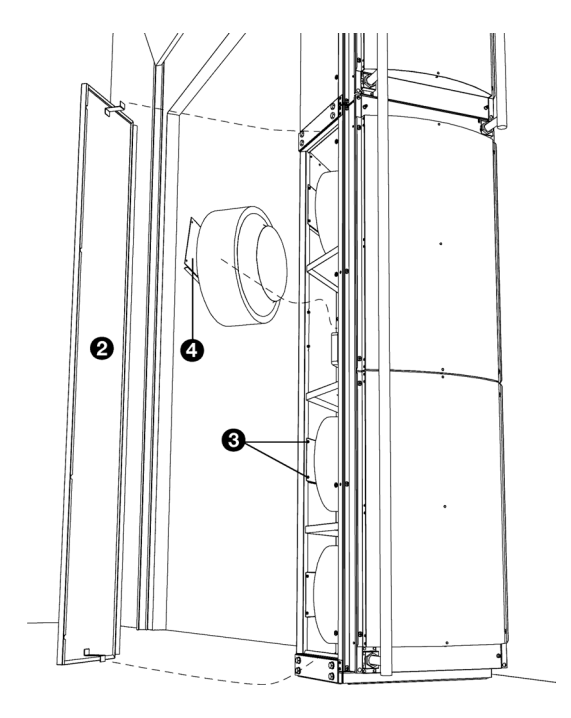

#### **Bei senkrechter Installationsposition (Typ 2):**

- 1. Trennen Sie die Verdrahtung:
	- Entfernen Sie die Wartungsplatte <sup>2</sup>.
	- Öffnen Sie den Verteilerkasten.
	- Trennen Sie die Verdrahtung des entsprechenden Ventilators.
- 2. Entfernen Sie den Ventilator.
	- Lösen Sie die Schrauben <sup>®</sup>.
	- Nehmen Sie den Ventilator zusammen mit dem Bügel **O** heraus.

#### *Siehe auch:*

*[2.6.2 "Gerät \(Typ A und H\) anschließen" auf Seite 32](#page-31-0)*

# **7.2 Auf die Heizkörper zugreifen**

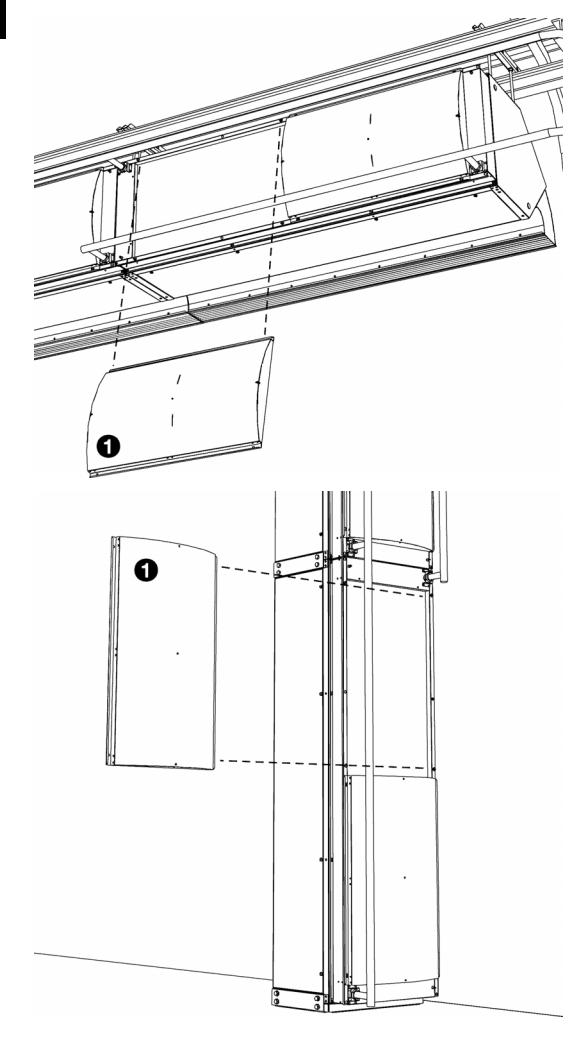

# ❸

#### **Bei Geräten mit Wasserheizung:**

1. Entfernen Sie das Ansauggitter 0.

#### **Bei elektrisch beheizten Geräten:**

- 1. Bringen Sie den Reparaturschalter  $\bullet$  am Gerät in Position 0.
- 2. Entfernen Sie die Abdeckung <sup>2</sup>.
- 3. Entfernen Sie das Ansauggitter <sup>®</sup>.
- 4. Entfernen Sie die Abdeckplatte des Kabelrangierraums <sup>0</sup>.

### **7.3 Elektronikmodul**

#### **Nur bei Geräten mit automatischer** *CHIPS***-Regelung**

Das Gerät enthält ein Elektronikmodul. Je nach Version sind folgende Bauteile zu finden:

- der Transformator;
- die Steuerkreiskarte;
- die Anschlussplatte;
- die Sicherungen.
- die Filter
- die Drossel

#### **7.4 Entnahme der Leiterkarte**

1. Schalten Sie das Gerät mit dem Bedientableau aus.

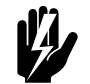

# w **Warnung: Schalten Sie die Stromversorgung aus.**

**Das Gerät ist mit 2 Stromkabeln ausgestattet. Sicherstellen, dass auch der Netzstrom der Leiterplatte ausgeschaltet wurde.**

- 2. Entfernen Sie die Wartungsplatte <sup>0</sup>.
- 3. Öffnen Sie das Elektronikgehäuse <sup>2</sup>.
- 4. Trennen Sie alle Anschlüsse am Gerät und alle Erdleitungen an der Steuerkreiskarte.

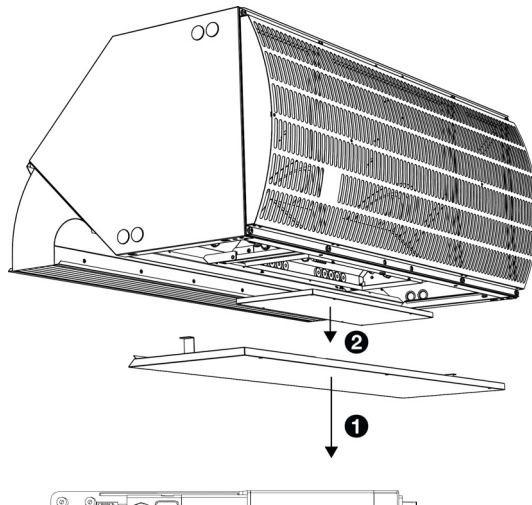

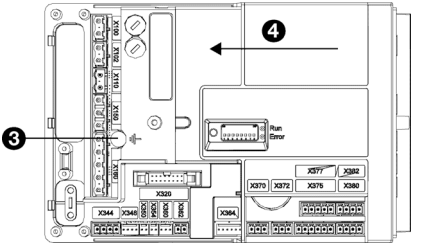

- 5. Entfernen Sie die Schraube <sup>3</sup>.
- 6. Lösen Sie die Leiterplatte <sup>0</sup> und nehmen Sie sie aus dem Gerät heraus.

#### **7.5 Anschluss der Leiterplatte**

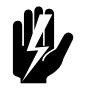

#### **Warnung: Sicherstellen, dass der Netzstrom**

**ausgeschaltet ist.**

- 1. Die Leiterplatte an ihre Stelle schieben und gut befestigen.
- 2. Alle Anschlüsse und alle Erdleitungen wieder an die Leiterplatte anschließen.
- 3. Das Gerät einschalten und den Betrieb überprüfen.

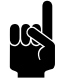

#### Hinweis:

Bei einer neuen Leiterplatte kann eine E1-Störung auftreten, da die alte Leiterplatte nicht mehr auffindbar ist. Problembehebung durch Neukonfiguration des Systems über Menü > Wartung > System zurücksetzen

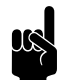

**n Hinweis:**<br>Wenn Sie gebeten werden, ein neues Hauptgerät anzuweisen, selektieren Sie vorzugsweise ein Gerät, dessen Leiterplatte noch nicht ausgewechselt worden ist. In diesem Fall bleiben die Einstellungen erhalten.

#### **7.6 Sicherungen**

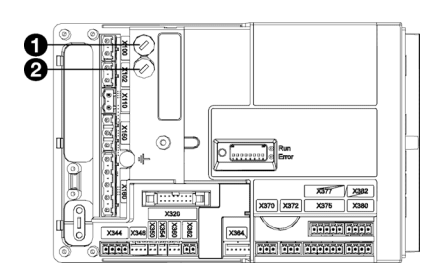

Die Steuerkreiskarte des Geräts hat folgende Sicherungen:

- Sicherung F140 <sup>o</sup> des Transformators.
- Sicherung F141 <sup>o</sup> der Steuerkreiskarte.

Die Werte sind auf den Sicherungen angegeben.

# **7.7 LEDs**

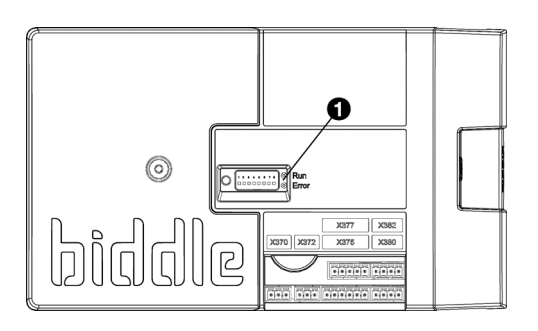

Die LED-Leuchten <sup>0</sup> auf der Steuerkreiskarte geben Folgendes an:

- *leuchtet kontinuierlich grün:* Die Steuerkreiskarte wird mit Strom versorgt.
- *blinkt grün:* Der Gerätecode kann eingeben werden.
- *leuchtet kontinuierlich rot:* Eine lokale Störung ist aufgetreten.

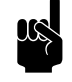

#### Hinweis:

Daraus ergeben sich nicht notwendigerweise Fehlermeldungen auf dem Bedientableau.

#### **7.8 Eingabe des Gerätecodes**

*Der Gerätecode muss nach dem Auswechseln der Leiterplatte im Gerät eingestellt werden. Der Gerätecode ist abhängig vom Gerätetyp und ist dem Typenschild zu entnehmen.*

Zur Einstellung des Gerätecodes gibt es zwei Möglichkeiten:

- direkt über das Bedientableau, wenn ein einziges Gerät angeschlossen ist;
- über die Leiterplatte und das Bedientableau, wenn mehr als ein Gerät angeschlossen ist.

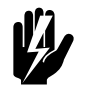

#### Warnung:

**Ein falsch eingegebener Code beeinträchtigt die Leistung des Geräts.**

**7.8.1 Eingabe des Gerätecodes über das Bedientableau**

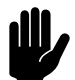

**chtung:**<br>Die Eingabe des Gerätecodes mithilfe dieser Vorgehensweise ist nur dann möglich, wenn nur ein einziges Gerät an das Bedientableau angeschlossen ist. Schließen Sie das Bedientableau bei Bedarf separat an das entsprechende Gerät an.

- 1. Wählen Sie Menü > Wartung > Gerätecode.
- 2. Geben Sie den Gerätecode über das Bedientableau ein und drücken Sie ok.

Das Bedientableau sucht nun erneut nach dem Gerät.

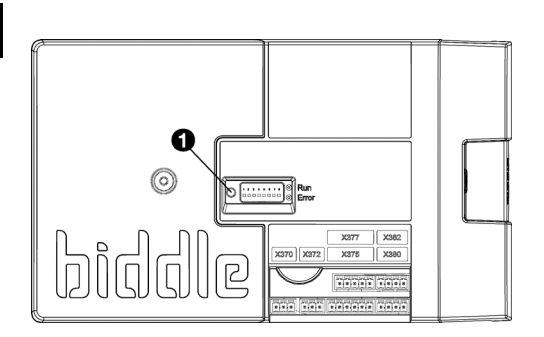

#### **7.8.2 Eingabe des Gerätecode über die Leiterplatte und das Bedientableau**

1. Schließen Sie die Stromversorgung an (Stecker in die Steckdose einstecken oder den Reparaturschalter einschalten).

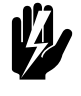

# Warnung:<br>Berühren Sie KEINE unter Spannung **stehenden Teile.**

2. Betätigen Sie den Mikroschalter <sup>0</sup> auf der Leiterplatte .

Das LED-Lämpchen neben dem Mikroschalter beginnt zu blinken.

Das Bedientableau zeigt acht Nummern: Diese enthalten den Gerätecode.

- 3. Geben Sie den Gerätecode über das Bedientableau ein und drücken Sie ok.
- 4. Betätigen Sie den Mikroschalter .

Das LED-Lämpchen neben dem Mikroschalter blinkt nicht mehr.

Der Gerätecode ist jetzt eingestellt.

5. Setzen Sie das Bedientableau zurück.

#### **7.9 Den PIN-Code zurücksetzen**

Der PIN-Code auf dem Bedientableau kann mithilfe eines USB-Sticks zurückgesetzt werden:

1. Schließen Sie einen USB-Stick an das Bedientableau an.

Das USB-Menü wird aktiviert.

2. Drücken Sie ▼ 10 Sekunden lang.

Der PIN-Code wird zurückgesetzt und es muss ein neuer PIN-Code eingegeben werden.

3. Verlassen Sie das USB-Menü, indem Sie den USB-Stick entfernen.

#### **7.10 Kopieren der Einstellungen**

Die Einstellungen des Geräts können auf ein anderes Gerät kopiert werden.

#### **7.10.1 Voraussetzungen**

Stellen Sie Folgendes sicher, bevor Sie die Einstellungen kopieren:

• Sie verfügen über einen leeren USB-Stick. Der USB-Stick muss für FAT oder DOS formatiert sein. Verwenden Sie keine USB-Festplatte für das Software-Update.

#### **7.10.2 1. Schritt: Einstellungen des korrekt eingestellten Geräts kopieren**

- 1. Stellen Sie sicher, dass die zu kopierenden Einstellungen auf dem b-touch-Bedienpult korrekt eingestellt sind.
- 2. Schließen Sie den USB-Stick am USB-Anschluss des btouch-Bedienpults an.

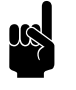

#### Hinweis:

Wenn der USB-Stick nicht erkannt wird, entfernen Sie ihn bitte und stecken Sie ihn erneut ein.

Das Bedienpult erkennt den USB-Stick und ruft das USB-Menü auf

3. Wählen Sie Export-Einstellungen

Der Fortschritt wird in Prozent angezeigt.

4. Trennen Sie nach Beendigung den USB-Stick vom Bedienpult.

#### **7.10.3 2. Schritt: Einstellungen auf ein anderes Gerät kopieren**

- 1. Schließen Sie den USB-Stick (mit den Einstellungen, die kopiert werden sollen) am USB-Anschluss des anderen Bedienpults an.
- 2. Lassen Sie die Funktion Einstellungen importieren eingedrückt, bis der Prozessfortschritt angezeigt wird.

Die Einstellungen werden nun importiert.

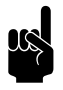

#### Hinweis:

Unter dem Prozessfortschritt ist der Name der zu importierenden Datei sichtbar:'settings\_export.txt' **de**

- 3. Trennen Sie nach Beendigung den USB-Stick vom Bedienpult.
- 4. Wiederholen Sie die Schritte 1 bis 3 für jedes Bedienpult, auf dem Sie dieselben Einstellungen erhalten möchten.

#### **7.11 Software aktualisieren**

Biddle arbeitet beständig daran, seine Produkte zu verbessern; wir empfehlen, die Software des Bedienpults und der Steuerkreiskarte stets auf dem neuesten Stand zu halten und sie immer zu aktualisieren, sobald Updates verfügbar werden. Informationen zur Verfügbarkeit finden Sie auf der Biddle-Website.

#### **7.11.1 Voraussetzungen**

Überprüfen Sie vor dem Aktualisieren der Software für das Bedienpult, dass folgende Voraussetzungen erfüllt werden:

- Sie verfügen über einen leeren USB-Stick. Der USB-Stick muss für FAT oder DOS formatiert sein. Verwenden Sie keine USB-Festplatte für das Software-Update.
- Ihr PC hat Zugang zum Internet.

#### **7.11.2 1. Schritt: Prüfen Sie die aktuelle Softwareversion.**

Bevor Sie die Software des Bedienpults oder der Steuerkreiskarte aktualisieren, müssen Sie die Version der bestehenden Software überprüfen. Wenn die Softwareversion mit der aktuellen Update-Datei auf der Biddle-Webseite übereinstimmt, brauchen Sie die Software des Bedientableaus nicht zu aktualisieren.

- 1. Betätigen Sie die Taste Menü im Start-Bildschirm.
- 2. Wählen Sie die Funktion Wartung. Die Version der aktuellen Software wird in der Statusübersicht angezeigt.

#### **7.11.3 2. Schritt: Laden Sie die neueste Software herunter.**

- 1. Schließen Sie Ihren USB-Stick an einen USB-Anschluss Ihres PCs an.
- 2. Rufen Sie auf Ihrem Computer die Biddle-Website auf und klicken Sie auf "Downloads".
- 3. Suchen Sie Ihr Produkt und die für Ihr Gerät verfügbare Software.
- 4. Wenn die Softwareversion neuer ist als die Version auf Ihrem Bedienpult, klicken Sie auf das Software-Update.
- 5. Akzeptieren Sie die Lizenzvereinbarung und speichern Sie die Datei im Hauptverzeichnis des USB-Sticks.
- 6. Entfernen Sie den USB-Stick vom PC.

#### **7.11.4 3. Schritt: Software aktualisieren**

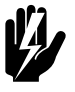

#### **Warnung:**

**Schalten Sie das Gerät nicht ab und entfernen Sie den USB-Stick nicht, während die Software aktualisiert wird. Entfernen Sie den USB-Stick nicht vom Bedienpult, selbst wenn während der Aktualisierung der Strom ausfällt. Die Aktualisierung wird fortgesetzt, sobald wieder Strom anliegt. Wenn während der Aktualisierung eine Störung auftritt, starten Sie den Vorgang erneut. Kontaktieren Sie Biddle, wenn die Störung wiederholt auftritt.**

1. Schließen Sie den USB-Stick (mit dem Software-Update) am USB-Anschluss des Bedienpults an.

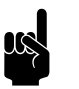

**Hinweis:**<br>Wenn der USB-Stick nicht erkannt wird, entfernen Sie ihn bitte und stecken Sie ihn erneut ein.

Das Bedienpult erkennt den USB-Stick und ruft das USB-Menü auf

- 2. Wählen Sie Software-Update, um die Software zu aktualisieren.
- 3. Trennen Sie nach Beendigung den USB-Stick vom Bedienpult.

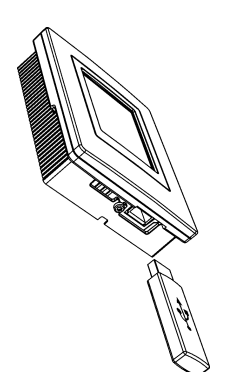

# **7.12 Zusammensetzung des Biddle-Steuerkabels**

Das Steuerkabel für das Bediensystem ist folgendermaßen aufgebaut:

- Die Steckverbinder sind modulare Anschlussstücke des Typs 6P4C.
- Die Steckverbinder haben nicht verdrillte Adernpaare, d.h. an beiden Kabelenden ist die Ader an derselben Elektrode angeschlossen.

#### *Farbcodierung der Biddle-Kabel*

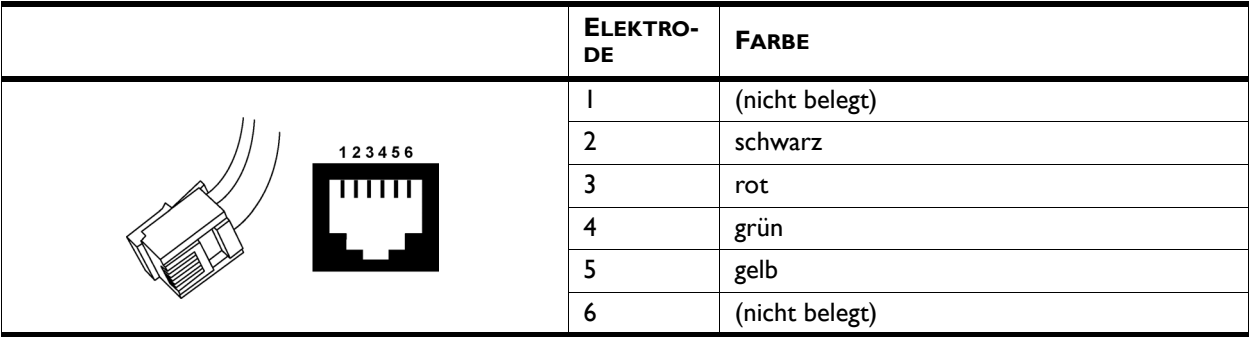

# *8* **. . Demontage**

Die Demontage der Anlage und die Entsorgung von Kühlmittel, Öl und Bauteilen müssen von einem qualifizierten Monteur unter Berücksichtigung der geltenden lokalen und nationalen Rechtsvorschriften und Verordnungen vorgenommen werden.

Gemäß der EU-Gesetzgebung müssen elektrische und elektronische Geräte zum Recycling entsprechend gesammelt werden. Indem Sie dafür sorgen, dass das Produkt ordnungsgemäß entsorgt wird, verhindern Sie mögliche negative Auswirkungen auf die Umwelt und die menschliche Gesundheit. Weitere Informationen zu diesem Thema erhalten Sie bei Ihrem Händler oder der zuständigen Landesbehörde.
# <span id="page-108-1"></span>*9***. . Adressen**

**de**

<span id="page-108-0"></span>Wenn Sie Anmerkungen oder Fragen zu diesem Produkt haben, wenden Sie sich bitte an Ihre Biddle-Filiale.

#### **Biddle bv**

P.O. Box 15 9288 ZG Kootstertille The Netherlands

**T** +31 (0)512 33 55 55 **E** info@biddle.nl **I** www.biddle.nl

#### **Biddle nv**

Battelsesteenweg 455 B 2800 Malines Belgium

**T** +32 (0)15 28 76 76 **E** biddle@biddle.be **I** www.biddle.be

#### **Biddle Air Systems Ltd.**

St. Mary's Road, Nuneaton Warwickshire CV11 5AU United Kingdom

**T** +44 (0)24 7638 4233 **E** sales@biddle-air.co.uk **I** www.biddle-air.com

#### **Biddle GmbH**

Emil-Hoffmann-Straße 55-59 50996 Cologne **Germany** 

**T** +49 (0)2236 9690 0 **E** info@biddle.de **I** www.biddle.de

#### **Biddle France**

21 Allée des Vendanges 77183 Croissy Beaubourg France

**T** +33 (0)1 64 11 15 55 **E** contact@biddle.fr **I** www.biddle.fr

#### **O** N° Vert 10 800 24 33 53

#### (D N° Vert ) 0 800 BI DD LE

## **de . . . Schlüsselbegriffe**

## **A**

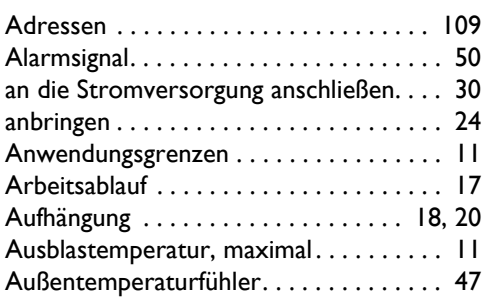

#### **B**

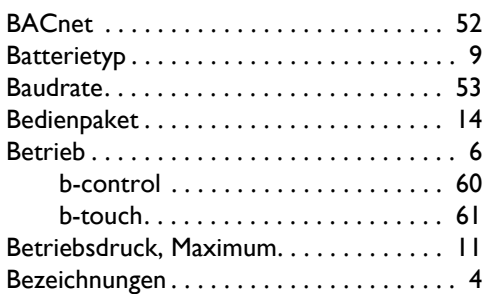

## **C**

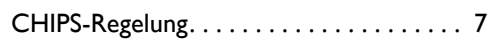

## **D**

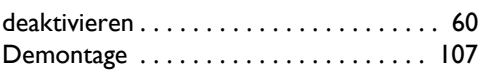

## **E**

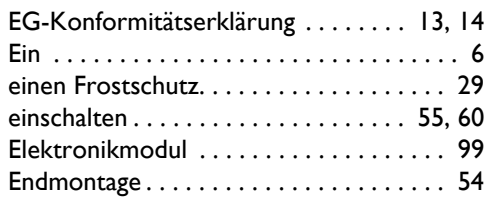

#### **F**

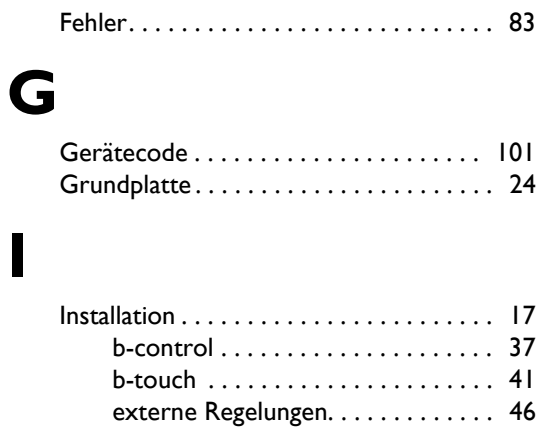

## **K**

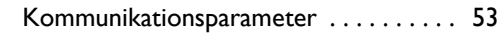

Installationsposition. . . . . . . . . . . . . . . . . 9 [Instandsetzung . . . . . . . . . . . . . . . . . . . . . 95](#page-52-0)

#### **L**

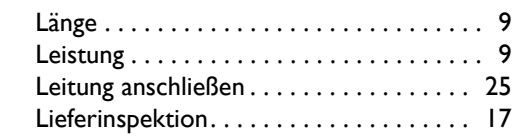

## **M**

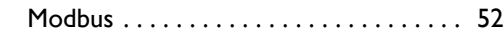

## **N**

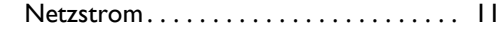

#### **[P](#page-59-2)**

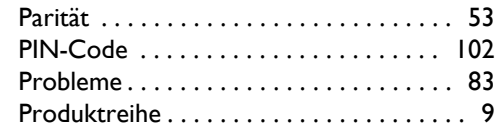

## **R**

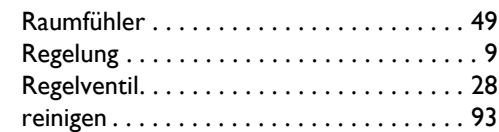

## **S**

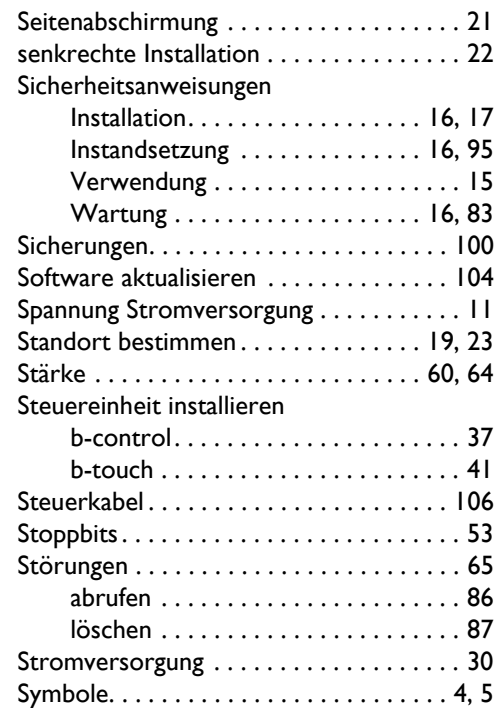

## **T**

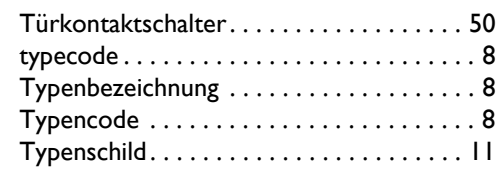

## **U**

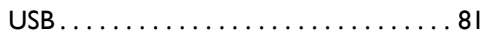

#### **V**

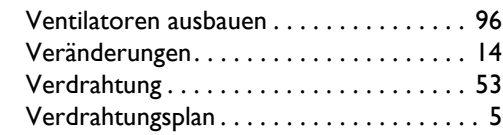

## **W**

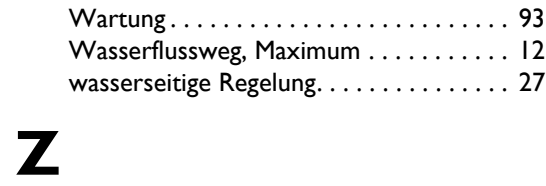

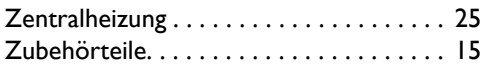

**de**

#### **Copyright und Warenzeichen**

Alle in dieser Anleitung enthaltenen Informationen und Abbildungen sind Eigentum von Biddle und dürfen ohne vorherige schriftliche Genehmigung von Biddle nicht (für andere Zwecke als zur Bedienung des Geräts) verwendet, fotokopiert, vervielfältigt, übersetzt und/oder veröffentlicht werden.

Der Name Biddle ist ein eingetragenes Warenzeichen von Biddle BV.

#### **Garantie und Haftung**

Für die Garantie- und Ersatzansprüche verweisen wir auf die Verkaufs- und Lieferbedingungen.

Biddle schließt die Haftung für Folgeschäden unter allen Umständen aus.

#### **Haftung im Hinblick auf die Anleitung**

Obwohl der Gewährleistung einer korrekten und, falls erforderlich, vollständigen Beschreibung der relevanten Komponenten größte Sorgfalt gewidmet wurde, schließt Biddle jegliche Haftung für Schäden infolge von in dieser Anleitung enthaltenen Fehlern und Unvollkommenheiten aus.

Biddle behält sich das Recht vor, die in dieser Anleitung aufgeführten Spezifikationen zu ändern.

Sollten Sie dennoch auf Fehler oder Undeutlichkeiten in dieser Anleitung stoßen, weisen Sie uns bitte darauf hin. Dank Ihrer Hilfe können wir unsere Dokumentation noch weiter verbessern.

#### **Weitere Informationen**

Wenn Sie Anmerkungen oder Fragen zu diesem Produkt haben, wenden Sie sich bitte an Biddle. Kontaktdaten Ihrer Biddle-Filiale finden Sie in Kapitel [9](#page-108-1) [Adressen.](#page-108-1)

**Biddle bv**

P.O. Box 15 9288 ZG Kootstertille The Netherlands

**T** +31 (0)512 33 55 55 **E** info@biddle.nl **I** www.biddle.nl

Name und Telefonnummer des Installateurs: